# **MANUAL DK ELMA COMBITEST 422**

**EAN:** 8052870670762

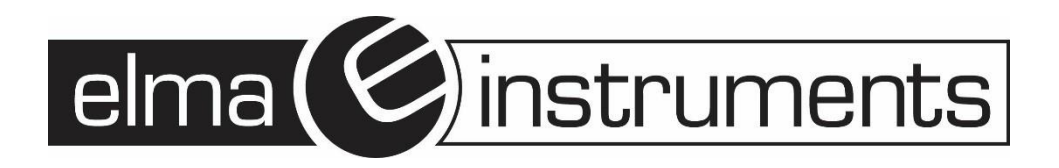

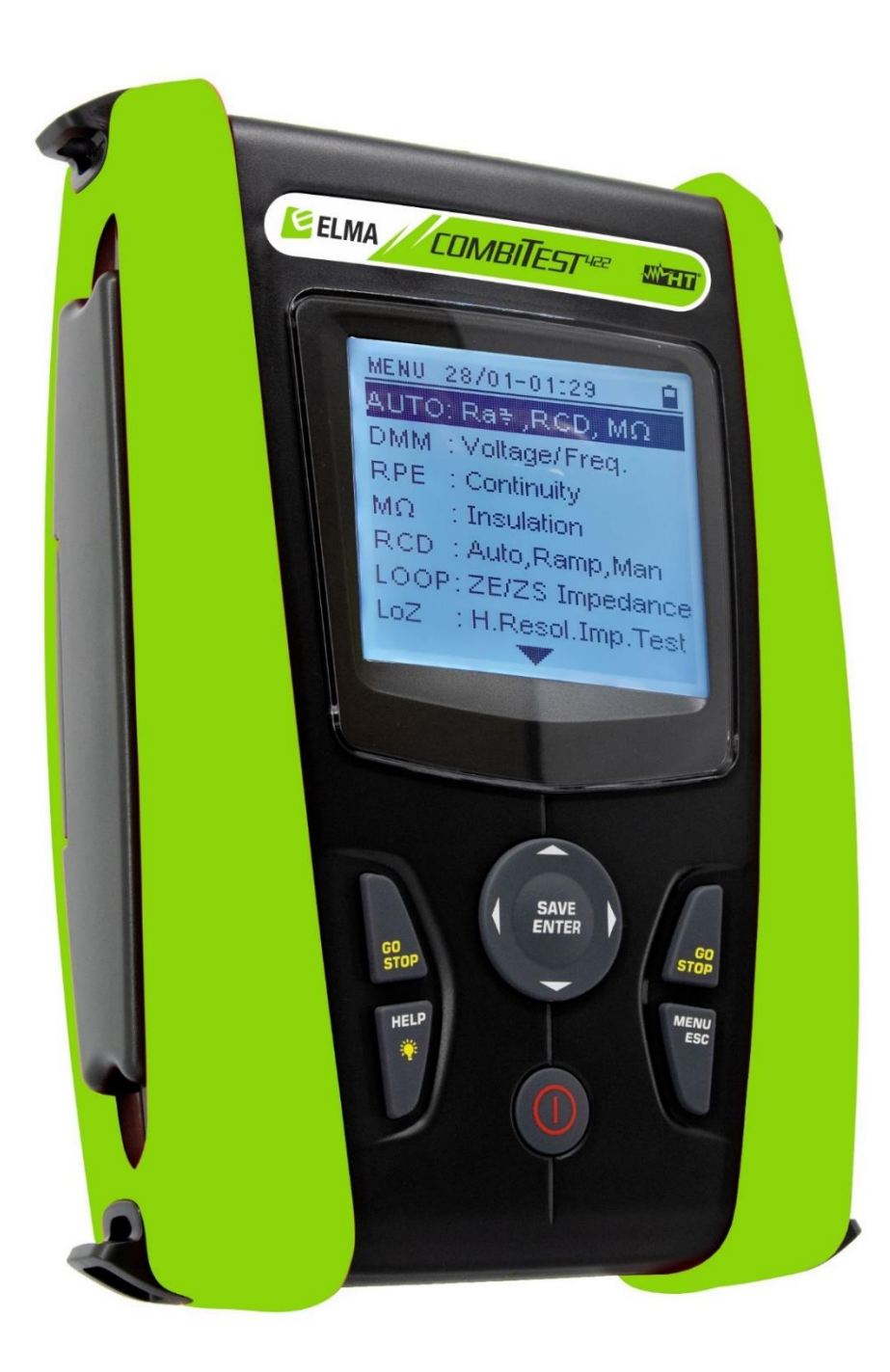

# **DK CA**  $\mathbf{U}$ ELMA COMBITEST422 **ELMA COMBITEST422 Manual**

#### **INDHOLDSFORTEGNELSE**

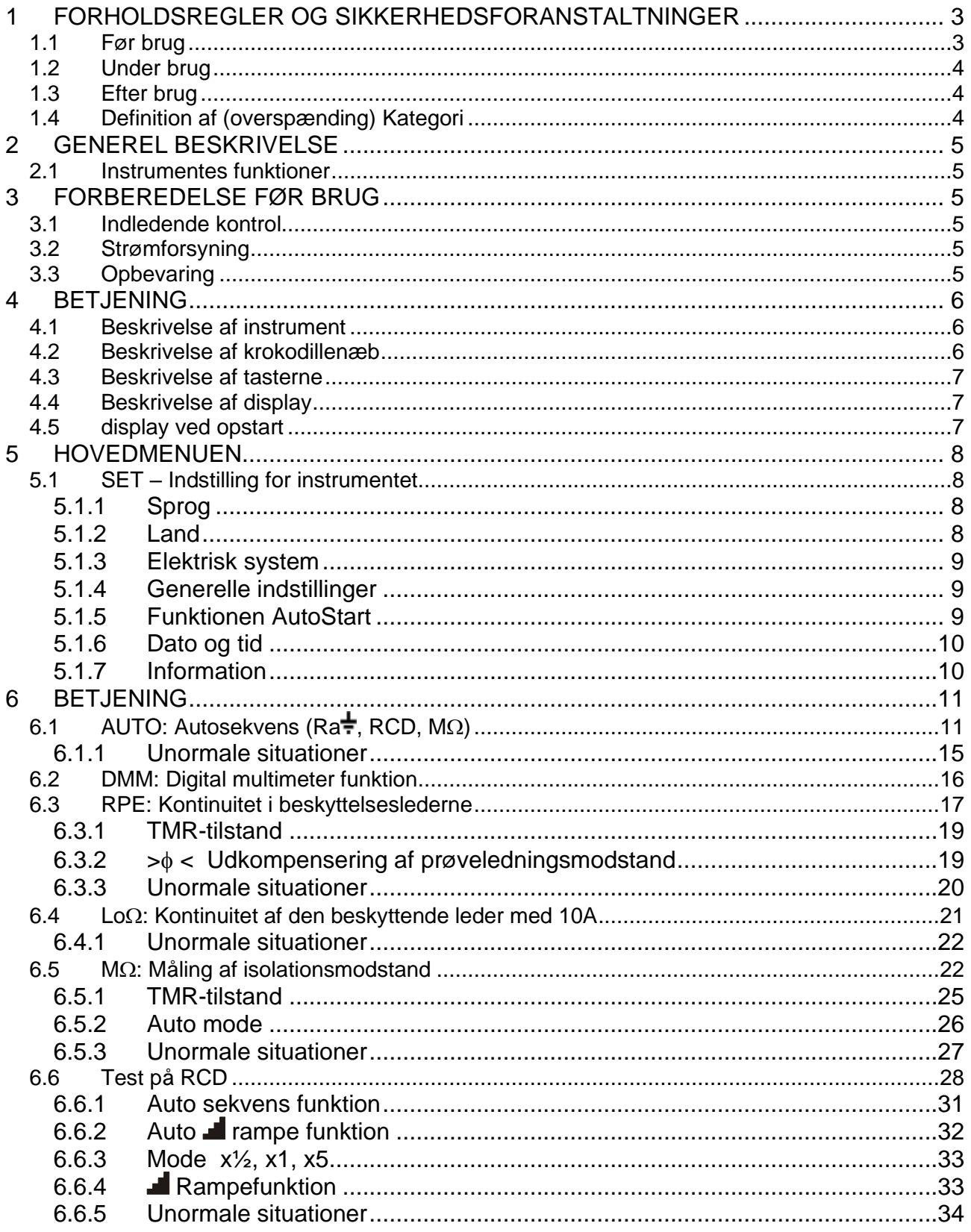

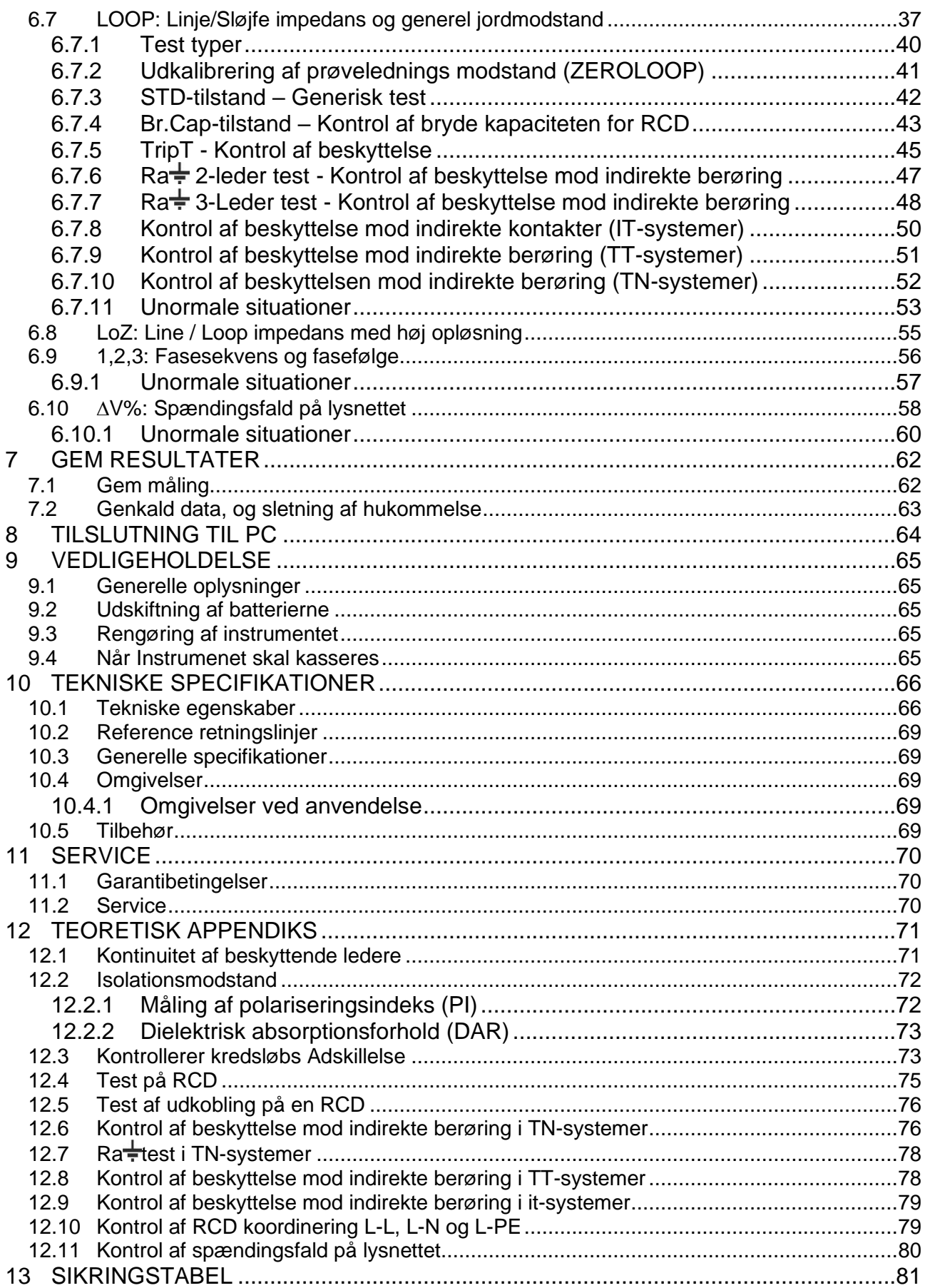

#### <span id="page-4-0"></span>**1 FORHOLDSREGLER OG SIKKERHEDSFORANSTALTNINGER**

Instrumentet er udformet i overensstemmelse med retningslinjerne IEC/EN61557, BS7671 17. og 18. udgave og IEC/EN61010, der er relevante for elektroniske måleinstrumenter. Før og efter målingerne skal følgende instruktioner nøje følges:

- Der må ikke foretages nogen spændings- eller strømmåling i fugtige miljøer.
- Der må ikke foretages målinger, hvis der forefindes gas, eksplosive materialer eller brændbare materialer, eller i støvede miljøer.
- Undgå enhver kontakt med det kredsløb, der skal måles, hvis der ikke foretages målinger.
- Undgå kontakt med udsatte metaldele, med defekte måleledninger osv.
- Udfør ikke nogen måling, hvis du finder uregelmæssigheder på instrumentet, såsom, brud, revner, lækager, manglende visning på displayet osv.
- Vær særlig opmærksom, når du måler spændinger større end 25V i særlige miljøer (såsom byggepladser, svømmebassiner osv.) og større end 50V i normale miljøer, da der er risiko for elektrisk stød.
- Brug kun originalt tilbehør.

Følgende symboler bruges i denne manual:

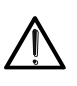

**ADVARSEL**: Følg vejledningen i denne manual; forkert brug kan beskadige instrumentet, dets komponenter eller skabe farlige situationer for brugeren

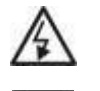

**Fare** for højspænding: fare for elektrisk stød

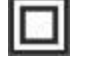

Dobbelt isolation

Vekselstrøms-spænding / strøm

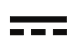

DC-spænding /strøm

Jord

Symbolet angiver, at instrumentet ikke må tilsluttes systemer der har mere end 415 V ∆4ò¤(v mellem to faser.

#### <span id="page-4-1"></span>**1.1 FØR BRUG**

- Dette instrument er designet til brug under de miljøforhold, der er angivet i \$10.4.1 Må ikke anvendes under andre miljøforhold.
- Instrumentet kan anvendes til måling og kontrol af elektriske systemers sikkerhed. Må ikke anvendes på systemer, der overskrider grænseværdierne i \$ 10.1
- Vi anbefaler, at man følger de normale sikkerhedsregler, der er udarbejdet for at beskytte brugeren mod farlig strøm og instrumentet mod forkert brug.
- Kun med det tilbehør, der følger med instrumentet, garanteres det at sikkerhedsstandarderne overholdes.

Tilbehøret skal være i god tilstand og udskiftes med identiske type, hvis nødvendigt.

- Kontroller, at batterierne er korrekt installeret.
- Før testen udføres, skal man kontrollere, at den ønskede funktion er valgt.

#### <span id="page-5-0"></span>**1.2 UNDER BRUG**

Læs venligst omhyggeligt følgende anbefalinger og instruktioner:

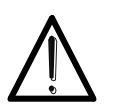

Sørg for at overholde disse instruktioner da det ellers kan det beskadige instrumentet eller være en kilde der udsætter brugeren for fare.

**FORSIGTIG**

- Før man skifter funktion, skal prøveledningerne fra det kredsløb, der testes frakobles.
- Når instrumentet er tilsluttet kredsløbet, der testes, må man aldrig røre ved terminalerne, også selvom de ikke bruges.
- Der må ikke måles modstand, på kredsløb der er spænding på. Selv om instrumentet er beskyttet, kan en spænding forårsage skade.

#### <span id="page-5-1"></span>**1.3 EFTER BRUG**

Når målingerne er udført, skal instrumentet slukkes ved at trykke **på Tænd/sluk-tasten** og holde den nede i nogle sekunder. Hvis instrumentet ikke skal bruges i lang tid, skal batterierne tages ud, følg instruktionerne i \$ 3.3

#### <span id="page-5-2"></span>**1.4 DEFINITION AF (OVERSPÆNDING) KATEGORI**

Standarden "IEC/EN61010-1: Sikkerhedskrav til elektrisk udstyr til måling, kontrol og laboratoriebrug, del 1: Generelle krav" definerer, hvilken målekategori, almindeligvis kaldet overspændingskategori, der er. § 6.7.4: Kredsløb er opdelt i følgende målekategorier:

- **Målekategori IV** er for målinger, der udføres ved kilden til et lavspændingsanlæg. *Eksempler herfor er elmålere og målinger på primære overstrømsbeskyttelsesanordninger og ripple-styreenheder.*
- **Målekategori III** er beregnet til målinger, der udføres på anlæg i bygninger.

*Eksempler herpå er målinger på distributionstavler, afbrydere, ledninger, herunder kabler, samledåser, kontakter, stikkontakter i fast installation og udstyr til industriel brug og andet udstyr, f.eks. stationære motorer med permanent forbindelse til fast installation.*

- **Målekategori II** er for målinger, der udføres på kredsløb, der er direkte forbundet med lavspændingsanlægget. *Eksempler herfor er målinger af husholdningsapparater, bærbare værktøjer og lignende udstyr.*
- **Målekategori I** er for målinger udført på kredsløb, der ikke er direkte forbundet med lysnettet. *Eksempler er målinger på kredsløb, der ikke er afledt af lysnettet, og specielt beskyttede (interne) afledte i lysnettets kredsløb. I sidstnævnte tilfælde er forbigående belastninger variable; Derfor kræver standarden, at brugeren har kendskab til udstyrets evne til at modstå det.*

#### <span id="page-6-0"></span>**2 GENEREL BESKRIVELSE**

#### <span id="page-6-1"></span>**2.1 INSTRUMENTES FUNKTIONER**

Instrumentet kan udføre følgende test:

- **RPE** Kontinuitetstest af jord, beskyttende og potentialudligningsledere med teststrøm **større** end 200mA og åben kredsløbsspænding mellem 4V og 24V.
- **MΩ** Måling af isolationsmodstand med kontinuerlig prøvespænding på : 50V, 100V, 250V, 500V eller 1000V DC.
- **LOOP** Måling af **linje/fejlsløjeimpedans P-N, P-P, P-E** med beregning af den potentielle kortslutningsstrøm, den samlede jordmodstand uden udkobling af RCD's, stripning  $(RA<sup>+</sup>)$ , kontrol af brydeevnen på magnetotermisk beskyttelse (MCB) og sikringer, Tjek af beskyttelse i tilfælde af indirekte kontakt med 2-lednings- og 3-forbindelser
- **LoZ** Måling af linje **impedans/Loop P-N, P-P, P-E** med beregning af den potentielle kortslutningsstrøm med høj opløsning (0,1 m $\Omega$ ) (ved hjælp af det valgfrie tilbehør IMP57)
- **ΔV% Måling** af det procentvise spændingsfald på lysnettet.
- **LOΩ** Kontinuitetstest af jord, beskyttende og potentielle ledere med teststrøm større end 10A (ved hjælp af valgfrit tilbehør EQUITEST)
- **RCD** Test af, selektive RCD'er af typen A  $(\wedge \wedge \wedge)$ , AC  $(\sim)$  og B  $(\cdots)$  med følgende parametre: udkoblingstid, udkoblingsstrøm og kontaktspænding.
- **AUTO** Automatiske sekvensmålinger af RA RCD -og MΩ-funktioner på 3-leder .
- **1,2,3 Angivelse** af fasefølgen med 1-leder metode.
- **DMM Multimeterfunktion F**ase-**N**ul, **F**ase-**F**ase-, **F**ase-PE(jord)-Spændings- og frekvensmålinger.

### <span id="page-6-2"></span>**3 FORBEREDELSE FØR BRUG**

#### <span id="page-6-3"></span>**3.1 INDLEDENDE KONTROL**

Før instrumentet forlader fabrikken er det blevet kontrolleret elektrisk såvel som mekanisk. Alle tænkelige forholdsregler er taget, så instrumentet leveres ubeskadiget. Det anbefales dog, at kontrollerer for eventuelle skader, opstået under transport. Hvis der konstateres uregelmæssigheder, kontakt straks Elma Instruments. Vi anbefaler også, at emballagen kontrollere og at det indeholder alle komponenterne. I tilfælde af uoverensstemmelse bedes du kontakte Elma Instruments. Hvis instrumentet returneres, følg instruktionerne i se §

#### <span id="page-6-4"></span>**3.2 STRØMFORSYNING**

Instrumentet forsynes af 6x1.5V alkaliske batterier af typen AA LR06, disse følger med.

Symbolet " $\blacksquare$ " angiver batteriniveauet. Ved udskiftning af batterierne, se \$9.2

#### **NB! Instrumentet gemmer indstillinger og data der er lagret også ved skift af batterier**.

Instrumentet har en **Auto sluk**-funktion (kan dog deaktiveres) efter 5 min. inaktivitet.

#### <span id="page-6-5"></span>**3.3 OPBEVARING**

For at sikre præcise målinger skal man efter en lang opbevaringstid under ekstreme miljøforhold afvente, at instrumentet bliver akklimatiseret (se \$ 10.4.1)

#### <span id="page-7-0"></span>**4 BETJENING**

#### <span id="page-7-1"></span>**4.1 BESKRIVELSE AF INSTRUMENT**

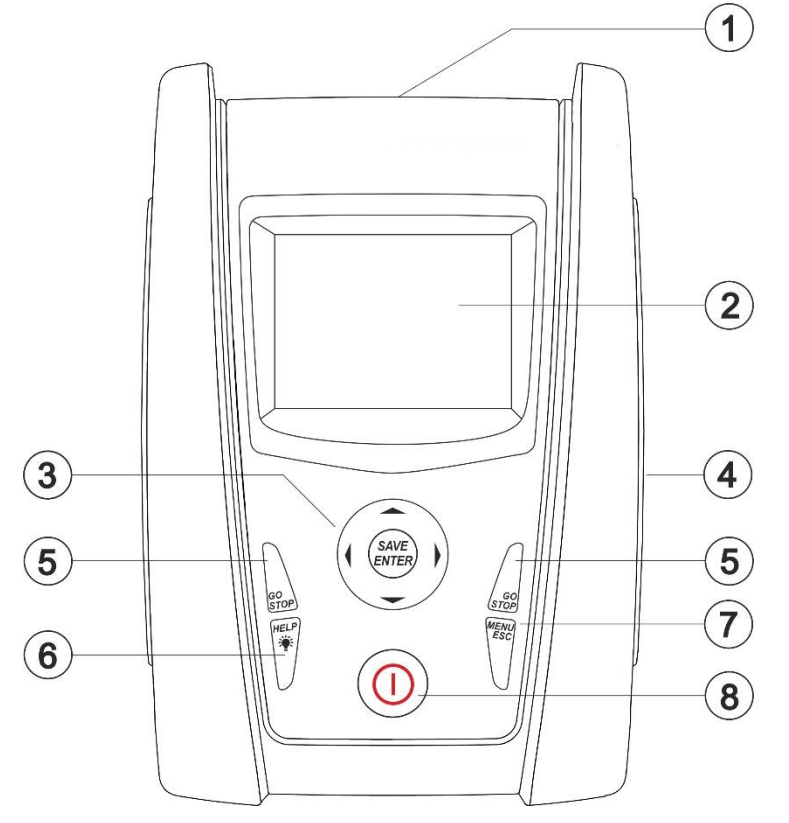

- 1. Bøsninger/Indgangs terminaler
- 2. LCD-Display
- 3. Navigations tast med
	- ,,,,**SAVE/ENTER**
- 4. Bag dækslet på højreside er der 2 porte til det optiske kabel/USB (Valgfri Tilbehør)
- 5. **GO/STOP** (START/STOP) tast
- 6. HELP (HJÆLP) **举**/tast
- 7. **ESC/MENU**-tast
- 8. **ON/OFF**-tast

Fig 1 Beskrivelse af instrumentets front

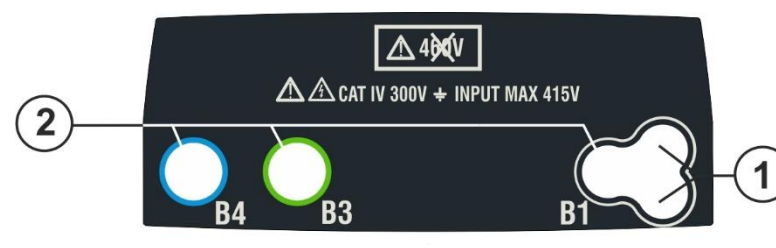

- 1. Stik til fjernbetjeningsprobe
- 2. **B1, B3, B4** indgange

Fig 2: Beskrivelse af instrumentets top

#### **FORSIGTIG**

Instrumentet kontrollerer spændingen på PE ved at sammenligne spændingen på B4-indgang med det jordpotentiale, der induceres på siden af instrumentet gennem brugerens hånd, så for at kontrollere spændingen på PE er **det** derfor obligatorisk at **holde instrumentet i** venstre eller højre **side.**

#### <span id="page-7-2"></span>**4.2 BESKRIVELSE AF KROKODILLENÆB**

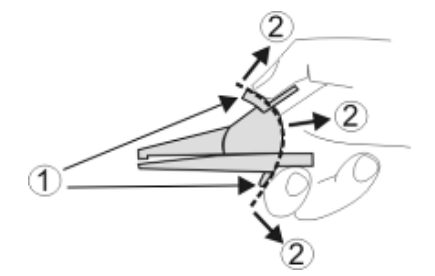

- 1. Håndbeskyttelse
- 2. Beskyttet område

Fig.3: Beskrivelse af krokodillenæb

#### <span id="page-8-0"></span>**4.3 BESKRIVELSE AF TASTERNE**

**ON/OFF** Til at tænde/slukke instrumentet

**ESC** Til at afslutte den markerede menu uden at bekræfte **MENU**- for at vende tilbage til den generelle menu til enhver tid

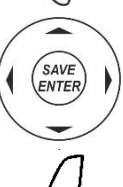

(**ENTER**) i menuen **GO** start måling **STOP**- stop måling

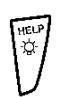

**HELP** online hjælp samt vise de mulige opstillinger for instrumentet og systemet for hver valgt funktion **(hold tasten nede)** for at indstille displayets baggrundsbelysning

 $\blacktriangle \blacktriangleright \blacktriangleright \blacktriangleright$  taster til navigation gennem menuerne for at gå til ønskede indstilling **SAVE/ENTER** for at gemme valgte indstillinger (**SAVE**) eller godkende funktion

#### <span id="page-8-1"></span>**4.4 BESKRIVELSE AF DISPLAY**

**NB! Tekster på displayet afhænger af hvilket sprog instrumentet er indstillet til, denne manual viser hovedsageligt tekster på Dansk da dette sprog er valgt.** 

**Ved opdatering af Firmware kan, de danske oversættelser også ændres.**

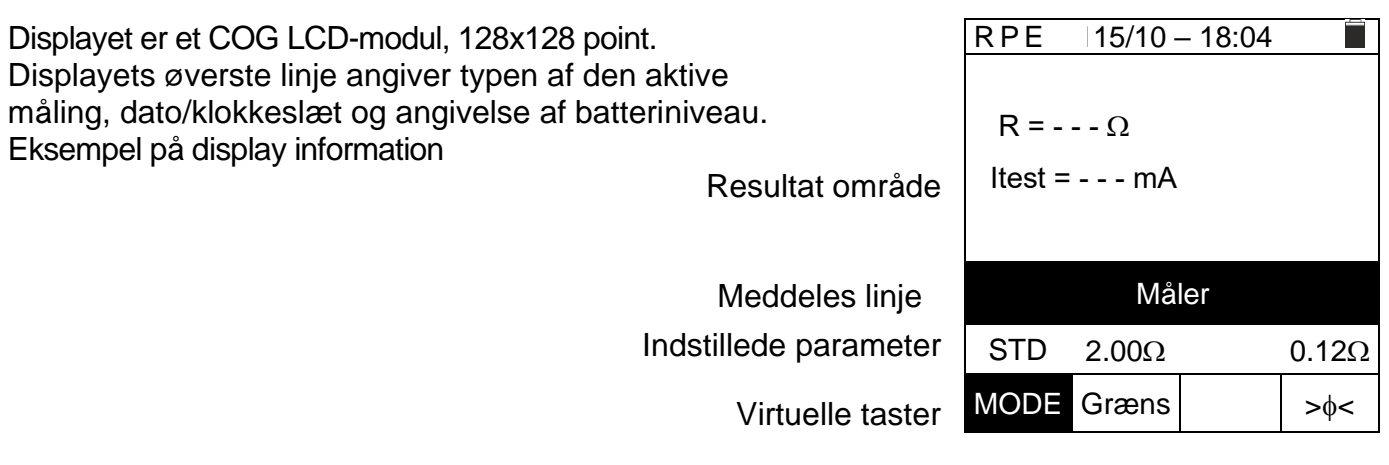

#### <span id="page-8-2"></span>**4.5 DISPLAY VED OPSTART**

Ved opstart, vises dette på displayet i et par sekunder:

- Instrumentmodel
- **Producent**
- Instrumentets Serienummeret (SN:)
- Firmwareversion på de to interne processorer (FW og HW)
- Kalibreringsdato

Efter et par sekunder skiftes der til hovedmenuen.

**COMBITEST 422 ELMA**

SN: 21010037

HW: 00 FW: 2.03 Kalibreringsdato: 10/09/2021

#### <span id="page-9-0"></span>**5 HOVEDMENUEN**

Tryk på **MENU/ESC-tasten** en eller flere gange, for at gå til hovedmenuen, hvor instrumentets interne parametre kan indstilles, og den ønskede målefunktion kan vælges.

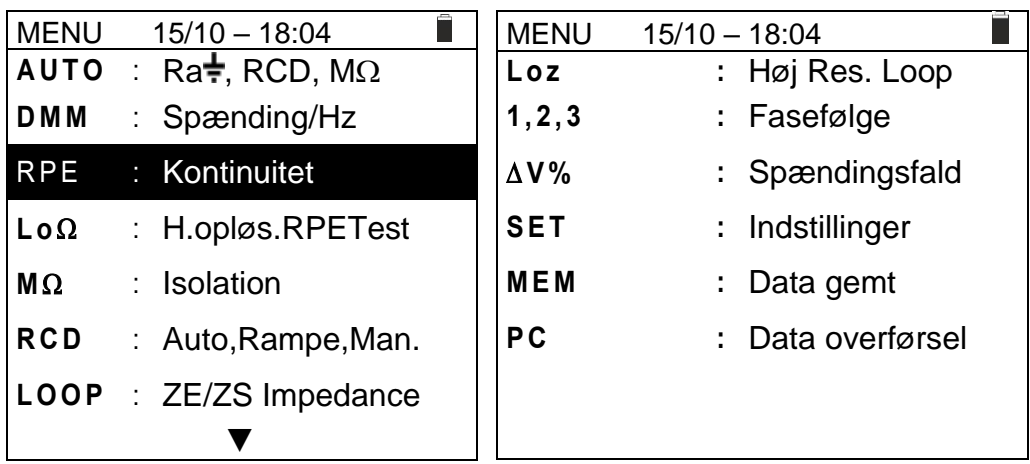

Vælg en af måle funktion og bekræft med **ENTER**, valgte funktion ses øverst på displayet.

#### <span id="page-9-1"></span>**5.1 SET – INDSTILLING FOR INSTRUMENTET**

Flyt markøren til **SET** med ( $\blacktriangle, \blacktriangledown$ ) og bekræft med **ENTER**. Displayet, viser nu de forskellige instrumentindstillinger.

De indstillinger der fortages, bliver gemt også efter instrumentet slukkes eller får skiftet batteri.

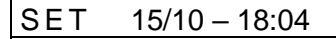

#### Sprog

Land Elektrisk system Generelle indstillinger Dato og tid Information

#### <span id="page-9-2"></span>**5.1.1 Sprog**

Vælg **Sprog** med piletasterne (▲,▼) og bekræft med **ENTER**.

Vælg instrumentsprog (der kan komme flere sprog til end vist her)

Vælg sprog med piletasterne  $(\blacktriangle,\blacktriangledown)$ . Bekræft og gem indstillingen, ved at trykke på **ENTER.**

Tryk på **ESC** for at afslutte uden at gemme**.**

#### <span id="page-9-3"></span>**5.1.2 Land**

Vælg **Land** med (▲,▼) og bekræft med **ENTER**.

Vælg referenceland med  $(A,\nabla)$ . (der kan komme flere lande til end vist her)

Valgte referenceland har indflydelse på LOOP- og Ra  $\div$ -målinger.

Bekræft og gem indstillingen, ved at trykke på **ENTER.**

Tryk på **ESC** for at afslutte uden at gemme**.**

SET 15/10 – 18:04 Engelsk Italiensk Español **Deutsch** Français **Portugues** Dansk Norsk Svenska Suomi

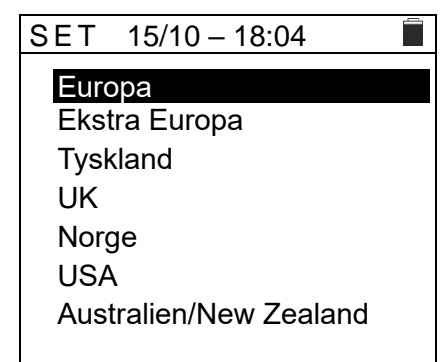

г

#### <span id="page-10-0"></span>**5.1.3 Elektrisk system**

Vælg **Elektrisk system** med (▲,▼) og bekræft med **ENTER**.

Displayet, viser (afhængig af hvilket **Land** der er valgt):

- ➢ **Vnom:** Fase-Nul eller Fase-PE nominel spænding (110V,115V,120V,127V,133V,220V,**230V**,240V) denne anvendes til beregning af den potentielle kortslutningsstrøm.
- ➢ **Frekvens:** System frekvens (50 Hz, 60 Hz)
- ➢ **System**: Elforsyningssystem (TT, TN eller IT)
- ➢ **V berøring:** Grænse for kontakt spænding (25V, 50V)

SET 15/10 – 18:04 П Vnom.  $\cdot$   $\leq$  230 V Frekvens :  $\triangleleft$  50 Hz $\triangleright$ System : **4 TN** V. berøring :  $\triangleleft$  50 V I RCD : ◀ Nom. ▶  $RCD/RCCB : 4 RCD \triangleright$  $\textsf{I}$ sc-faktor :  $\blacktriangleleft$  0.75

➢ **I RCD**: Type af RCD udkoblingsstrøm, visualiseret for (Real, Nom). For "**Nom**" vises den normaliserede værdi af udkoblingsstrømmen (den nominelle strøm). **Eksempel**: For RCD type A med Idn=**30mA,** kan den faktiske værdi af normaliseret udkoblingsstrøm være op til **30mA**.

For "**Rea**l" vises den faktiske værdi af udkoblingsstrømmen, hvor der tages hensyn til de koefficienter der er angivet i standarderne IEC/EN61008 og IEC/EN61009 (1,414 for RCD type A, 1 for RCD type AC, 2 for RCD type B).

**Eksempel**: For RCD type A med Idn=**30mA** kan den faktiske værdi af udkoblingsstrømmen være **30mA** \* **1,414 = 42mA**.

➢ **RCD/RCCB**: Vælges "**RCD**", udføres en udkoblingstidstest med alle multiplikatorer under normale forhold. Vælges "**RCCB**", **kun for 30mA-enheder**, udføres en udkoblingstidstest med x5-

multiplikatorer med en teststrøm på 250mA (type AC) og 350mA (type A).

- ➢ **Isc Factor**: (**kun Norge**) mulighed for at vælge værdien af **isc-faktoren (0,01 til 1,00), denne anvendes ved beregningen af den forventede kortslutningsstrøm.**
- $\triangleright$  Vælg den ønskede indstilling med piletasterne ( $\blacktriangle, \blacktriangledown$ ). Brug piletasterne  $\blacklozenge$  til at skifte værdi i valgte indstilling.

Bekræft og gem indstillingen, ved at trykke på **ENTER.**

Tryk på **ESC** for at afslutte uden at gemme**.**

#### <span id="page-10-1"></span>**5.1.4 Generelle indstillinger**

Gå til Generelle indstillinger med ( $\blacktriangle, \blacktriangledown$ ) og bekræft med ENTER.

**AutoPower Off:** Aktivere/deaktiverer funktionen,

**Taste lyd:** Slå tastelyd til og fra med **ON/OFF**

**AutoStart i RCD- og LOOP** Funktionen (se § [5.1.5\)](#page-10-2).

Vælg den ønskede indstilling med piletasterne  $(\blacktriangle,\blacktriangledown)$ .

Brug piletasterne  $\blacklozenge$  til at skifte værdi i valgte indstilling.

#### <span id="page-10-2"></span>**5.1.5 Funktionen AutoStart**

Med funktionen **AutoStart** udføres RCD- og LOOP-målingerne, automatisk. **Skal AutoStart bruges korrekt, er det nødvendigt at udføre den FØRSTE test ved at trykke på GO/STOP- eller START- på fjernbetjeningsproben.**

Når denne første test er afsluttet, og så snart der registreres en konstant indgangsspænding inden for det tilladte område, fortsætter testen uden man skal trykke på **GO/STOP-** eller **START**på fjernbetjeningsproben.

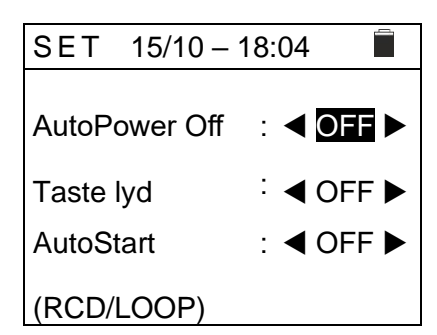

#### <span id="page-11-0"></span>**5.1.6 Dato og tid**

Gå til Dato og tid med ( $\blacktriangle, \blacktriangledown$ ) og bekræft med **ENTER**.

Vælg "**Format**" for at indstille til:("DD/MM/YY, hh:mm" **EU)** eller ("MM/DD/YY hh:mm" **USA**).

Vælg indstilling med  $(\blacktriangle, \blacktriangledown)$ . Brug  $\leftrightarrow$  til at skifte værdi i valgte indstilling.

#### <span id="page-11-1"></span>**5.1.7 Information**

Samme som under opstart se \$ 4.5 Indledende skærmbillede

Tryk på **ESC** for at vende tilbage til hovedmenuen.

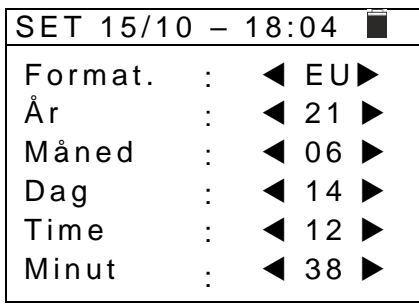

# <span id="page-12-0"></span>**6 BETJENING**

# <span id="page-12-1"></span>**6.1 AUTO: AUTOSEKVENS (RA<sup>** $\frac{1}{7}$ **</sup>, RCD, MΩ)**

Denne funktion gør det muligt at udføre følgende målinger i en autosekvens:

- ≻ Den samlede jordmodstand uden at forårsage udkobling af RCD (**Ra** <del>†</del>)
- **▷** Udkoblings- strøm/sid på **almindelige** RCD, type A (M), AC (∿) eller B (---)
- ➢ Isolationsmodstand med testspænding på **50, 100, 250, 500, 1000** VDC

#### **ADVARSEL**

I denne funktion må man **IKKE** genindkoble RCD'en før testen er helt afsluttet, det er den først når displayet viser om den udførte test er: **< OK ► eller < IKKE OK ► da det kan resultere i at instrumentet brænder sammen.** 

**FORSIGTIG**

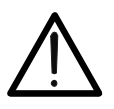

Nogle kombinationer af testparametre kan være utilgængelige i overensstemmelse med instrumentets tekniske specifikationer og RCD-tabellerne (se \$ 10.1)–tomme celler i **RCD-tabeller betyder at dette ikke er muligt**)

### **FORSIGTIG**

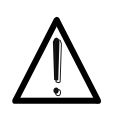

Ved test af RCD's udkoblingstid, der får RCD'en til at udkoble. **Kontroller at der ikke er udstyr der er tilsluttet RCD-systemet, eller udstyr der kan blive påvirket af en afbrydelse, da udstyret så kan producere lækagestrømme, der gør testens resultat ugyldige.**

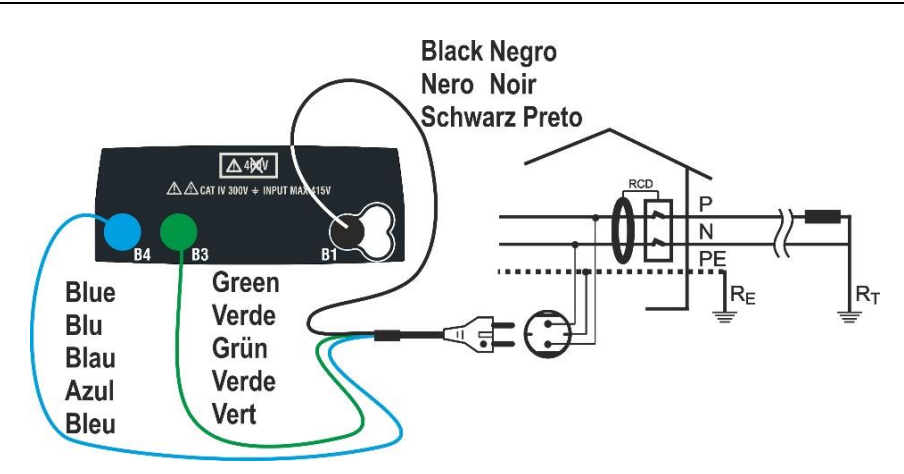

Fig 4: Tilslutning med netstik

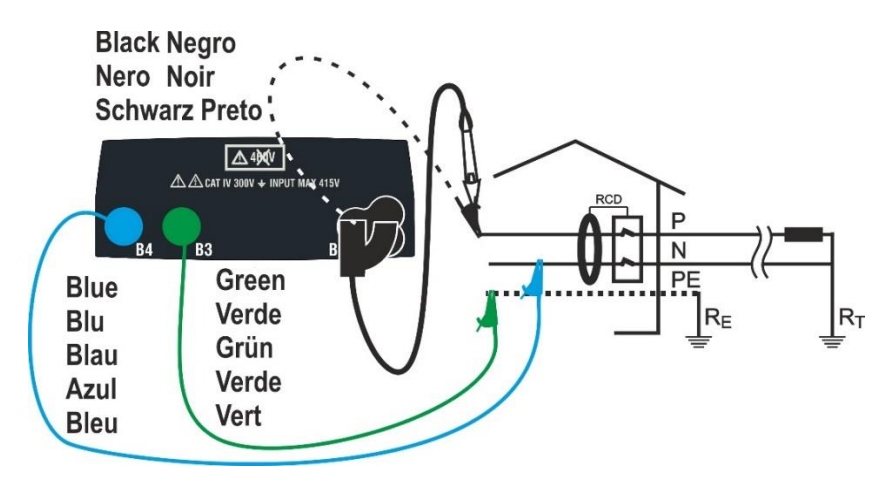

Fig. 5 Tilslutning med prøveledninger og fjernbetjeningsprobe.

#### **TN System og TT/IT-system**

1. Under **SET**: **Indstillinger** indstil først. **Land**: Vælg "**Europa**" bekræft med **ENTER** (se § [5.1.2\)](#page-9-3)

Under **Elektrisk system** indstil: (se \$ 5.1.3) **Vnorm:** fx. **230V Frekvens: 50Hz** eller **60Hz System: TN** eller **TT V berøring: 25V** eller **50V**

Tryk **på MENU** tasten**,** gå til **AUTO** i hovedmenuen med (**A**, ▼) og bekræft med **ENTER**.

Instrumentet viser en skærm som vist her.

- 2. Brug <, il at vælge parameter **An** -Type-Vtest-Græns, der skal indstilles, og ▲, ▼ til at ændre værdierne.
	- ➢ **In:** Indstil den nominelle værdi for RCD's udkoblingsstrøm: **6mA, 10mA, 30mA**.
	- $\triangleright$  **Type**: Vælg RCD-typen: **AC** ( $\sim$ ), **A** ( $\mathbf{\Lambda}$ ) eller B ( $\cdots$ )
	- ➢ **Vtest**: Vælg DC-prøvespænding: **50V, 100V, 250V, 500V, 1000V**.
	- ➢ **Græns:** Vælg minimum grænse for isolationsmodstand:  $0.05M\Omega$ , $0.10M\Omega$ ,  $0.23M\Omega$ ,  $0.25M\Omega$ ,  $0.50M\Omega$ ,  $1.00M\Omega$ ,  $100M\Omega$ .

#### **FORSIGTIG**

- Vælg den korrekte værdi for RCD teststrøm. Er strømmen større end den nominelle strøm på den enhed der testes, vil RCD'en blive testet ved en strøm, der er større end den korrekte, hvilket vil gøre at der udkobles hurtigere.
- Symbolet " $\blacktriangleright \emptyset \blacktriangleleft$ " angiver, at prøveledningerne er kalibreret i LOOP-sektionen (se \$ 6.7.2). Funktionen **AUTO** bruger denne værdi som reference.
- 3. Sæt grøn, blå og sort stik på det tre-benede kabel i de tilsvarende indgange B1, B3 og B4 på instrumentet. Alternativt brug enkelt kabler og anvend evt. krokodillenæb.

Det er også muligt at bruge fiernbetieningsproben ved at indsætte multistikket i indgang B1.

Tilslut netstik, krokodillenæb eller fjernbetjeningsproben til lysnettet i henhold til Fig. 4 Fig 5 Tilslutning med prøveledninger og fjernbetjeningsprobe

4. Bemærk at der er den korrekte spændingsværdi mellem **L-PE (VL-PE)** og **L-N (NL-PE)** som vist her.

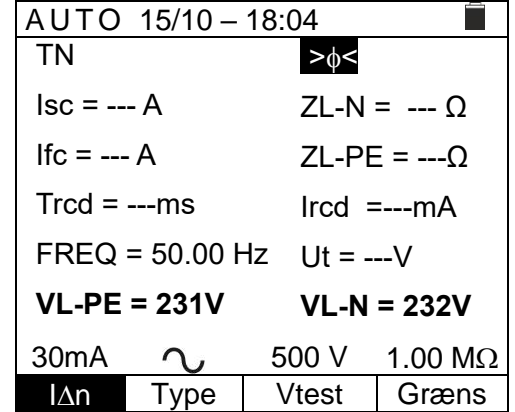

5. Tryk på **GO/STOP** eller **START** på fjernbetjeningsproben for at starte den automatiske testsekvens.

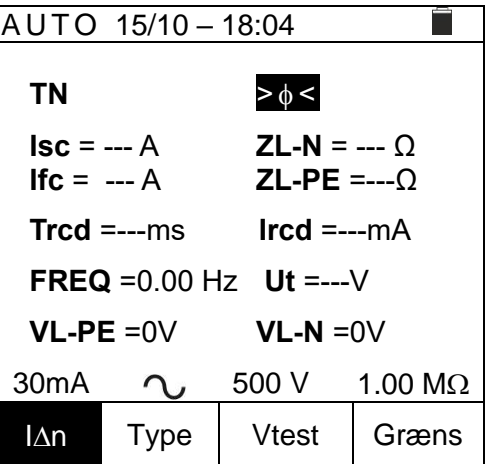

#### **FORSIGTIG**

Hvis meddelelsen **Måler** vises på displayet, udføres målingen. I hele denne fase må man ikke afbryde prøveledninger fra den leder, der testes. Man må **IKKE** genindkoble RCD'en før testen er helt afsluttet, det er den først når displayet viser om den udførte test er: <  $\bullet$  OK  $\triangleright$  eller < IKKE OK  $\triangleright$  da det kan resultere i at instrumentet brænder sammen.

6. **Ra t**est starter, som vist her. Efter **ca. 20 sek.** stopper Ra<sup> $\div$ </sup>-og værdierne på **ZL-N, ZL-PE, ISCMin, IFCMin** vises på displayet.

I tilfælde af **positive** resultater for alle de test der

udføres sekventielt ved **Ra** hvor (**ZL-N** og **ZL-PE<199**), så fortsætter instrumentet med testen på RCD'ens udkoblingsstrøm og udkoblingstid.

7. **RCD-testen** starter, med meddelsen **Måler** som vist her.

Udkoblingsstrøm og udkoblingstid vises på displayet.

I tilfælde af **positive** resultater for alle test der udføres sekventielt under RCD-testen (**Trcd-** og **Ircdparametre)** (se \$ 12.4) så fortsættes der med testen af isolationsmodstand mellem L-N, L-PE og N-PE-lederne.

8. **Isolationstesten** starter, som vist her. Værdierne RL-N, RL-PE og RN-PE vises på displayet.

I tilfælde af **positive** resultater for alle test der udføres sekventielt under isolationstesten (isolationsmodstanden > minimum grænse), er testen gennemført, med  $med$ delsen  $\lt$  OK  $>$  som vist her.

Tryk på  $\blacktriangleleft, \blacktriangleright$  for at få vist værdier der er på den næste side.

#### **NB! Først nu må RCD genindkobles**

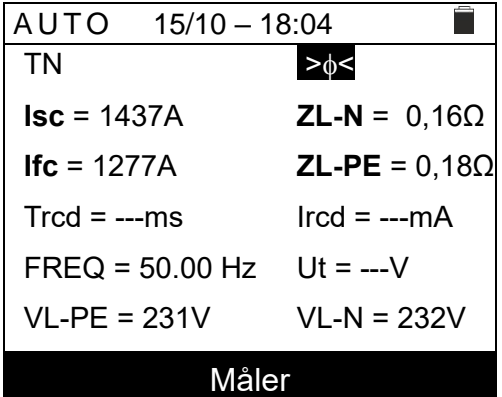

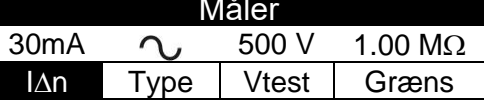

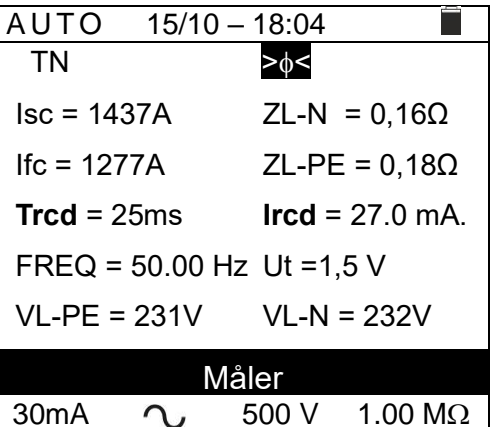

IAn Type Vtest Græns

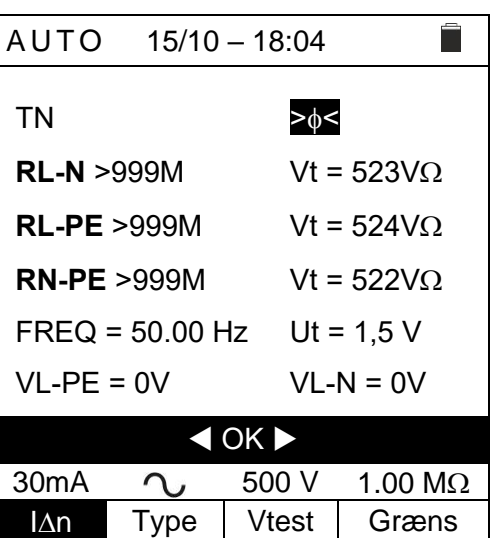

9. I tilfælde af **negativt** resultat af **Ra<sup>** $\pm$ **</sup>-testen** (**ZL-N** og/eller **ZL-PE >199**), stopper **AUTO** testen automatisk, med meddelelsen **IKKE OK > som vist her.** 

Tryk på  $\blacktriangleleft, \blacktriangleright$  for at få vist værdier der er på den næste side.

10. I tilfælde af **negativt** resultat af **RCD-testen** (**Trcd >300ms** eller **Ircd > 33.0mA**), stopper **AUTO** testen automatisk, med meddelelsen **IKKE OK > som vist her.** 

Tryk på  $\blacktriangleleft$ , $\blacktriangleright$  for at få vist værdier der er på den næste side.

#### **NB! Først nu må RCD genindkobles**

11. I tilfælde af et **negativt** resultat af **isolationstesten** (isolationsmodstand < minimum grænse), stopper AUTO testen automatisk, med meddelelsen **IKKE OK > som vist her.** 

Tryk på  $\blacktriangleleft, \blacktriangleright$  for at få vist værdier der er på den næste side.

12.Tryk på **SAVE**- for at gemme resultatet (se § 7.1) eller tryk **ESC/MENU**- for at forlade uden at gemme og gå tilbage for at starte en test igen.

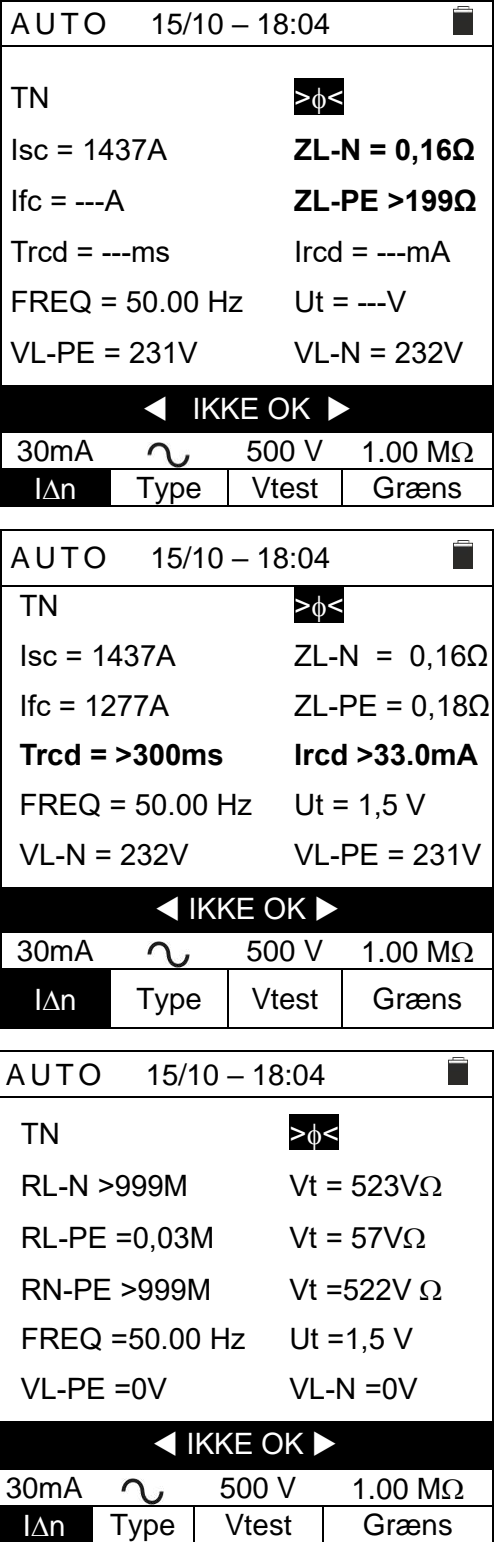

#### <span id="page-16-0"></span>**6.1.1 Unormale situationer**

1. Hvis der registreres en L-N- eller L-PE-spænding, der er større end max. grænsen på (265V), udføres testen ikke, med meddelsen **Spænding > 265V** som vist her. Kontroller tilslutningen af prøveledningerne.

2. Hvis instrumentet registrerer en L-N- eller L-PEspænding, der er mindre end min. grænsen på (100V), udføres testen ikke, med meddelsen **Spænding < 100V** som vist her.

Kontroller at der er spænding på objektet under test.

3. Hvis instrumentet registrerer, at fasen og neutrale ledninger er byttet om, udføres testen ikke, med meddelsen **Ombyt L-N** som vist her

Vend netstikket, eller kontroller tilslutningen af prøveledningerne.

4. Hvis instrumentet registrerer en farlig spænding på PElederen, udføres testen ikke, med meddelsen, **Spænding på PE** som vist her.

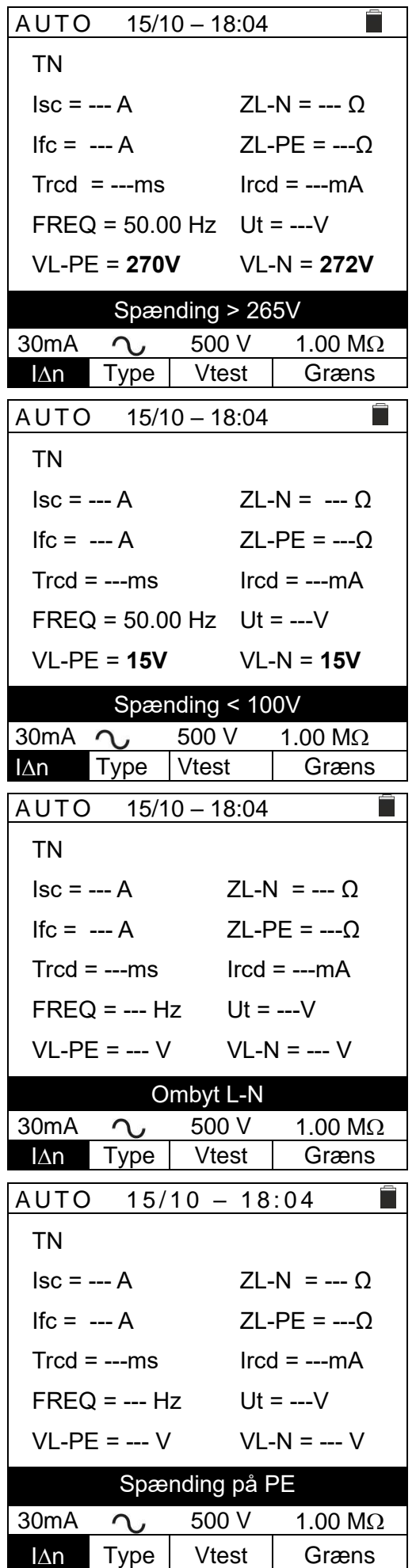

#### <span id="page-17-0"></span>**6.2 DMM: DIGITAL MULTIMETER FUNKTION**

Multimeter funktionen måler TRMS-værdierne i realtid for P-N, P-PE, N-PE-spænding og frekvens (@ P-N-indgangen)

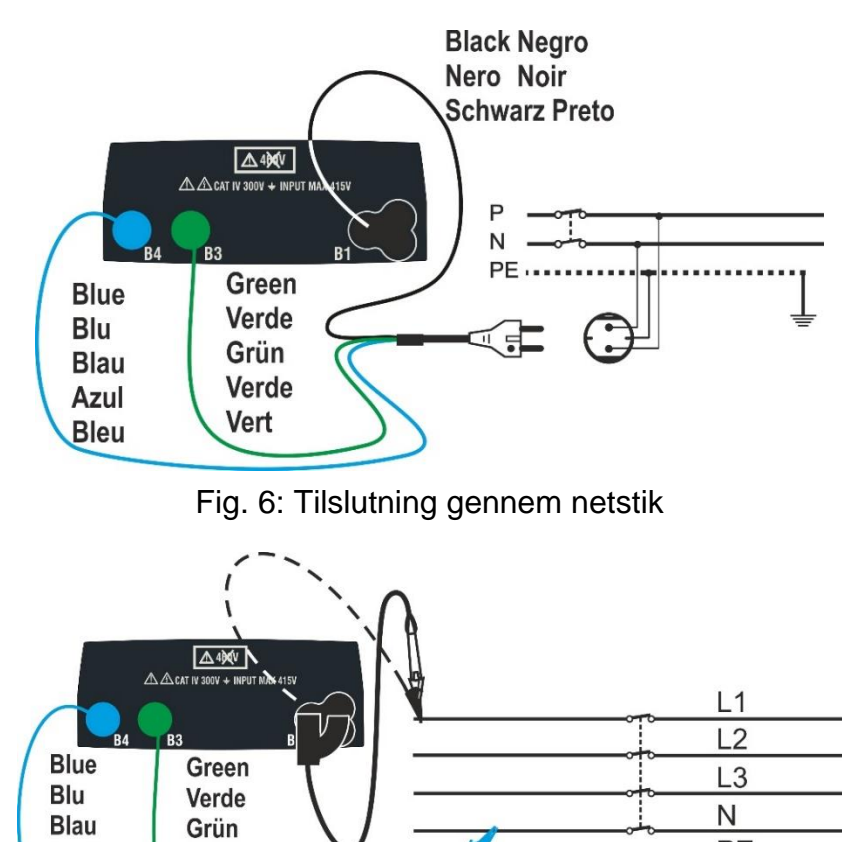

Fig. 7: Tilslutning med prøveledninger og fjernbetjeningsprobe

1. Tryk på MENU, gå til DMM med **A**, ▼ bekræft med ENTER Display som vist her.

Verde

Vert

Azul

**Bleu** 

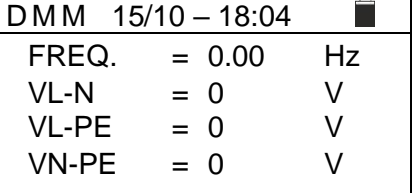

PE

2. Sæt sort i (B1 terminal), grøn i (B3 terminal), blå i (B4 terminal), fra det 3-benede kabel. Alternativt brug prøveledninger med krokodillenæb.

Det er også muligt at bruge fjernbetjeningsproben i terminal B1.

Tilslut stikket, krokodillenæb eller fjernbetjeningsproben til lysnettet i henhold til Fig. 6 Fig 7

3. TRMS-værdierne for L-N, L-PE, N-PE-spænding og hyppigheden af L-N-spænding vises på displayet.

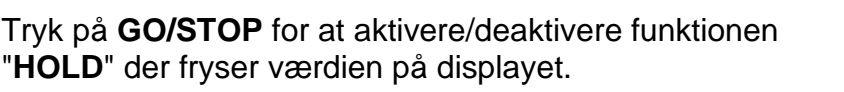

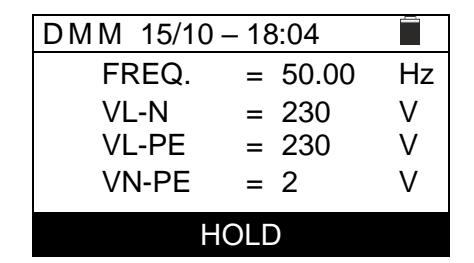

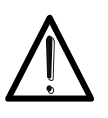

**Disse data gemmes ikke i instrumentets interne hukommelse.**

**Til info**

#### <span id="page-18-0"></span>**6.3 RPE: KONTINUITET I BESKYTTELSESLEDERNE**

Kontinuitet udføres i overensstemmelse med standarderne IEC/EN61557-4, BS7671 17th/18th udgaverne og gør det muligt at måle modstanden i den beskyttende og den potentielle ledere.

#### Gå til **RPE: Kontinuitet** med **A.**▼.

#### **FORSIGTIG**

- Instrumentet kan bruges til målinger på installationer med overspændingskategori: CAT IV 300V til jord og maks. 415V mellem terminalerne
- Det anbefales at holde korrekt på den beskyttende del af krokodillenæbet (se \$ 4.2)
- 
- Kontroller at der ikke er spænding på objektet der skal testes, før der udføres en kontinuitetstest. Resultatet kan påvirkes af tilkoblet udstyr, der er forbundet parallelt med det objekt, der skal testes, eller af transient strømme.

Følgende tilstande er mulige (skift med med  $\triangle$ ,  $\nabla$  med fokus i **MODE** feltet):

- **STD** Testen aktiveres ved at trykke på **GO/STOP** (eller **START** på fjernbetjeningsproben). Anbefalet tilstand
- **TMR** Man skal indstille en tilstrækkelig lang tid til at kunne flytte prøveledningerne til de ledere, der undersøges, mens instrumentet udfører testen. I hele målesekvensen udsender instrumentet et kort akustisk signal hvert 3. sekund. Prøveledningerne skal have en god kontakt til målepunkterne, der testes, mens instrumentet bipper. Hvis resultatet under målingen når en værdi, der er større end den fastsatte grænse, udsendes et kontinuerligt akustisk signal. Hvis testen skal stoppes, trykkes på **GO/STOP** eller **START** på fjernbetjeningsproben igen.
- **><** Kompensering af modstanden af de kabler, der anvendes til måling. Instrumentet fratrækker automatisk værdien af kabelmodstanden fra den målte modstandsværdi. **Det er derfor nødvendigt, at denne værdi måles (med >< funktion),** hver gang **prøveledningerne udskiftes eller forlænges.**

#### **FORSIGTIG**

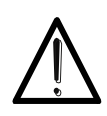

Kontinuitetstest udføres ved at levere en strøm på mere end 200mA, hvis modstanden ikke overstiger ca. 5  $\Omega$  (herunder prøveledningernes modstand).

For større modstandsværdier udføres testen med en strøm mindre end 200mA.

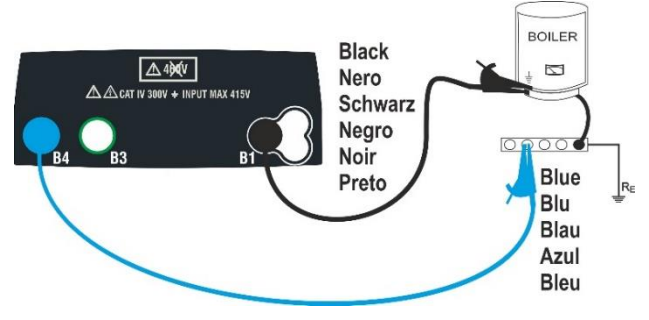

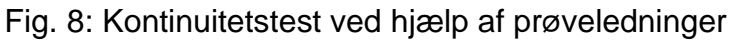

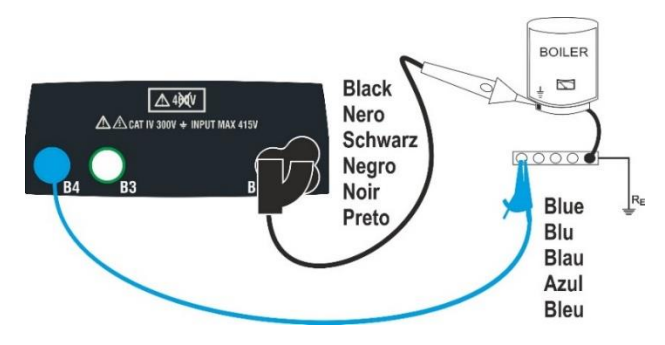

Fig. 9 Kontinuitetstest ved hjælp af fjernbetjeningsprobe

1. Gå til til RPE med  $\blacktriangle, \blacktriangledown$  og bekræft med ENTER.

Instrumentet viser et display som vist her.

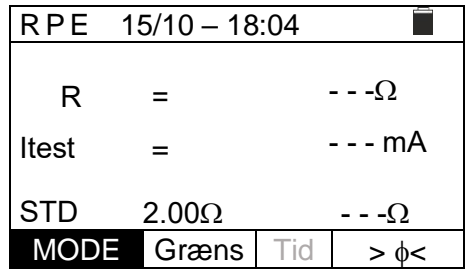

- 2. Brug ◀,▶ til at vælge den parameter, der skal ændres, og ▼,▲ til at ændre værdien: Det er ikke nødvendigt at bekræfte med **ENTER**
	- ➢ **MODE** Indstil test-tilstanden. **STD** eller **TMR**.
	- ➢ **Græns** vælg maksimal grænseværdi: fra **0,01** til **9,99** i trin på 0,01.
	- ➢ **Tid: (kun i TMR-tilstand)** indstil varigheden af målingen:**3s** til **99s** i trin af 3 sek.
- 3. Sæt prøveledning der er blå i Terminal B4 og den sorte i Terminal B1. Brug evt. krokodillenæb. Man kan også bruge en fjernbetjeningsprobe, brug terminal B1.
- 4. Hvis længden af prøveledningerne ikke er tilstrækkelig, er det det blå kabel der skal forlænges.
- 5. Vælg **><** tilstand for at udkompensere modstanden i prøveledningerne i henhold til instruktionerne i \$ 6.3.2

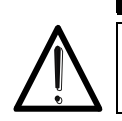

Før prøveledningerne tilsluttes, sikres det at der ikke er spænding på lederen, der skal testes.

**FORSIGTIG**

6. Tilslut prøveledningen til den leder, der skal testes som vist i Fig. 8 og Fig. 9

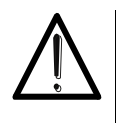

#### **FORSIGTIG**

Sørg altid for, før en test, at prøveledningernes kompensationsmodstandsværdi er repræsentativ for de prøveledninger, der bliver anvendt. I tvivlstilfælde gentages udkalibreringen som angivet i \$ 6.3.2

7. Tryk på **GO/STOP-** eller **START-** på fjernbetjeningsproben. Målingen starter.

#### **FORSIGTIG**

Hvis meddelelsen "**Måler** " vises på displayet, udføres målingen. I hele denne fase må man ikke afbryde prøveledninger fra den leder, der testes.

8. Når målingen er færdig, vises meddelelsen: **OK** ved positivt resultat (værdi mindre end den fastsatte grænse) eller **IKKE OK** ved negativt resultat (værdi større end den fastsatte grænse).

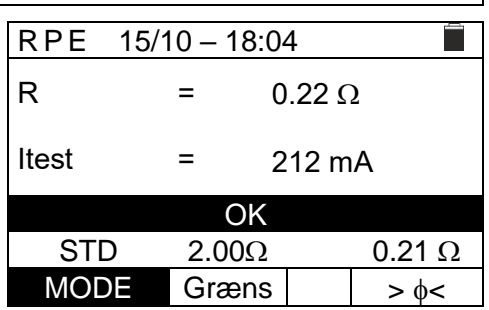

#### <span id="page-20-0"></span>**6.3.1 TMR-tilstand**

1. Vælg "TMR" i "MODE" med **A**.▼. Som vist her.

Angiv målevarigheden i feltet "**Tid**" (fra 3 sek. til 99 sek.), og følg trinnene fra \$ 6.2 pkt. 2 til pkt. 6

2. Tryk på **GO/STOP-** eller **START-** på fiernbetieningsproben.

> Der starter nu en serie af kontinuerlige målinger i den tid der er indstillet, i sæt af 3 sekunder med nedtælling, og et kort bip og viser skiftevis **Måler** og **Vent venligst** .

3. Når den fastsatte tid, er gået viser displayet: den maksimale værdi blandt alle målinger, og meddelelsen:

> **OK** i tilfælde af positivt resultat (værdi mindre end den indstillede grænseværdi) eller

**IKKE OK** i tilfælde af negativt resultat (værdi større end den indstillede grænseværdi).

4. Tryk på **SAVE**- for at gemme (se \$ 7.1) **Fejl! Henvisningskilde ikke fundet.**tryk på **E SC/MENU-** for at afslutte .

#### <span id="page-20-1"></span>**6.3.2 > < Udkompensering af prøveledningsmodstand**

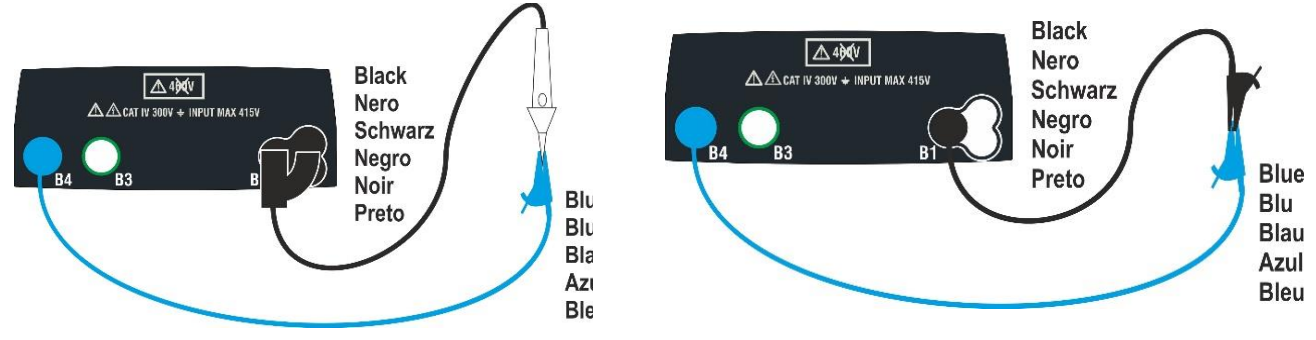

Fig. 10: Udkompensation af modstanden i prøveledning / i fjernbetjeningsproben

- 1. Gå til feltet **><** brug **,**
- 2. Kortslut krokodillenæb/prøveledningerne eller fjernbetjeningsproben som vist i Fig. 10.
- 3. Tryk på **GO/STOP-** eller **START-** på fjernbetjeningsproben. Kalibreringsproceduren for prøveledningerne starter, og den udkompenserede værdi vises.

#### **FORSIGTIG**

Hvis meddelelse "**Måler** " vises på displayet, udføres målingen. Hvis meddelelsen "**Verificerer**" vises på displayet, kontrolleres den kalibrerede værdi. Under målingen må forbindelsen på lederne ikke afbrydes.

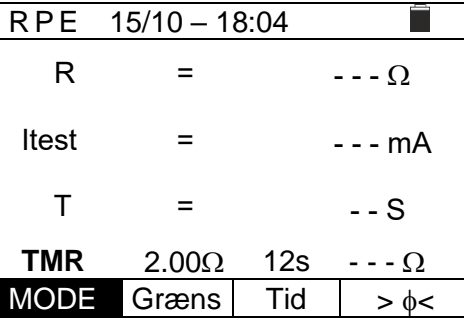

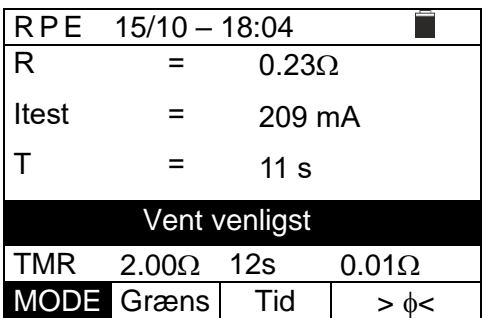

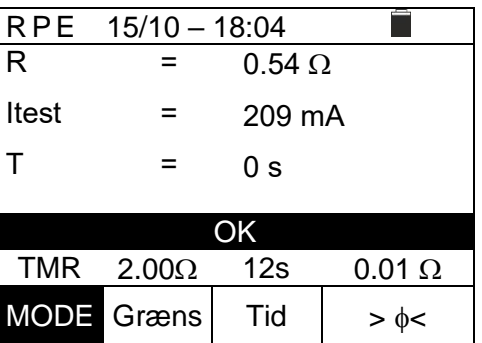

4. Når kalibreringen er afsluttet, og værdien er mindre end 5, vises meddelsen **Udkalibreringen OK** som vist her

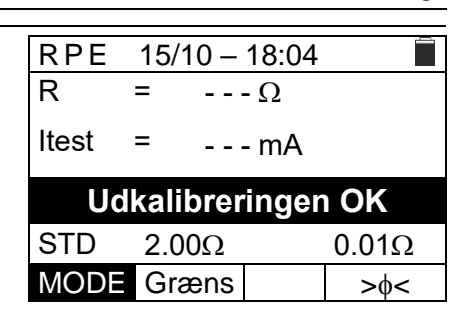

5. For at slette kompensationsmodstandsværdien skal der udføres en kalibreringsprocedure med en modstand på mere end  $5\Omega$  ved prøveledninger (fx. med åbne prøveledninger).

#### <span id="page-21-0"></span>**6.3.3 Unormale situationer**

- 1. Hvis der registreres en værdi der er større end den indstillede grænse, giver instrumentet et langt akustisk signal med meddelsen **IKKE OK** som vist her.
- 2. Hvis der registreres en modstand, der er større end fuld skala, høres et langt akustisk signal med meddelsen **IKKE OK** som vist her.
- 3. I  $\geq 0$  < kalibreringstilstand, registreres en kalibrerings nulstilling (udfør testen med åbne terminaler), giver instrumentet et langt akustisk signal med meddelsen Zero Reset som vist her. Og værdien i  $> \phi <$  er fjernet (- - -  $\Omega$ ).
- 4. I  $\geq 0$  kalibreringstilstand, registreres en modstand større  $\overline{e}$ nd 5 $\Omega$ , lyder der et langt akustisk signal med meddelsen Zero Reset som vist her. Og værdien i  $> \phi <$  er fjernet (- - -  $\Omega$ ).
- <span id="page-21-1"></span>5. Hvis der registreres en spænding, der er større end 3V på terminalerne, udføres testen ikke, der lyder et langvarigt akustisk signal og displayet viser  $V$  in  $> 3V$ som vist her.

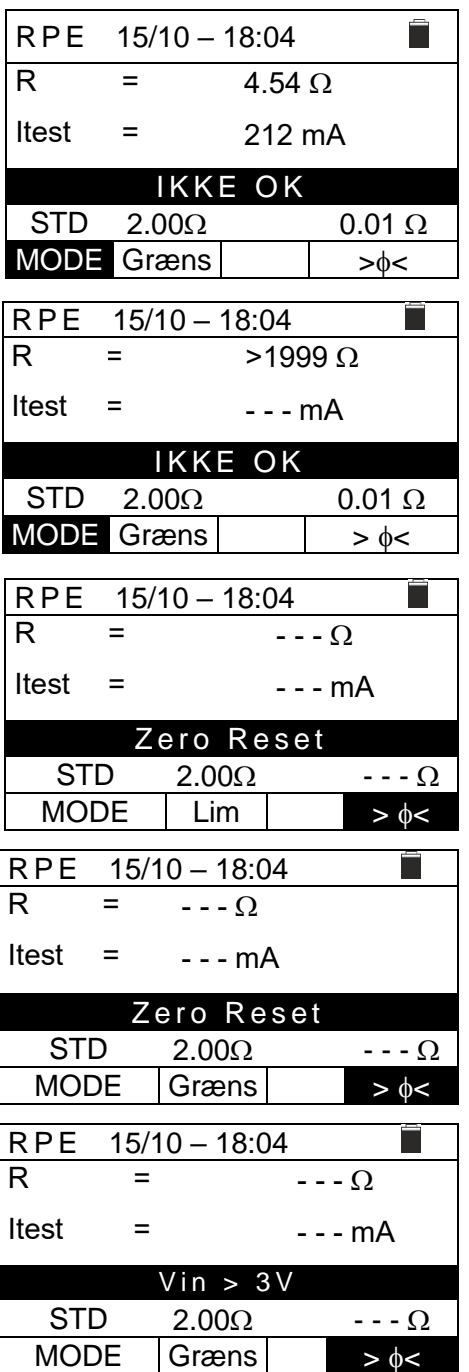

#### <span id="page-22-0"></span>**6.4 LO: KONTINUITET AF DEN BESKYTTENDE LEDER MED 10A**

**Lo: H.opløs. RPE Test** måler modstanden i den beskyttende og den potentialudlignende leder med en teststrøm >10A ved hjælp af **Lo 10A Ω** og det valgfrie tilbehør **EQUITEST** forbundet til gennem C2050-kablet. **EQUITEST** skal forsynes direkte af det lysnet, hvorpå målingerne udføres. For yderligere information henvises til manual for **EQUITEST**.

#### **FORSIGTIG**

- Instrumentet kan bruges til målinger på installationer med overspændingskategori: CAT IV 300V til jord og maks. 415V mellem terminalerne
- Hold korrekt på den beskyttende del af krokodillenæbet (se § [4.2\)](#page-7-2).

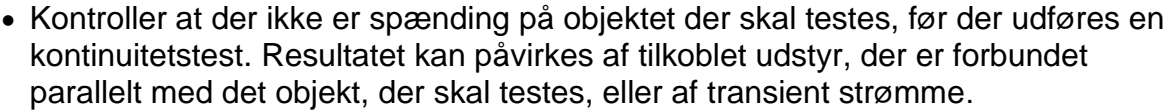

- Kontinuitetstesten udføres med en strøm **på mere end 10A,** hvis modstanden ikke overstiger ca. 0,7 (herunder prøveledningernes modstand). **4-ledningsmetoden gør det muligt at forlænge prøveledningerne uden nogen forudgående kalibrering.**
- 1. Gå til  $Lo\Omega$  med  $\blacktriangle$ ,  $\nabla$  bekræft med **ENTER**. Display som vist her.

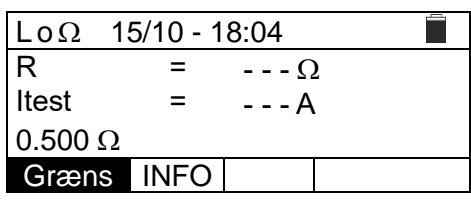

- 2. Brug  $\triangle$ , til at ændre grænseværdi. **Græns** vælg en grænse, i intervallet: **0,003** $\Omega$  **til 0,500** $\Omega$  i trin af 0,001 $\Omega$
- 3. Tilslut **EQUITEST** til lysnettet (230/240V 50/60Hz), og kontroller, at den grønne LED lyser. Tilslut **EQUITEST** med C2050-kablet. **Tilslut** -vises, dette angiver at den er tilsluttet korrekt.
- 4. Gå til feltet **INFO** med ▶ se info, om status på **EQUITEST** som vist her.

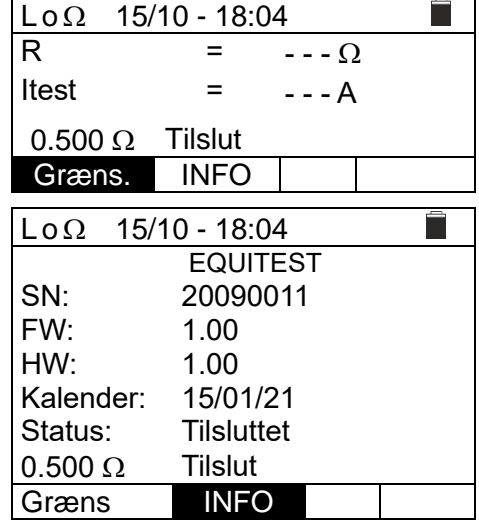

- 5. Tilslut krokodillenæb til lederen, der skal testes (se manual for Lo  $\Omega$  10A-for yderligere)
- 6. Tryk på **GO/STOP-**. Starter målingen. Ved positivt resultat, (en værdi, der er mindre end den indstillede grænseværdi) vises meddelelsen **OK**
- $Lo\Omega$  15/10 18:04 m. R  $=$  $0.328 \Omega$ Itest = 14.76 A **OK**  $0.500 \Omega$  Tilslut. Græns. INFO
- 7. Tryk på **SAVE** for at gemme (se \$ 7.1) **Fejl! Henvisningskilde ikke fundet.**tryk på **E SC/MENU-** for at afslutte.

Eller "**IKKE OK**" i i tilfælde af et negativt resultat (en værdi, der er større end den fastsatte grænseværdi).

#### <span id="page-23-0"></span>**6.4.1 Unormale situationer**

- 1. Hvis instrumentet registrerer en spænding, der er større end 3V ved terminalerne, udføres testen ikke, der lyder et langvarigt akustisk signal og et  $\overline{V}$ in > 3 $\overline{V}$  som vist her.
- 2. Hvis instrumentet ikke registrere **EQUITEST**, vises Tilbehøret blev ikke fundet som visther. Kontroller forbindelserne til **EQUITEST**.
- 3. Displayet viser meddelelsen **IKKE OK** i tilfælde af et godt nok positivt resultat (værdi mindre end den indstillede grænse), men **fejler** da teststrømmen er mindre end 10A, som vist her.

#### $Lo \Omega$  15/10 - 18:04  $\overline{\mathsf{R}}$ =  $- - \Omega$ Itest = - - - A  $Vin > 3V$  $0.500 \Omega$  Tilslut. Græns | INFO  $Lo \Omega$  15/10 - 18:04 Ē R  $- - \Omega$ = Itest = - - - A Tilbehøret blev ikke fundet  $0.500 \Omega$  Tilslut Græns | INFO  $Lo \Omega$  15/10 - 18:04 R =  $0.119 \Omega$ Itest = **8.05 A** IKKE OK  $0.500\Omega$  Tilslut Græns INFO

#### <span id="page-23-1"></span>**6.5 M: MÅLING AF ISOLATIONSMODSTAND**

Denne funktion udføres i overensstemmelse med standarderne IEC/EN61557-2, BS7671 17th/18th udgave, hvor der måles isolationsmodstand mellem de aktive leder og mellem hver aktiv leder og jord. Følgende tilstande er tilgængelige:

- **Man** Anbefales Testen kan udføres mellem L-N, L-PE eller N-PE ledere og har en fast varighed på 3sek., når **GO/STOP**-eller **START** på fjernbetjeningensproben aktiveres.
- **AUTO** En automatisk sekvenstest mellem L-N-, L-PE- og N-PE-lederne udføres, når **GO/STOP-**eller **START** på fjernbetjeningsproben aktiveres.
- **TMR** Testen udføres mellem L-PE ledere, varigheden kan indstilles i området **3s ÷ 999s** i trin af 1sek ved at trykke på **GO / STOP**- eller **START** på fjernbetjeningsproben. Det er muligt at udføre **DAR**(Dielectric Absorbtion Ratio) for testtider >60s og **PI** (Polariseringsindeks) for testtider > 600s (10min) (se \$ 12.2.1 og \$ 12.2.2) **Fejl! H envisningskilde ikke fundet.**

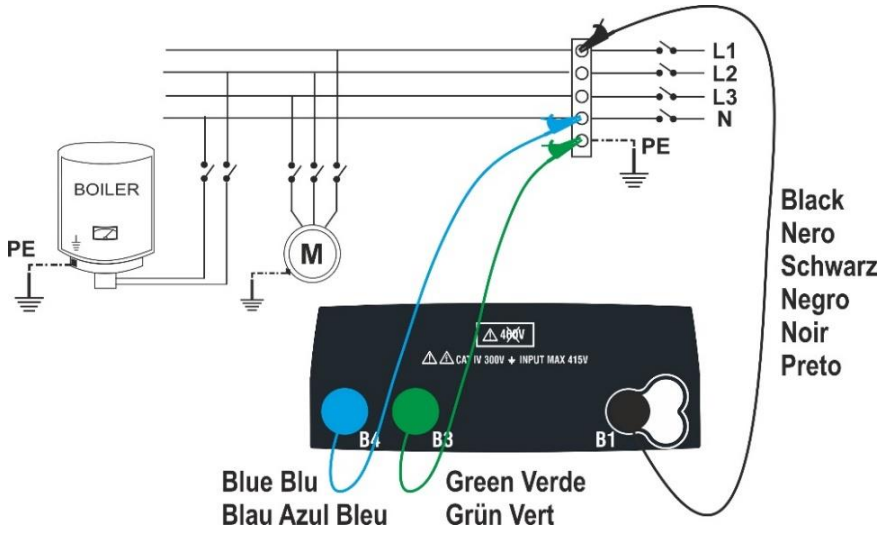

Fig. 11 Isolationstest mellem L-N-PE med prøveledninger (MAN- og AUTO-tilstand)

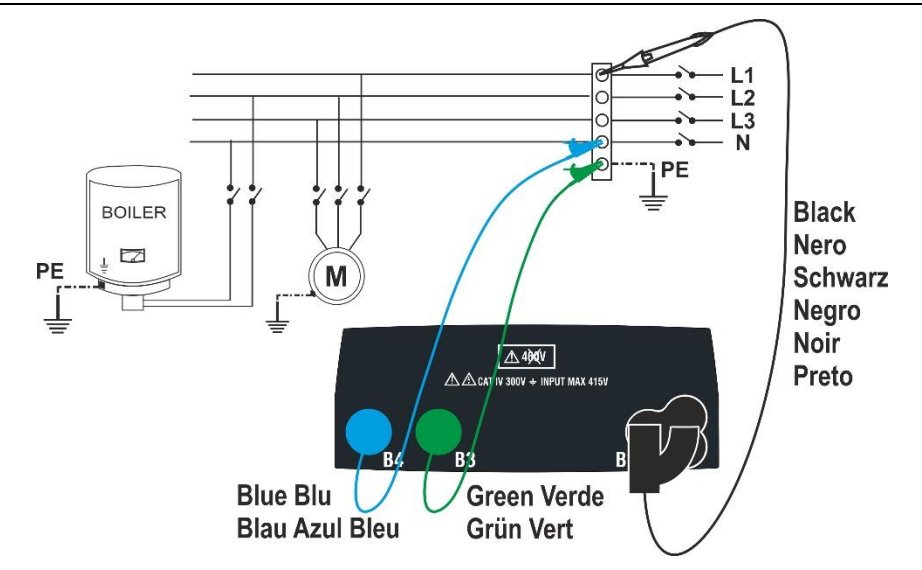

Fig. 1: Isolationstest mellem L-N-PE med prøveledninger og fjernbetjeningsprobe (MAN og AUTO)

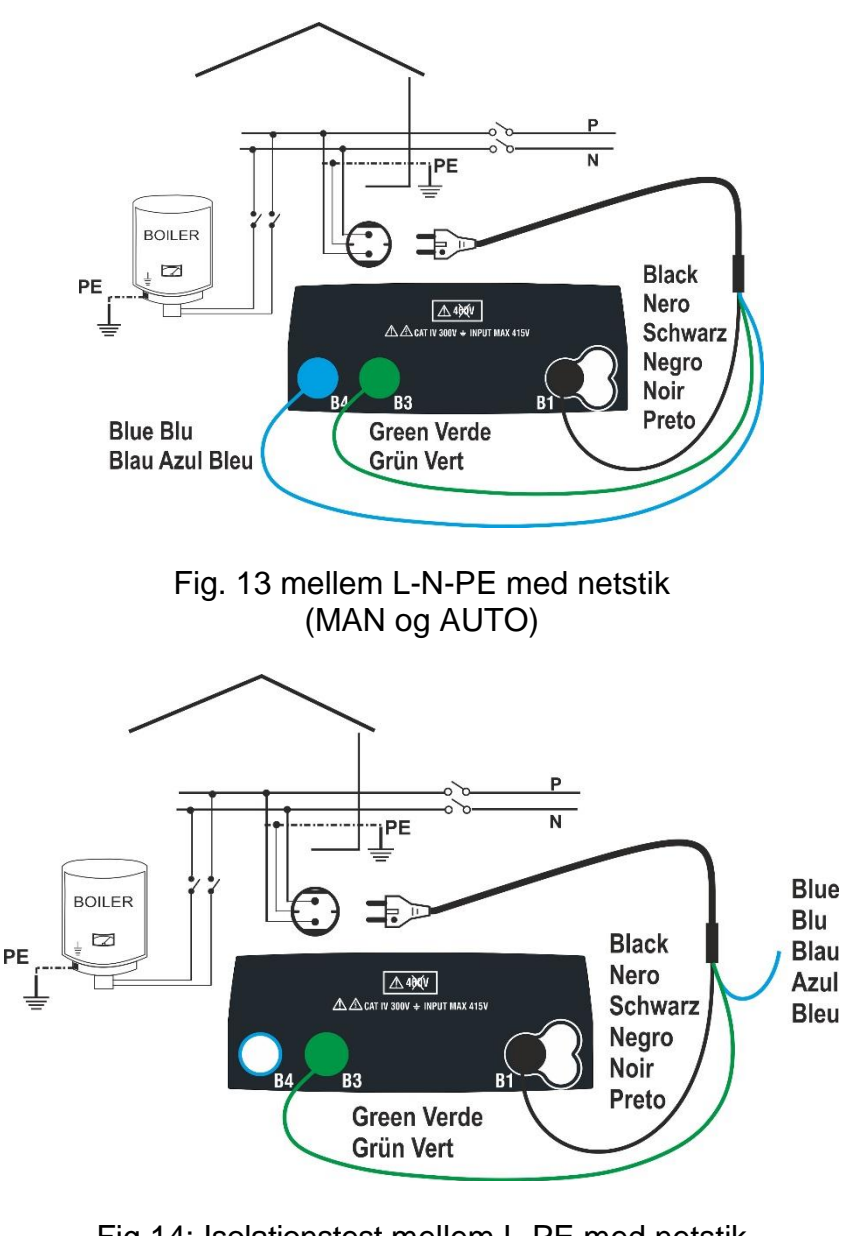

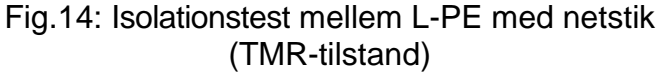

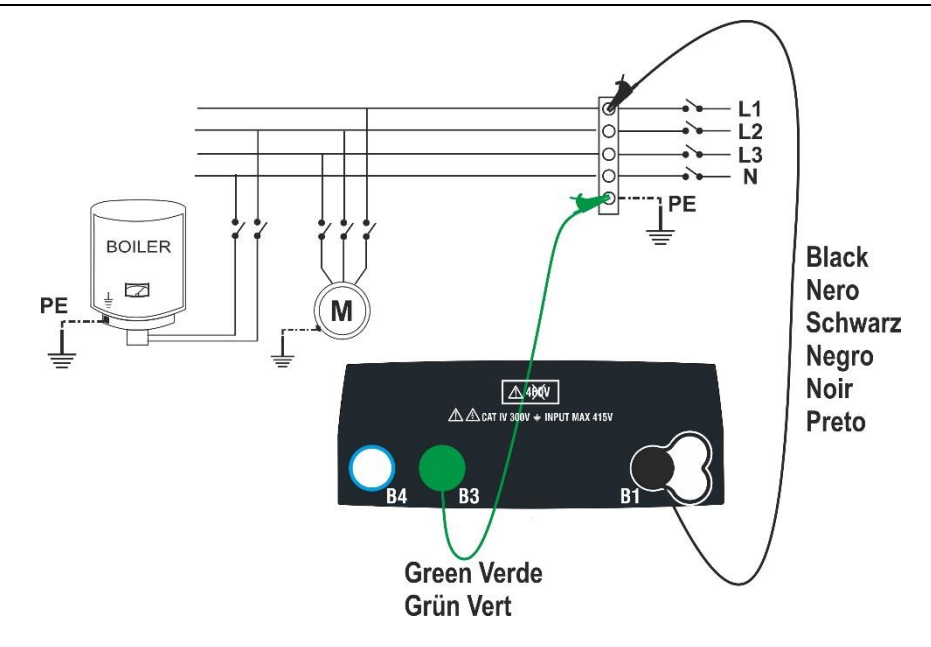

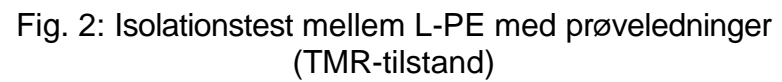

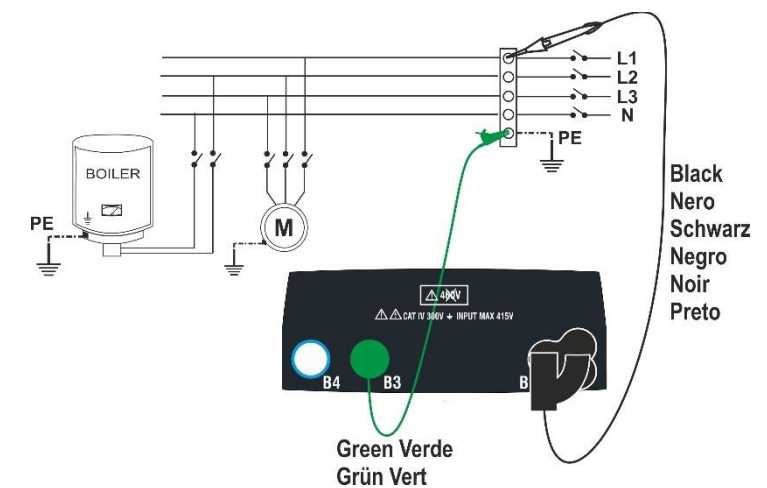

Fig.16: Isolationstest mellem L-PE med prøveledninger og fjernbetjeningsprobe (TMR-tilstand))

1. Gå til MΩ med **V**,▲ og bekræft med **ENTER**. Display som vist her

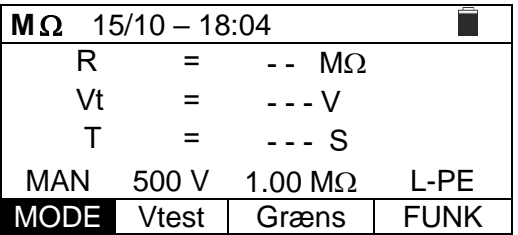

- 2. Brug <, ill at vælge parameteren, der skal ændres, og ▲, ▼ til at ændre værdien:
	- ➢ **MODE** → Indstil testtilstand, vælg: **MAN, TMR**, eller **AUTO**.
	- ➢ **Vtest**→ Indstil DC-testspænding, der genereres under målingen vælg: **50V, 100V, 250V, 500V, 1000V**.
	- ➢ **Græns**→ Indstil minimum grænsen så målingen bliver korrekt vælg: **0,05M**, **0, 10M, 0,23M, 0,25M, 0,50M, 1.00M, 100M**.
	- ➢ **FUNK**→ Indstil typen L-N, L-PE eller N-PE i **MAN**-Mode.
	- ➢ **Tid**→ (Kun i **TMR**-tilstand) indstil testtid i området: **3s** til **999s**.

- 3. Spændingen der leveres fastsættes ved en måling, og minimums grænsen fastsættes i henhold til referencestandardens forskrifter (se \$12.2).
- 4. Grøn, blå og sort prøveledning sættes i tilsvarende terminal B3, B4, B1 (**MAN-** og **AUTO**) eller i (**TMR**-tilstand), sort i B1 og grøn i B3. Brug evt. krokodillenæb. Man kan bruge fjernbetjeningsproben i terminal B1. Hvis længden af prøveledningerne er for korte, er det det grønne kabel der forlænges.

#### **FORSIGTIG**

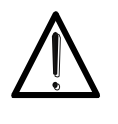

- Afbryd alle kabler, der ikke er involveret i målingen .
- Før prøveledningerne forbindes, kontrolleres det, at der ikke er nogen spænding på de ledere, der skal testes.
- 5. Tilslut prøveledningerne / fjernbetjeningsproben til de ledere, der skal testes, som vist på Fig. 11 Fig. 12 Fig. 13 Fig. 14 Fig. 15 Fig. eller Fig.16.
- 6. Tryk på **GO/STOP-** eller **START-** på fjernbetjeningsproben, **indtil** målingen går i gang.

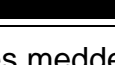

#### **FORSIGTIG**

Vises meddelelsen "**Måler**" på displayet, udføres målingen. I hele denne fase må man ikke afbryde prøveledningerne, da kredsløbet, der testes, kan blive opladet med utilsigtet farlig spænding.

- 7. Uanset hvilken **Mode** der vælges, vil instrumentet i afslutningen af hver test, belaste kredsløbet med en modstand, så evt. farlig spænding i kredsløbet bliver afladet.
- 8. Ved afslutningen af målingen (fast tid på 3sek) viser displayet meddelelsen **OK** i tilfælde af et positivt resultat (værdi større end den fastsatte minimum grænse) eller **IKKE OK** i tilfælde af et negativt resultat (en værdi, der er mindre end den fastsatte minimum grænse).

Meddelsen ">999 $M\Omega$ " angiver, at instrumentet er ude af skala, hvilket normalt er det bedst mulige resultat.

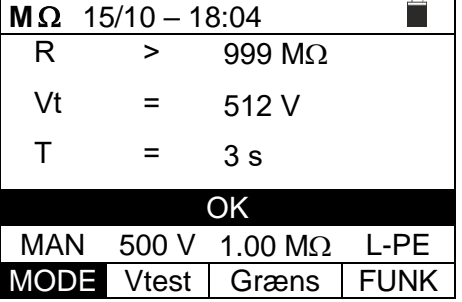

9. Tryk på **SAVE** for at gemme resultatet (se \$ 7.1) eller **ESC/MENU-** for at afslutte.

#### <span id="page-26-0"></span>**6.5.1 TMR-tilstand**

1. Vælg indstillingen **TMR** med ▼▲ i MODE som vist her. Angiv måletid i feltet "**Tid**", og følg trinene fra punkt 2 til punkt 5 i § [0.](#page-21-1)

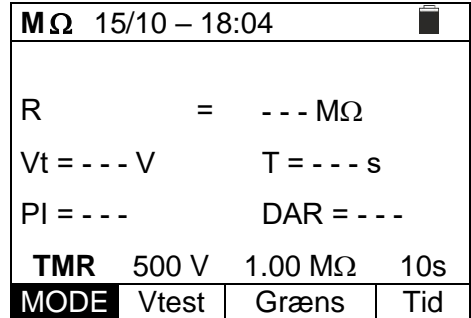

```
elma dinstruments
```
- 2. Tryk på **GO/STOP** eller **START** på fjernbetjeningsproben ind til målingen starter. Der måles nu i den indstillede tid, et bip for hvert sek. **T** tæller og meddelsen **Måler** vises. Meddelelsen **OK** vises i tilfælde af et positivt resultat (værdi større end den indstillede minimum grænse) eller **IKKE OK** i tilfælde af et negativt resultat (en værdi, der er mindre end den fastsatte minimum grænse).
- 3. Med en **måletid ≥ 60s** vises angivelsen af DARparameteren (Dielectric Absorbtion Ratio) som vist her.

4. Med en **måletid ≥ 600 s** vises angivelsen af DARparameteren (Dielectric Absorbtion Ratio) og pi parameteret (Polarisation Index) som vist her.

#### <span id="page-27-0"></span>**6.5.2 Auto mode**

1. Vælg indstillingen "AUTO" i feltet "MODE" med **△,**▼. Som vist her.

Der udføres en isolationstest mellem: L-N, L-PE og N-PE. Da der kan være en belastning mellem L-N, udføres der en indledende test med 50V som testspænding. Er RL-N er større end 50k $\Omega$ , udføres en ny isolationstest mellem L-N ved hjælp af Vtest-værdien. Til sidst udføres en L-PE- og N-PE-isolationstest.

2. Tryk på **GO/STOP** eller **START** på fjernbetjeningsproben. Nu starter den automatiske sekventielle måling af isolationsmodstanden mellem henholdsvis L-N, L-PE og N-PE displayet viser **Måler ~ OK** vises på displayet i tilfælde af positive resultater af hver test (værdi større end den fastsatte minimum grænse) eller "**IKKE OK**" i tilfælde af negativt resultat på bare én test (værdi mindre end den fastsatte minimum grænse).

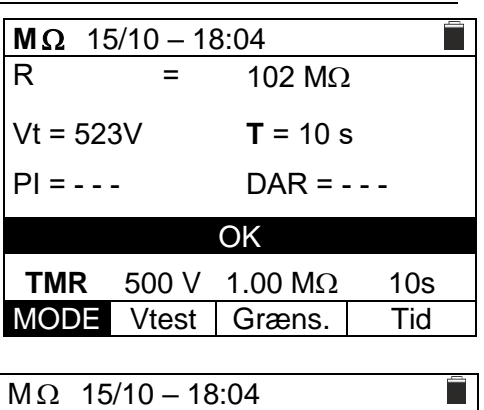

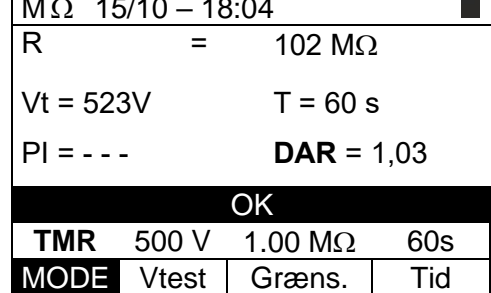

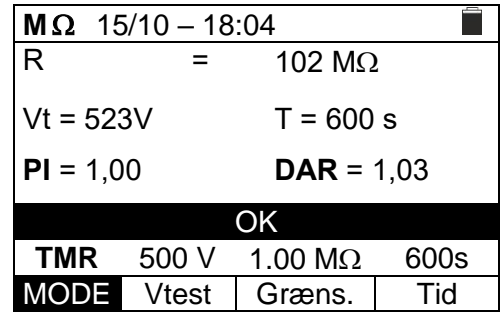

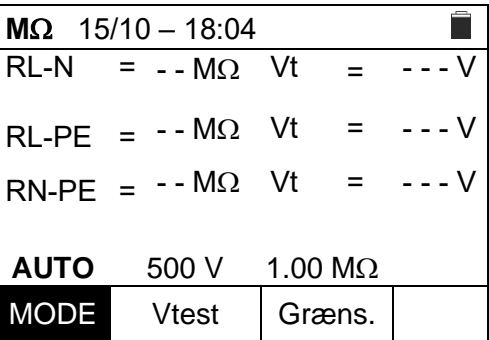

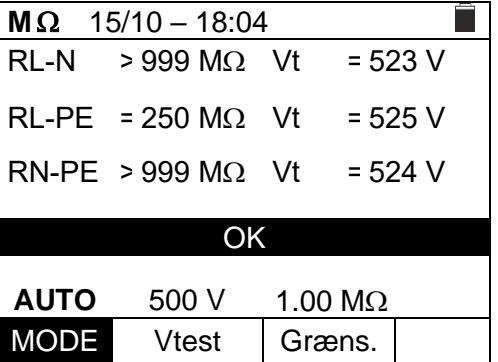

3. Tryk **SAVE** for at gemme (se \$ 7.1) **ESC/MENU-** for at afslutte.

#### elma *instruments*

#### **ELMA COMBITEST 422 27**

#### <span id="page-28-0"></span>**6.5.3 Unormale situationer**

1. Hvis instrumentet ikke genererer den nominelle spænding, udsendes et langt akustisk signal for at angive det negative resultat af testen og displayet viser "**IKKE OK**" som vist her.

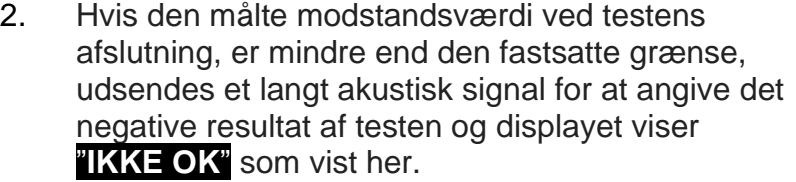

3. Hvis isolationsmålingen L-N er <50k $\Omega$  = 0,05 M $\Omega$ , afsluttes testen. Testen kan også afsluttes med **STOP**

Hvis RL-PE og RN-PE> Græns og **Vt**> Vnom, ses meddelsen Ikke OK – Kontroller load som vist her. Afbryd belastningen, og genoptag testen igen.

4. Hvis værdien af testspændingen er mindre end den nominelle værdi ved testens afslutning, ses meddelsen Vtest ikke korrekt som vist her.

5. Hvis der registreres en spænding **over 10 V** på terminalerne, udføres testen ikke, der udsendes der et langvarigt akustisk signal og displayet viser Vin>10V som vist her.

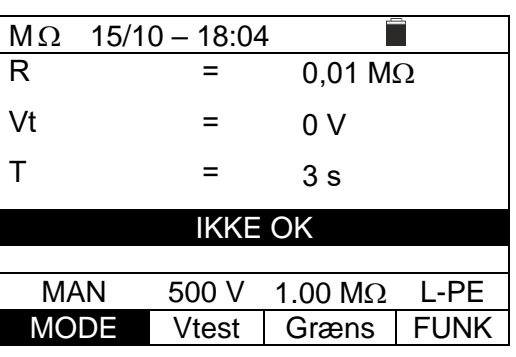

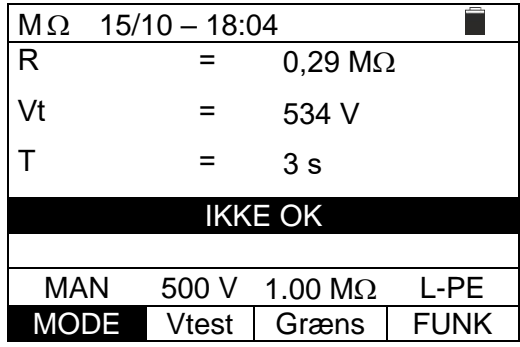

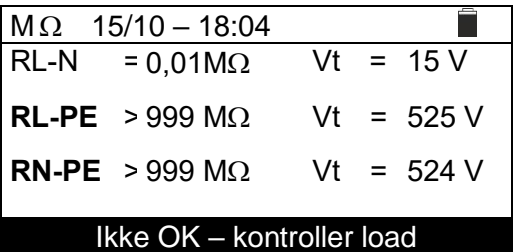

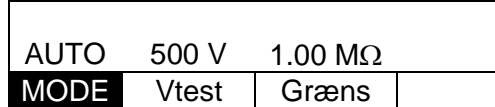

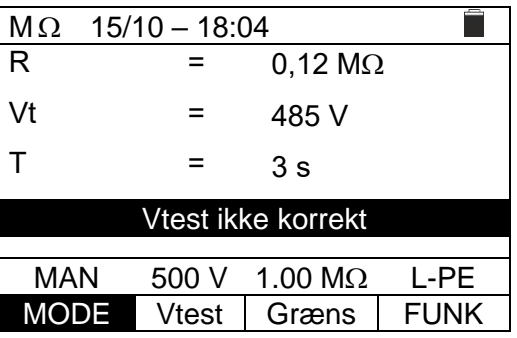

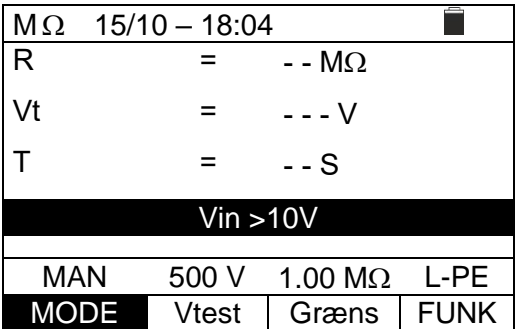

#### <span id="page-29-0"></span>**6.6 TEST PÅ RCD**

Denne funktion udføres i overensstemmelse med standarden IEC/EN61557-6, BS7671 17th/18th udgave og gør det muligt at måle udkoblingstiden og strømmen på RCD af typen A  $(M)$ , AC  $(\sim)$  eller B  $($ ...) både (G) og Selektiv (S).

#### **FORSIGTIG**

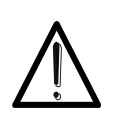

Instrumentet kontrollerer spændingen på PE ved at sammenligne spændingen på B4-indgangen og jordpotentialet induceret på instrumentets side gennem brugerens hånd. For at kontrollere spændingen på PE, skal man holde på **instrumentet i venstre eller højre side.**

Nogle kombinationer af testparametre kan være utilgængelige i overensstemmelse med instrumentets tekniske specifikationer og RCD-tabellerne (se \$ 10.1) **RCD-tabeller betyder ikke-tilgængelig**).

**FORSIGTIG**

Følgende metoder er mulige:

- **AUTO** Der udføres automatisk en udkoblingstidsmåling med en lækage strøm svarende til **½**, **1** eller **5** gange den indstillede værdi af nominel strøm og med en lækage strøm i fase med den positive (+) og negative (-) halv-bølge af lysnettet spænding. Anbefalet tilstand til RDC-test
- **AUTO** Der udføres automatisk en udkoblingstidsmåling med en lækagestrøm svarende til **½**, **1** eller **5** gange den indstillede værdi af nominel strøm og med en lækagestrøm i fase med den positive (+) og negative (-) halvbølge af lysnettet spænding, men også den reelle udkoblingsstrøm
- **x1/2** Der udføres en udkoblingstidsmåling med en lækage strøm svarende til **½** af den indstillede værdi af nominel strøm med den positive (+) og negative (-) halvbølge af net spændingen
- **x1** Der udføres en udkoblingstidsmåling med en lækage strøm svarende til den indstillede værdi af nominel strøm med den positive (+) og negative (-) halvbølge af net spændingen
- **x5** Der udføres en udkoblingstidsmåling med en lækage strøm svarende til **5** gange den indstillede værdi af nominel strøm med den positive (+) og negative (-) halvbølge af net spændingen
- Der udføres en udkoblingstidsmåling med en stigende lækagestrøm. Denne test udføres for at bestemme den reelle udkoblingsstrøm af RCD med den positive (+) og negative (-) halvbølge af lysnettet spænding

#### **FORSIGTIG**

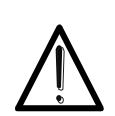

Ved test af RCD's udkoblingstid, der får RCD'en til at udkoble. **Kontroller at der ikke er udstyr der er tilsluttet RCD-system, eller udstyr der kan blive påvirket af en afbrydelse, da udstyret så kan producere lækagestrømme, der gør testens resultat ugyldige.**

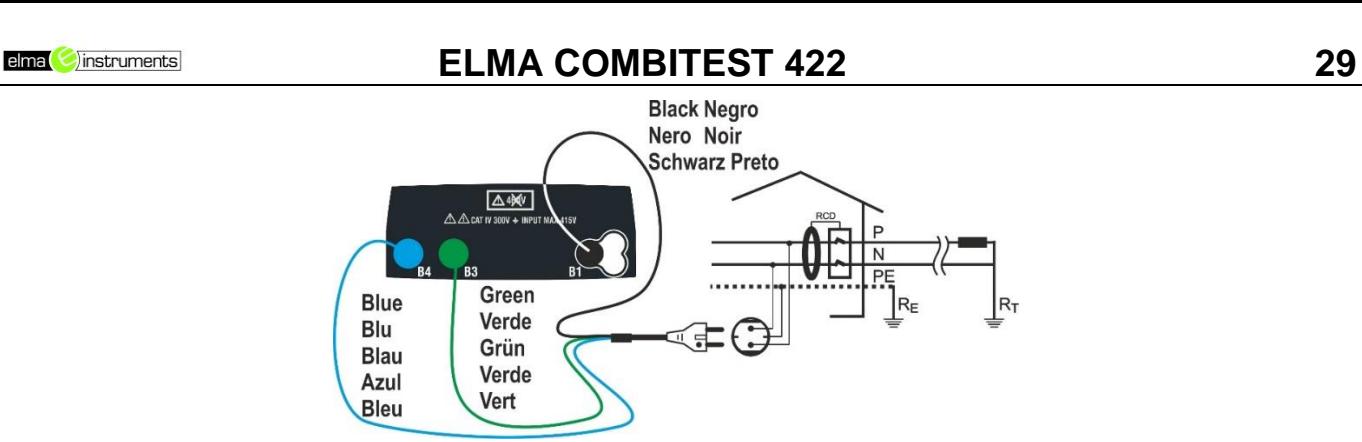

Fig. 17: Enkelt-fase 230V-system med netstik

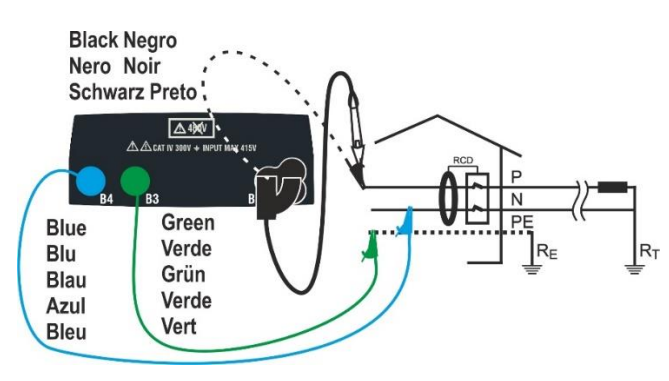

Fig. 18: Enkelt-fase 230V-system med prøveledninger og fjernbetjeningsprobe

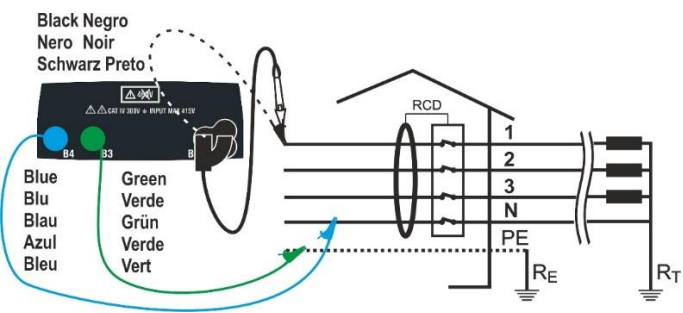

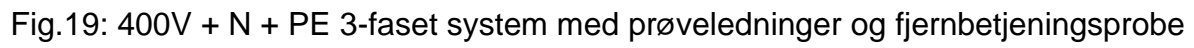

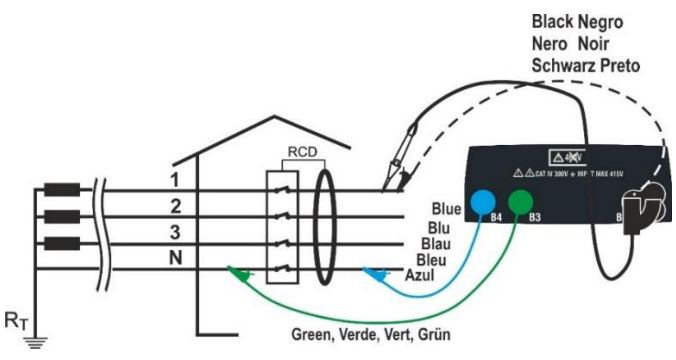

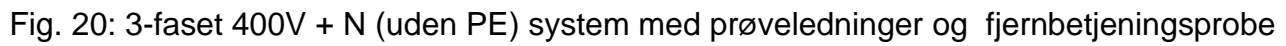

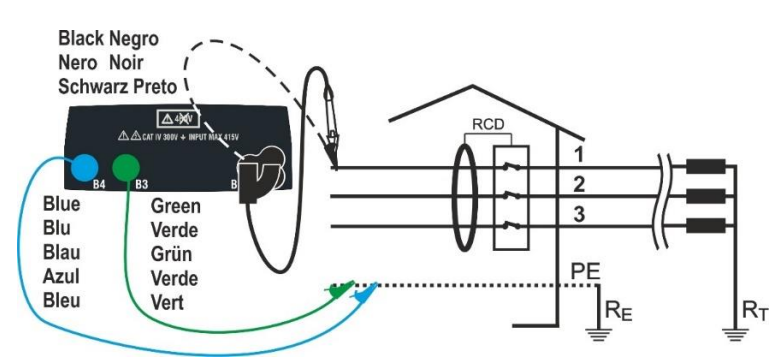

Fig. 21: 400V + PE (uden N) system med prøveledninger og fjernbetjeningsprobe

1. Indledende indstillinger: Gå til **SET:INDSTILLINGER**-**LAND** (se § [5.1.2](#page-9-3)

Vælg "**Europa**" gå til **Elektrisk system** og indstil: **SYSTEM** til "TN, TT eller IT" **Frekvens** til "50Hz eller 60Hz" **V berøring** til "25 eller 50V" og **Vnorm** referencespænding til fx. 230V (se § [5.1.2](#page-9-3)

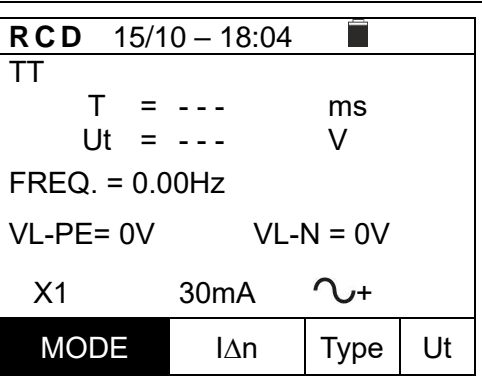

Gå til RCD med **A**.▼ og bekræft med ENTER, som vist her.

- 2. Brug <, it at vælge den parameter, der skal ændres, og ▼,▲ til at ændre værdien:
	- ➢ **MODE**→ Indstil måletilstand for instrumentet: **AUTO, x1/2, x1, x5,**
	- ➢ **In** → Indstil den nominelle værdi af RCD's udkoblingsstrøm: **6mA, 10mA, 30mA, 100mA, 300mA, 500mA, 650mA, 1000mA**
	- ➢ **Type**→ Vælg RCD-typen: **AC ( ), ACS ( S), A ( )**,**AS ( S)**, **B** ( ) med polaritet enten positiv(+) eller negativ (-)
	- ➢ **Ut**→ Indstil visualisering af kontaktspændings værdien ved afslutningen af målingen. Indstillinger: **Ut** eller **NoUt**
- 3. Sæt grøn, blå og sorte stik på det tre-benede kabel i terminalerne B3, B4 og B1. Alternativt brug prøveledninger med krokodillenæb. Det er også muligt at bruge fjernbetjeningsproben i terminal B1.

Tilslut stikket, prøveledninger med krokodillenæb eller fjernbetjeningsproben til lysnettet i henhold til Fig. 17 Fig. 18 Fig. 19 Fig. 20 Fig 21

4. Bemærk de korrekte spændingsværdier mellem L-N og L-PE som vist her.

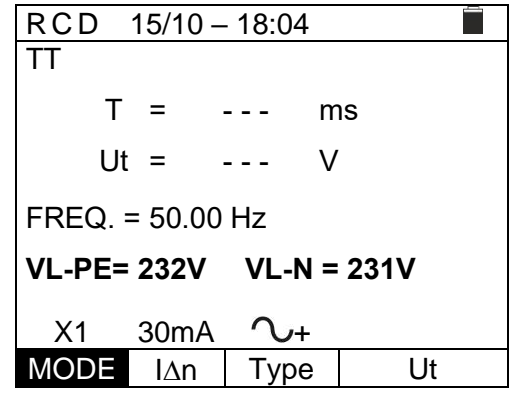

#### <span id="page-32-0"></span>**6.6.1 Auto sekvens funktion**

1. Tryk på **GO/STOP**, eller **START** på fjernbetjeningsproben, eller brug autostartfunktionen (se \$ 5.1.5) Instrumentet starter målingen, som vist her

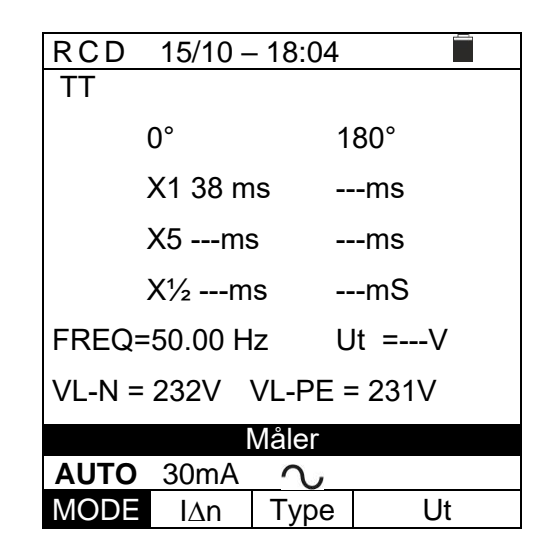

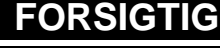

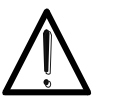

Når meddelelsen "**Måler**" vises på displayet, udføres målingerne. I hele denne fase må prøveledninger ikke afbrydes fra lysnettet.

- 2. **AUTO-Mode** udfører automatisk disse 6 målinger i en sekvens: Skift til AUTO i feltet MODE med  $\nabla$ .
	- ➢ **IdN x 1** med fase 0° (RCD'en skal udkoble, nulstil RCD'en, ved meddelelsen Genindkobl RCD
	- ➢ **IdN x 1** med fase 180° (RCD'en skal udkoble, nulstil RCD'en, ved meddelelsen Genindkobl RCD
	- ➢ **IdN x 5** med fase 0° (RCD'en skal udkoble, nulstil RCD'en, ved meddelelsen Genindkobl RCD
	- ➢ **IdN x 5** med fase 180° (RCD'en skal udkoble, nulstil RCD'en, ved meddelelsen Genindkobl RCD vises
	- ➢ **IdN x½** med fase 0° (RCD'en må ikke udkoble)
	- ➢ **IdN x½** med 180° (RCD'en må ikke udkoble, afslutning på testen)
- 3. I tilfælde af **positive** resultater, (alle udkoblingstider er i overensstemmelse med det, der er angivet i punk[t12.4\)](#page-76-0) i alle de test der udføres sekventielt, vises meddelelsen "**OK**", som vist her

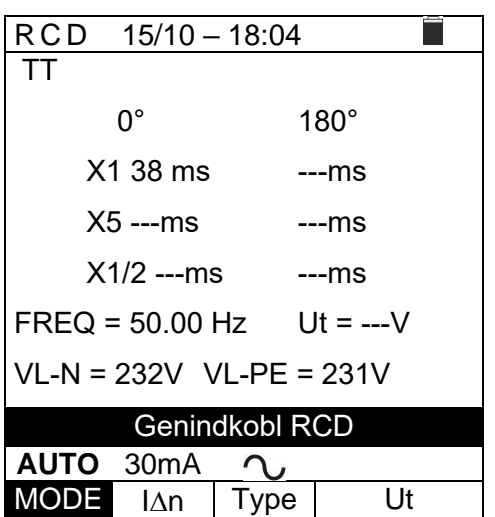

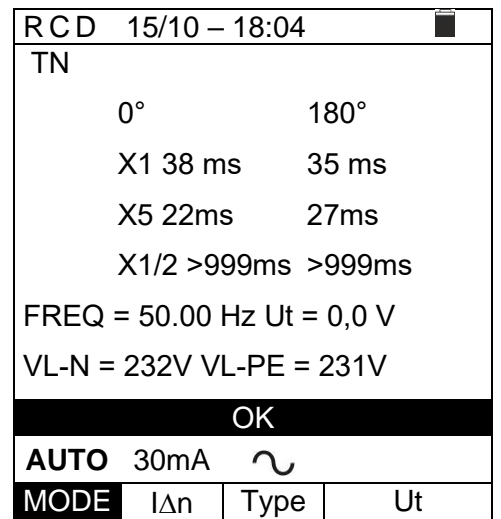

4. Tryk på **SAVE-** for at gemme resultatet (se \$ 7.1) eller **ESC/MENU** for at afslutte.

#### <span id="page-33-0"></span>**6.6.2 Auto rampe funktion**

1. Tryk på **GO/STOP** eller **START-** på fiernbetieningsproben, eller brug autostartfunktionen (se \$ 5.1.5)

Instrumentet starter målingen, som vist her.

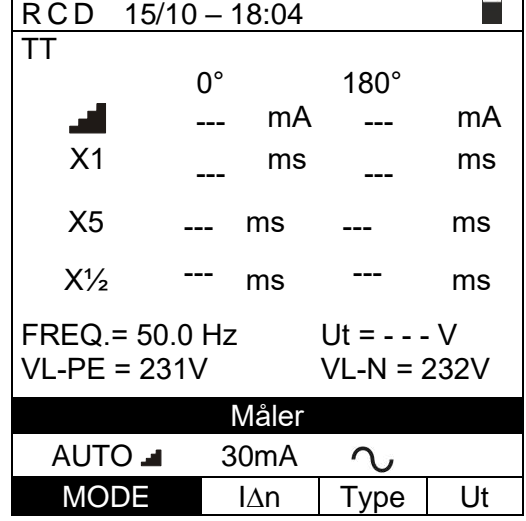

#### **FORSIGTIG**

Når meddelelsen "**Måler**" vises på displayet, udføres målingerne. I hele denne fase må prøveledninger ikke afbrydes fra lysnettet.

- 2. **AUTO-rampe funktion I** udfører automatisk disse 8 målinger i en sekvens: Skift til AUTO in i feltet MODE med:  $\nabla \cdot \blacktriangle$ 
	- $\triangleright$  **I** (Rampe) med fase 0° (RCD skal udkoble, nulstil RCD'en, ved meddelelsen Genindkobl RCD
	- ➢ (Ramp) med fase 180° (RCD'et skal udkoble, nulstil RCD'en, ved meddelelsen Genindkobl RCD
	- ➢ IdN x 1 med fase 0° (RCD'en skal udkoble, nulstil RCD'en, ved meddelelsen Genindkobl RCD
	- ➢ IdN x 1 med fase 180° (RCD'en skal udkoble, nulstil RCD'en, ved meddelelsen Genindkobl RCD
	- ➢ IdN x 5 med fase 0° (RCD'en skal udkoble, nulstil RCD'en, ved meddelelsen Genindkobl RCD
	- ➢ IdN x 5 med fase 180° (RCD'en skal udkoble, nulstil RCD'en, ved meddelelsen Genindkobl RCD
	- ➢ IdN x1/2 med fase 0° (RCD må ikke udkoble)
	- ➢ IdN x1/2 med 180° (RCD må ikke udkoble, afslutning på testen)
- 3. I tilfælde af **positive** resultater, (alle udkoblingstider er i overensstemmelse med det, der er angivet i \$ 12.4) i alle de test der udføres sekventielt, vises meddelelsen "**OK**", som vist her.

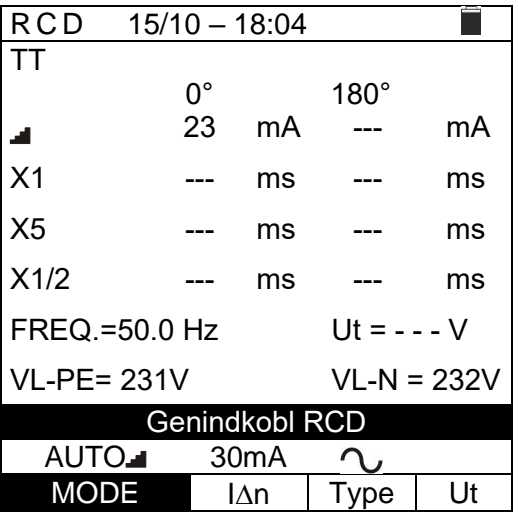

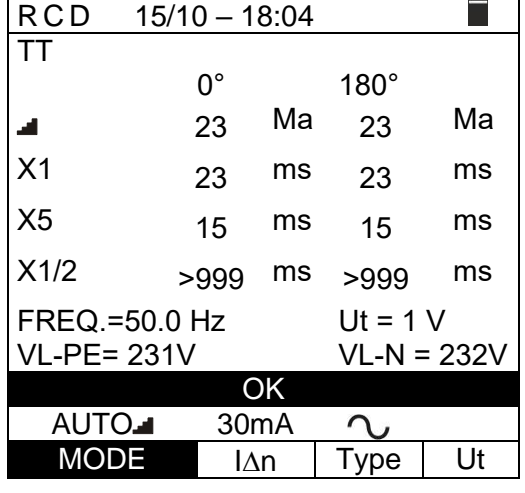

4. Tryk på **SAVE-** for at gemme (se \$ 7.1) eller **ESC/MENU** for at afslutte uden at gemme.

#### elma dinstruments

#### **ELMA COMBITEST 422 33**

#### <span id="page-34-0"></span>**6.6.3 Mode x½, x1, x5**

1. Tryk på **GO/STOP-** eller **START-** på fjernbetjeningsproben, eller brug autostartfunktionen (se \$ 5.1.5) Instrumentet starter målingen, som vist her.

#### RCD 15/10 – 18:04 TT  $T =$  $Ut =$ - - - - - ms V  $FREQ. = 0.00 Hz$ VL-PE=0V VL-N=0V Måler  $X1$  30mA  $\sim$ +  $MODE$   $\Delta n$  Type Ut

#### **FORSIGTIG**

Når meddelelsen "**Måler**" vises på displayet, udfører instrumentet måling. I hele denne fase må prøveledninger ikke afbrydes fra lysnettet.

2. Når RCD'en udkobler og bryder kredsløbet, udsendes et dobbelt akustisk signal, hvis udkoblingstiden ligger inden for de grænser der er i tabellen 12.4,vises meddelelsen "**OK**" som vist her.

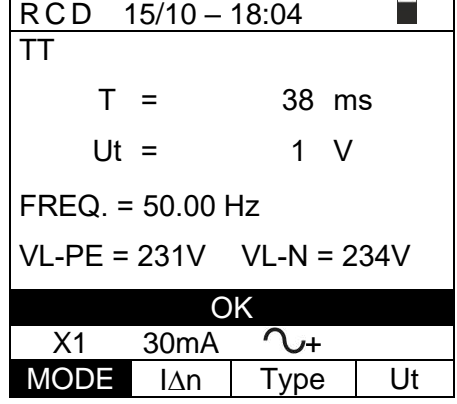

7. Tryk på **SAVE**- for at gemme (se § 7.1) **ESC/MENU-**for at afslutte uden at gemme.

#### <span id="page-34-1"></span>**6.6.4 Rampefunktion**

Standarden definerer udkoblingstiderne for RCD'er ved nominel strøm. Tilstanden bruges til at registrere udkoblingstiden ved udkoblingsstrømmen (som også kan være mindre end den nominelle strøm).

1. Tryk på **GO/STOP-** eller, **START-** på fjernbetjeningsproben, eller brug autostartfunktionen (se \$ 5.1.5) Målingen startes med meddelsen Måler , som vist her. .

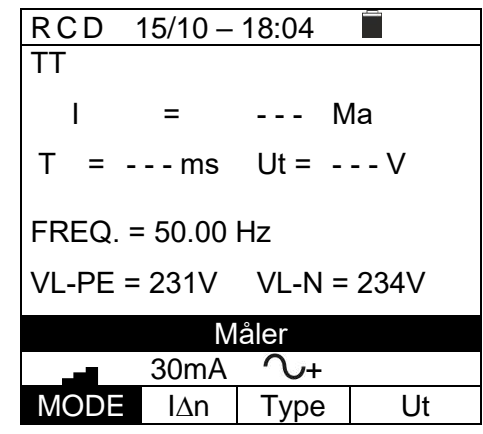

Når meddelelsen "**Måler**" vises på displayet, udfører målingen. I hele denne fase må prøveledninger ikke afbrydes fra lysnettet.

**FORSIGTIG**

- 2. Ifølge standard EN61008 kræver testen for selektive RCD'er et interval på 60 sekunder mellem testene. **Tilstanden er derfor ikke tilgængelig for selektive RCD'er, af** typen **A** og **AC**.
- 3. Når RCD'en udkobler og bryder kredsløbet, "**OK**" vises, som vist her. Hvis udkoblingsstrømmen og udkoblingstiden ligger inden for de grænser, der er vist i tabel 12.4

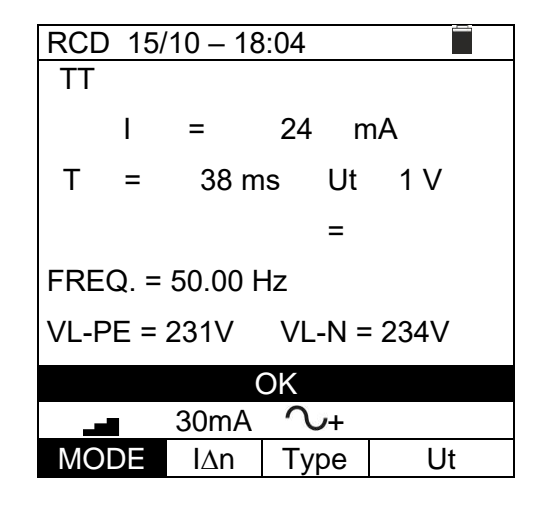

4. Tryk **SAVE**- for at gemme (se \$ 7.1) **ESC/MENU-** for at afslutte uden at gemme.

#### <span id="page-35-0"></span>**6.6.5 Unormale situationer**

1. Hvis instrumentet registrerer en frekvens, der er større end maksimumgrænsen (63Hz), udføres testen ikke med meddelsen **Freq. uden for rækkevidde** , som vist her.

2. Registreres en L-N- eller L-PE-spænding, der er mindre end minimum grænsen (100V), udføres testen ikke med meddelsen **Spænding <100V** , som vist her.

Kontroller, system, der testes er forsynet.

3. Hvis instrumentet registrerer en L-N- eller L-PEspænding, der er større end maksimum grænsen (265 V), udføres testen ikke med meddelsen **Spænding >265V** , som vist her.

Kontroller tilslutningen af prøveledningerne.

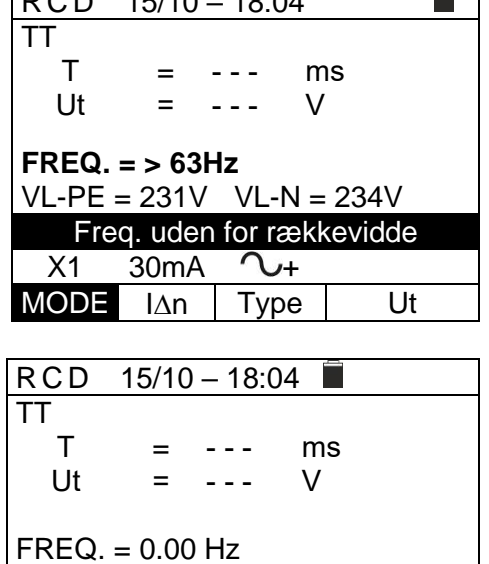

RCD 15/10 – 18:04

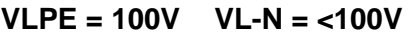

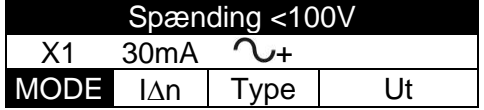

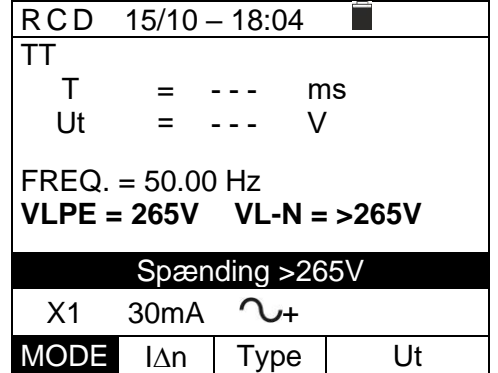
4. Registreres en farlig spænding på PE-lederen, vises meddelsen **Spænding på PE**, og stopper testen.

Kontroller PE-lederen og jordforbindelsen.

5. Registreres det at fase L- og N er byttet om, udføres testen ikke, med meddelsen Ombyt L-N , som vist her.

Vend netstikket, eller kontroller tilslutningen af prøveledningerne.

6. Registreres det at fase og PE er byttet om, udføres testen ikke, med meddelsen Ombyt L-PE , som vist her.

Kontroller tilslutningen af prøveledningerne.

7. Hvis signal ikke er til stede på terminal B3 (PE-leder), udføres testen ikke med meddelsen Mangler-PE , som vist her.

8. Hvis signal ikke er til stede på terminal B4 (N-leder), udføres testen ikke med meddelsen Mangler-N , som vist her.

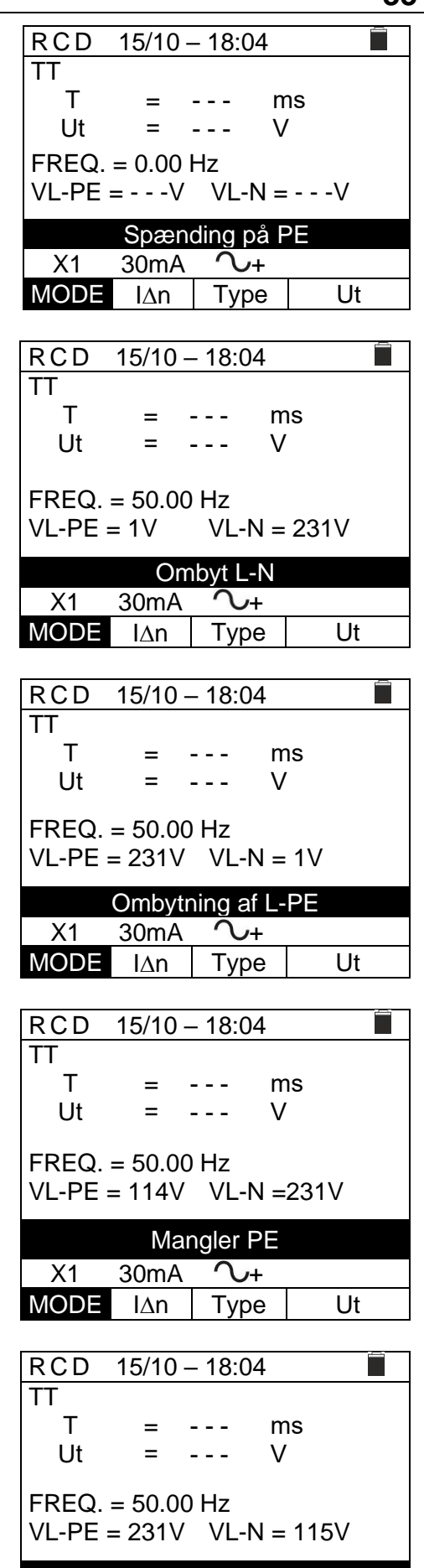

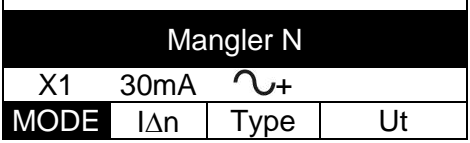

# **ELMA COMBITEST 422**

9. Hvis signal ikke er til stede på terminal B1 (P-leder), udføres testen ikke med meddelsen **Mangler-P** , som vist her.

10. Hvis der registreres en farlig kontaktspænding **Ut** (over den fastsatte grænse på 25V eller 50V) i den indledende for test, udføres testen ikke med meddelsen **Kont. Spænding > Græns** , som vist her.

Kontroller PE-lederen og jordforbindelsen.

11. Hvis RCD'en ikke udkobler inden for testens maksimale varighed, udsendes et langt akustisk signal, med meddelsen IKKE OK.

Kontroller, at den indstillede type RCD svarer til den type RCD, der testes.

12. Registreres der en for høj ekstern impedans på indgangsterminalerne, afbrydes testen med meddelsen Ekstern resistans for høj som vist her.

Afbryd evt. belastninger, og udfør testen igen.

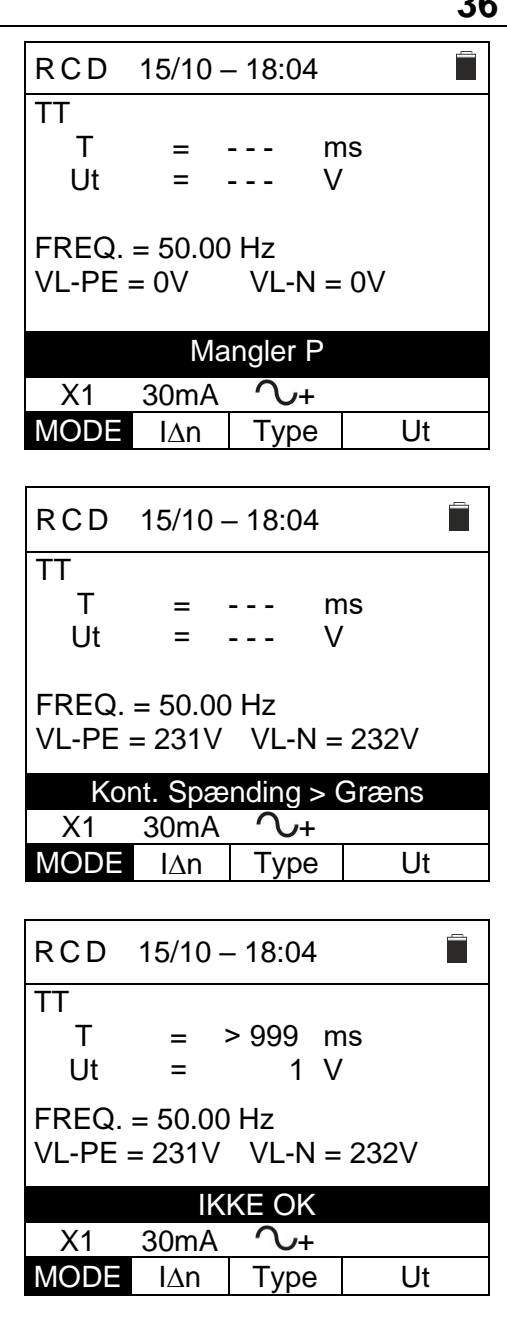

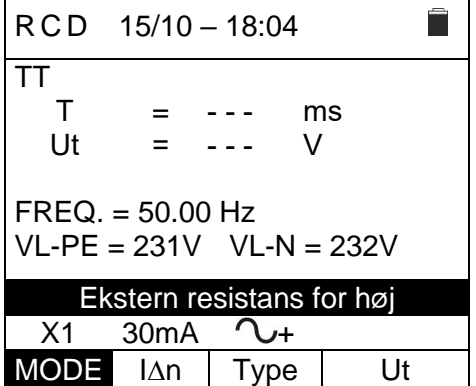

## <span id="page-38-0"></span>**6.7 LOOP: LINJE/SLØJFE IMPEDANS OG GENEREL JORDMODSTAND**

Denne funktion udføres i overensstemmelse med standard IEC/EN61557-3, BS7671 17th/18th udgave og gør det muligt at måle linjeimpedansen, fejlsløjfe impedans og den potentielle kortslutningsstrøm.

**FORSIGTIG**

Afhængigt af det valgte elektriske system (TT, TN eller IT) deaktiveres nogle tilslutninger og funktionstilstande (se Tabel 1: Betingelser for positivt resultat er afhængigt af testparametrene).

Følgende er tilgængelige:

- **L-N** Standard (STD) måling af linjeimpedansen mellem fase og den neutrale leder og beregningen af den potentielle fase-til-neutral kortslutningsstrøm.
- **L-L** Standard (STD) måling af linjeimpedans mellem to faser og beregning af potentielle fase-til-fase kortslutningsstrøm.
- **L-PE** Standard (STD) måling af fejlsløjfe impedans mellem faselederen og jordlederen og beregning af den potentielle fase-til-jord kortslutningsstrøm.
- **Ra<sup>** $\pm$ **</sup> Feilsløjfe impedans uden at forårsage, at RCD'en udkobler i TN-systemer** (se \$ 12.7) og den samlede jordmodstand (TT-systemer) med neutral (3-leder) og uden neutral (2-leder) (se \$ 12.8).

# **FORSIGTIG**

Spændingen på PE kontrolleres ved at sammenligne spændingen ved B4 terminalen og jordpotentialet induceret på instrumentets side gennem brugerens hånd. For at kontrollere spændingen på PE skal man holde på **instrumentet i venstre eller højre side.**

# **FORSIGTIG**

Ved måling af linjeimpedans eller fejlsløjfe påføres en maks. strøm i henhold til de tekniske specifikationer (se \$10.1). Dette kan medføre, at magnetotermiske eller RCD udkobler ved mindre udkoblingsstrøm.

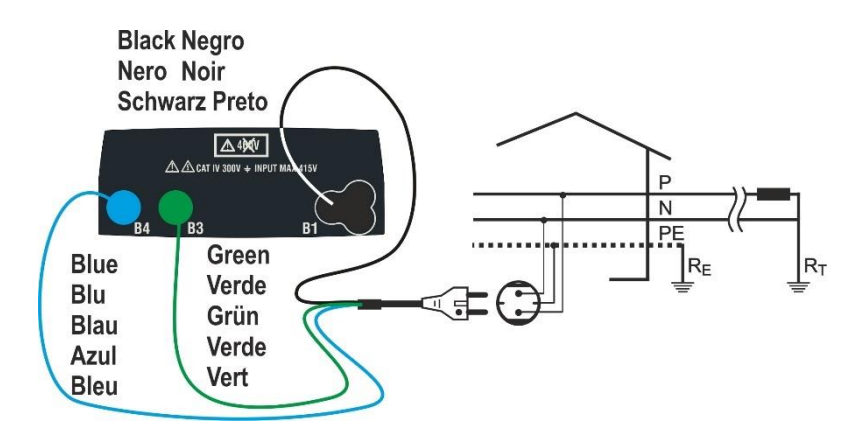

Fig.22: P-N/P-PE-test på 1-fase-/2-fase 230V-systemer med netstik

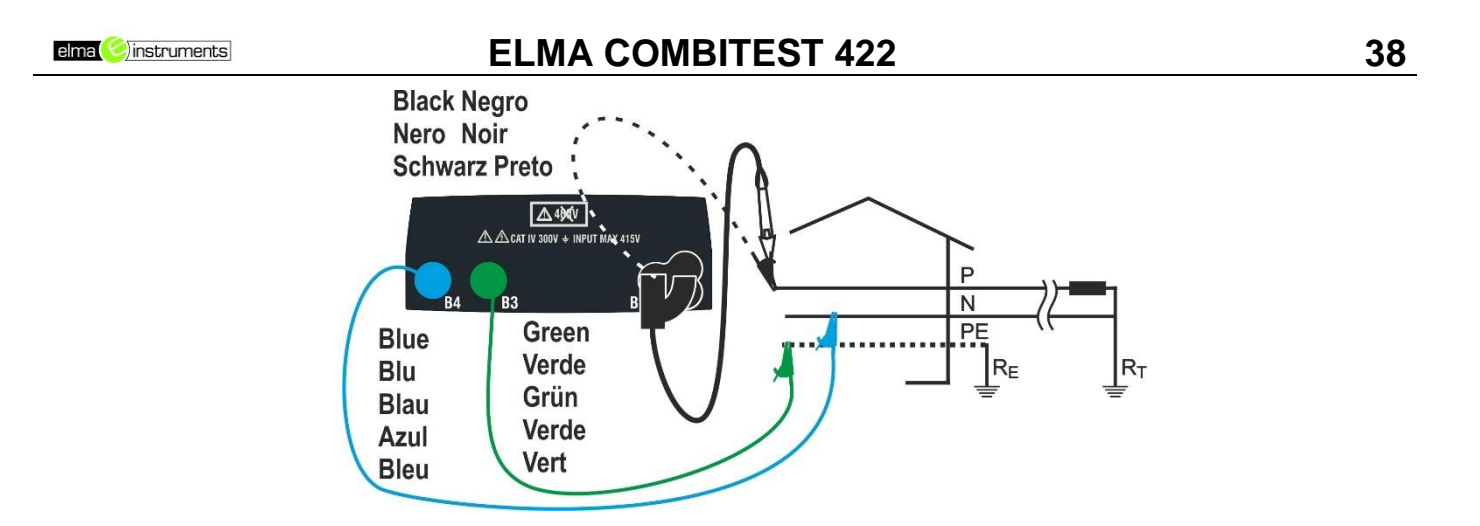

Fig. 3: P-N/P-PE-prøve for 1-fase-/2-fase systemer med prøveledninger og fjernbetjeningsprobe

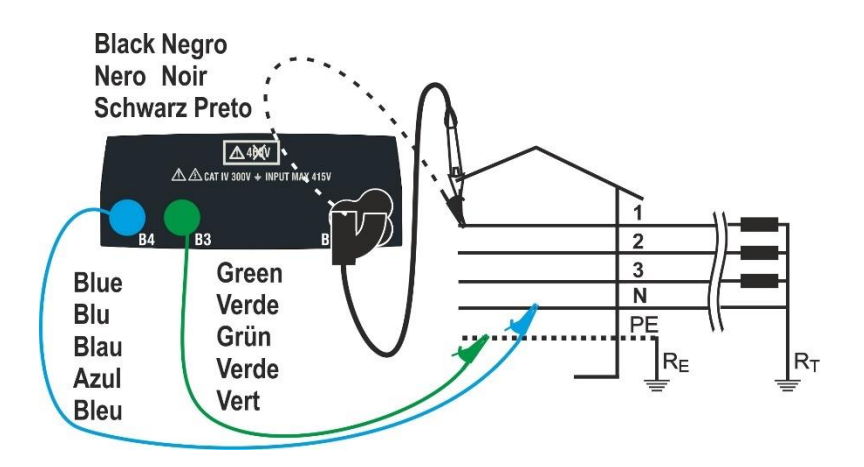

Fig.24: P-N/P-PE-test for 400V+N+PE 3-fase med prøveledninger og fjernbetjeningsprobe

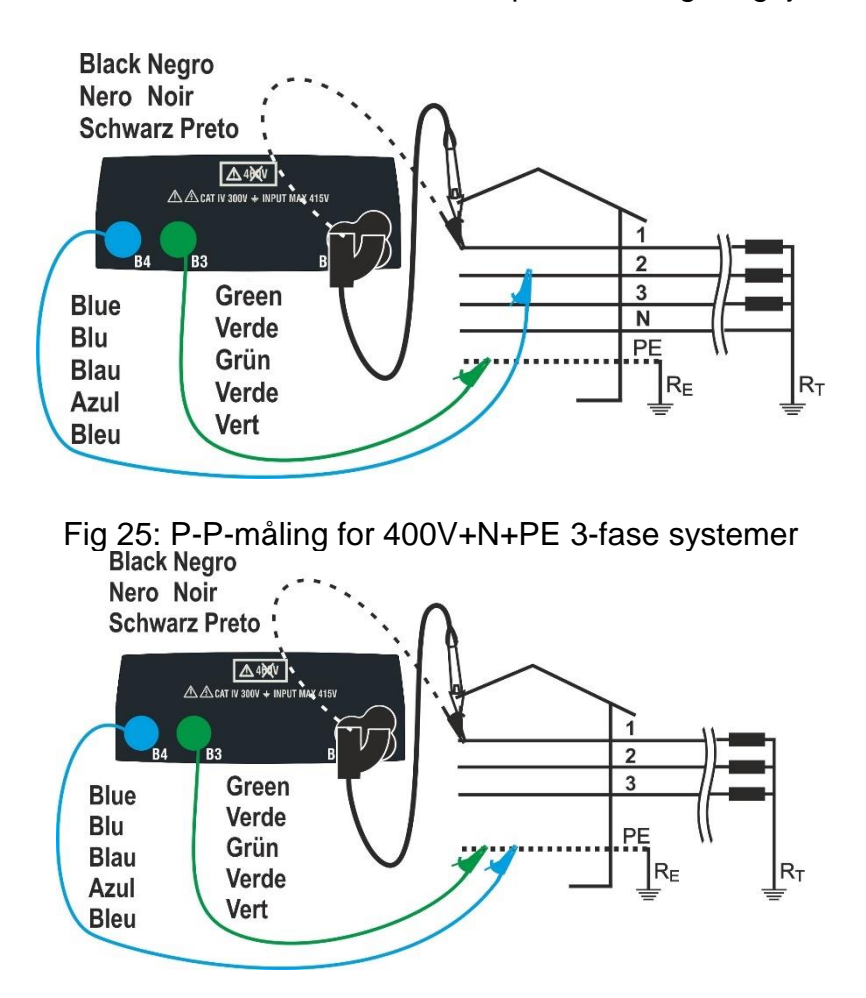

Fig. 26: P-PE/P-N-prøve for 400V + PE-systemer med prøveledninger og fjernbetjeningsprobe

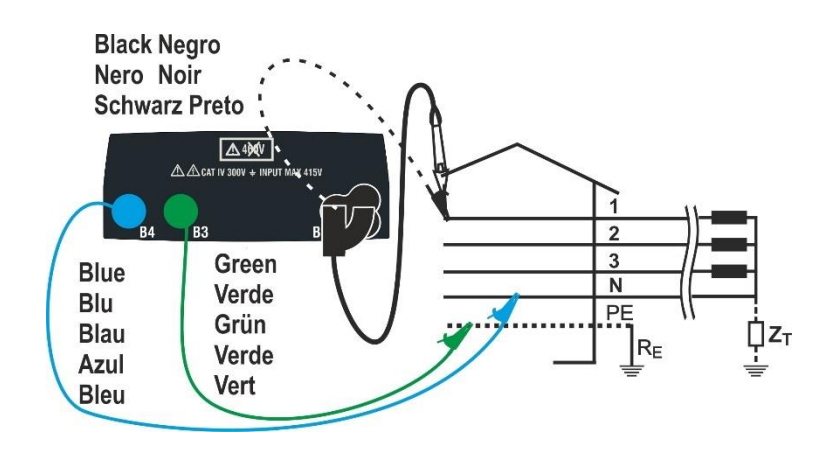

Fig.27: P-PE-måling på IT-systemer med prøveledninger og fjernbetjeningsprobe

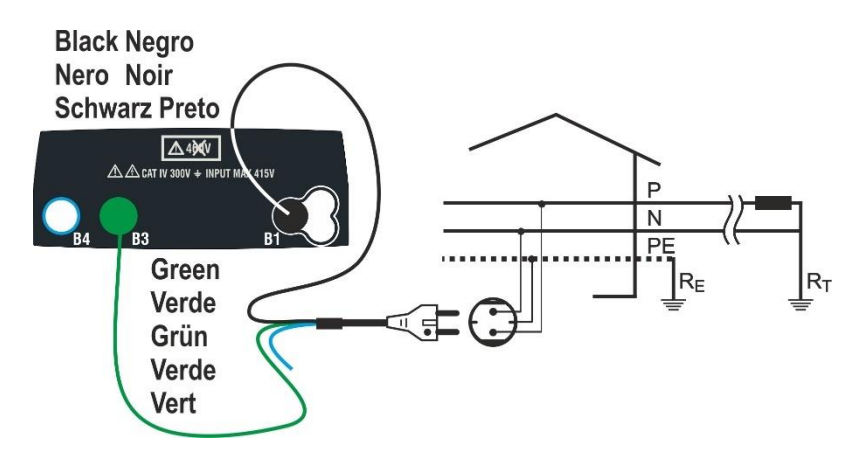

Fig.28 P-PE 2-leder test for 1-fase-/2-fase 230V-systemer med netstik

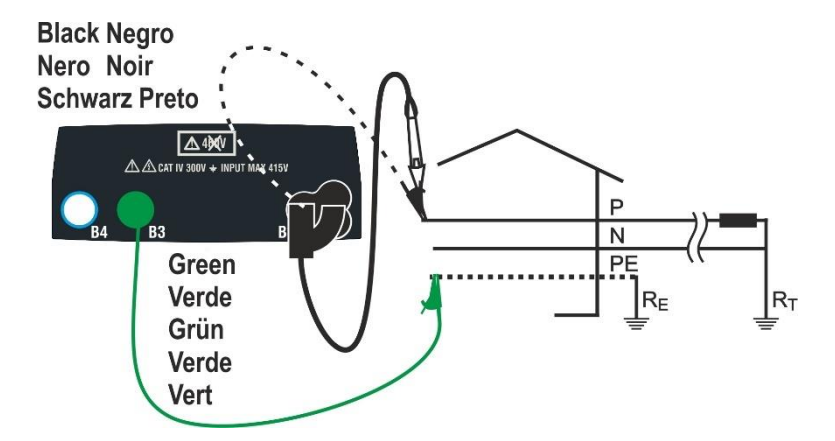

Fig. 29: P-PE 2-leder test for 1-fase-/2-fase systemer med prøveledninger og fjernbetjeningsprobe

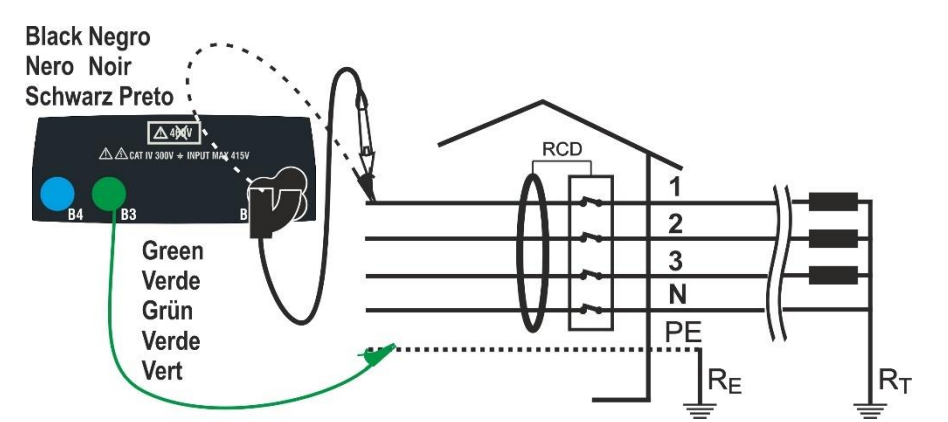

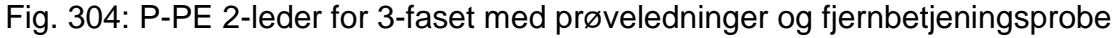

# **6.7.1 Test typer**

Beskyttelse af elektriske leder er den væsentlige del af et projekt for at sikre korrekt funktionalitet og undgå personskader eller materielle skader. Retningslinjer for sikkerhed skal følges af installatøren, når der skal designes en elektrisk installation for at opnå:

- 1. Beskyttelsen mod kortslutninger, dvs. beskyttelsesanordningens udkoblingsevne må ikke være mindre end den potentielle kortslutningsstrøm i det punkt, hvor enheden er installeret
- 2. Beskyttelse mod indirekte kontakter.

For at kontrollere amplitudemodulations betingelserne udføres følgende funktioner:

- **Ra (Ut) Kontrol af beskyttelse mod indirekte kontakt** I henhold til den type jordingssystem (TT, TN, IT), som brugeren har indstillet, udfører instrumentet målingen og verificerer betingelserne, der er pålagt af retningslinjerne. Hvis dette opnås, giver instrumentet et positivt resultat (se \$ 12.6, 12.8, 12.9).
	- **Br.Cap Kontrol af beskyttelsens bryde kapacitet** Der registreres værdien af linjeimpedans opstrøms for det målte punkt, så beregnes den maksimale værdi af kortslutningsstrømmen. Et positivt resultat ses, hvis værdien er mindre end den grænse, brugeren har indstillet (se § **Fejl! Henvisningskilde i kke fundet.**).
	- **TripT Kontrol af koordinering af beskyttelse** Der registreres værdien af linjeimpedans opstrøms for det målte punkt, så beregnes min. værdien af kortslutningsstrømmen og den tilsvarende værdi af beskyttelsesanordningens udkoblingstid (t). Et positivt resultat ses, hvis værdien er mindre end den grænse, som brugeren har indstillet (se \$ 12.10).
	- **STD** Generisk test

I følgende tabel opsummeres de mulige eksekverbare målpunkter afhængigt af systemtypen (TT, TN og IT) for udvalgte tilstande og de relationer, der definerer grænseværdier.

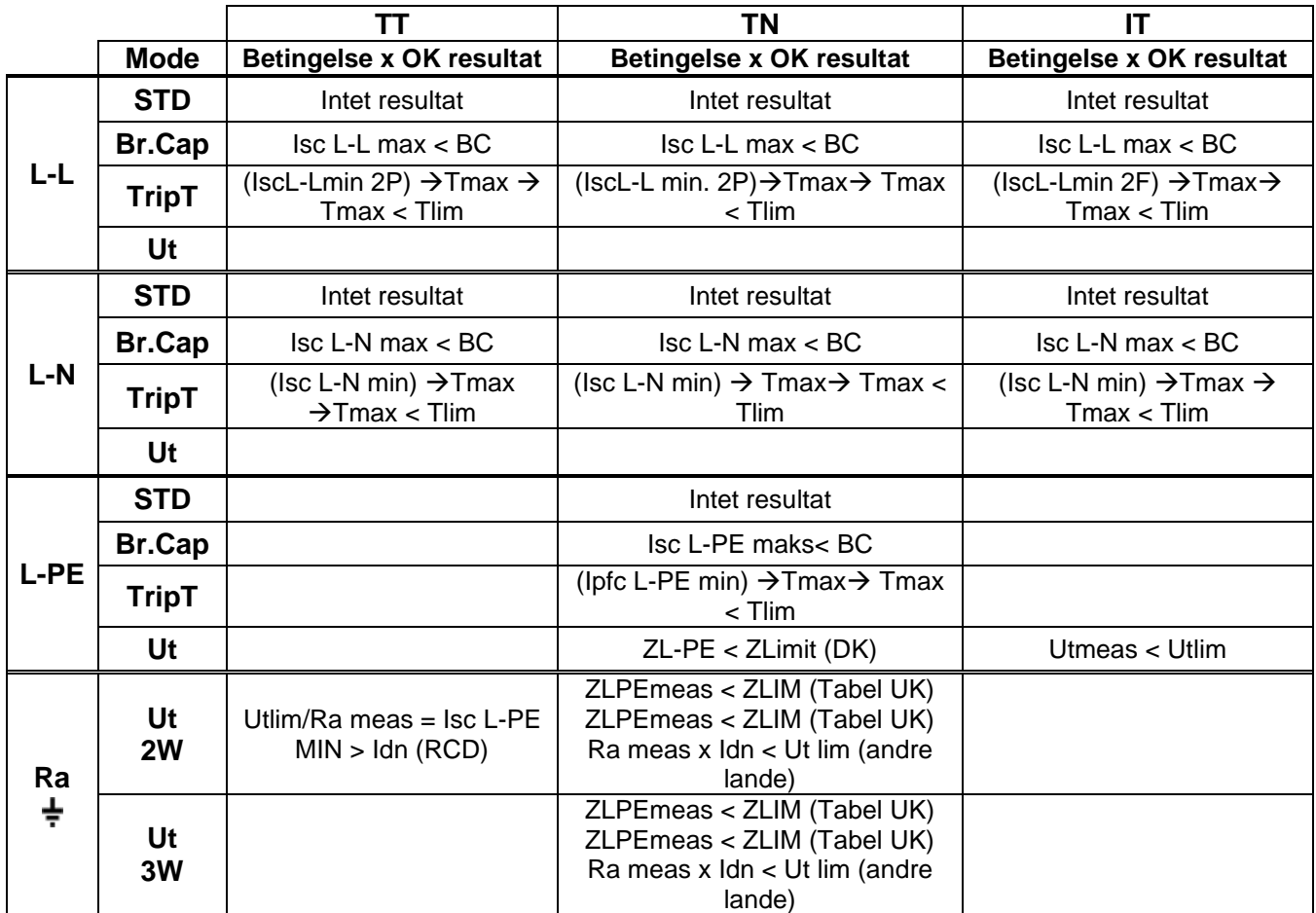

Tabel 1: Betingelser for positivt resultat er afhængigt af testparametrene

 $\mathsf{H}$ 

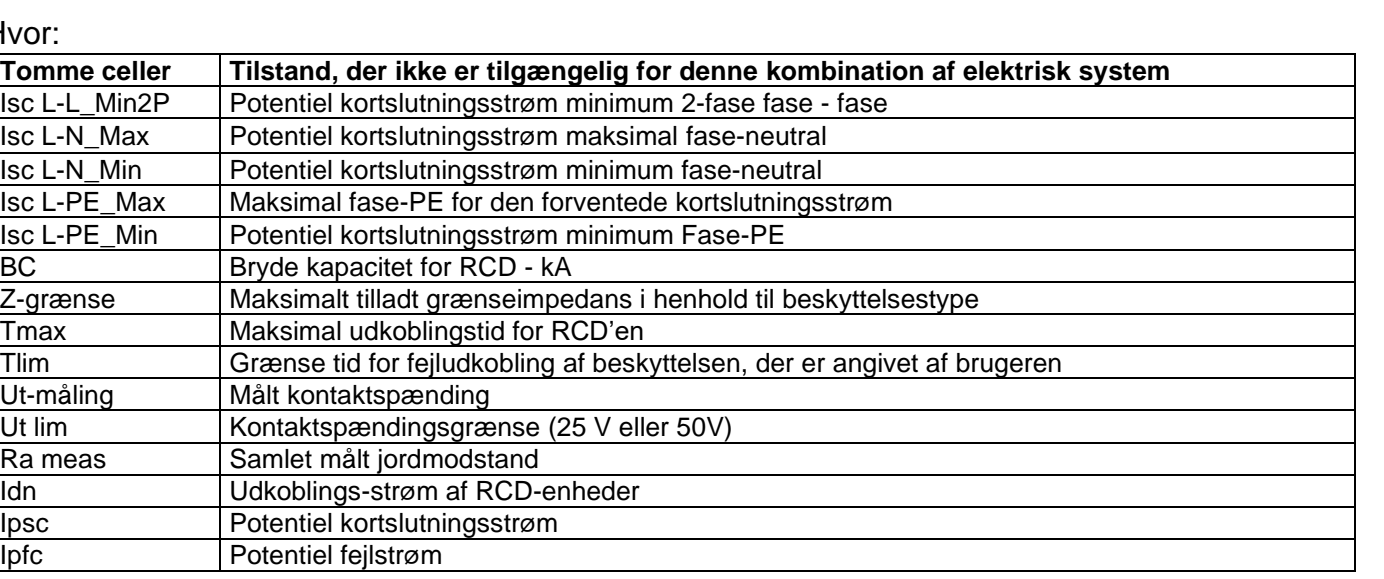

# <span id="page-42-0"></span>**6.7.2 Udkalibrering af prøvelednings modstand (ZEROLOOP)**

For at opnå et korrekt resultat, anbefales det på det kraftigste at udføre en foreløbig udkalibrering af modstanden i prøveledninger /kablet med netstikket, inden en test udføres, dette gøres ved hjælp af **ZEROLOOP** tilbehøret. Her udlignes automatisk prøveledningernes modstand, hvilket giver det faktiske resultat. Fx. proceduren for **LOOP STD** Generisk-tilstand er beskrevet her og kan udvides til at omfatte alle andre tilfælde.

1. Gå til LOOP ved hjælp af **A**,▼ bekræft med **ENTER**. Vælg funktionen "CAL". I feltet **FUNK** som vist her.

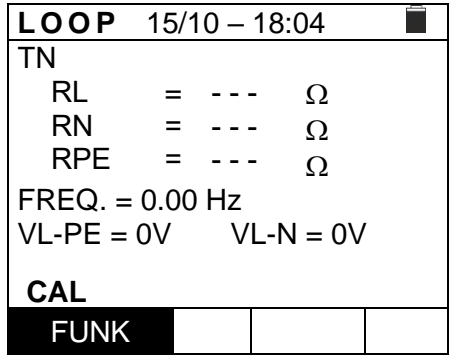

2. **ZEROLOOP** tilbehøret isættes i prøveledningernes tre bananstik (L-N-PE) eller i netstikket (på forskellig måde afhængigt af net stiktypen), som vist her i Tabel 2: Tilslutning af **ZEROLOOP**-tilbehør

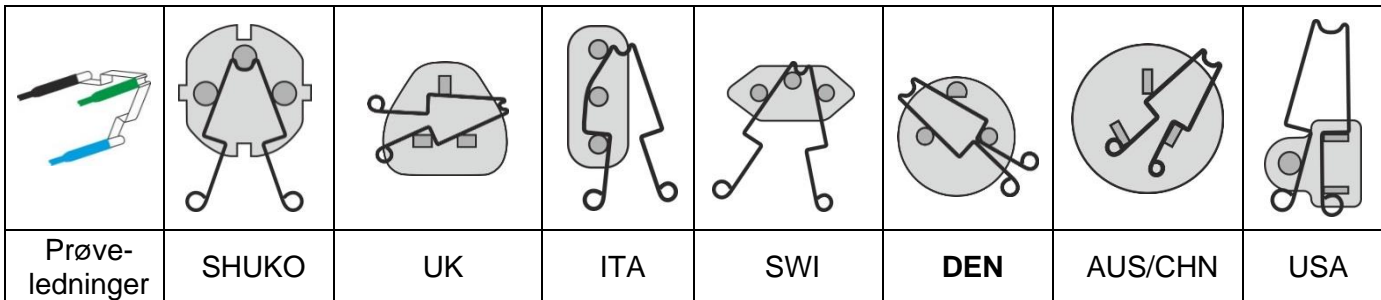

#### Tabel 2: Tilslutning af ZEROLOOP-tilbehør

3. Tryk på **GO/STOP** for at starte udkalibreringen. I **RL-, RN-** og **RPE-feltet** vises den målte modstand i prøveledningerne i et par sekunder. Denne værdi trækkes automatisk fra i slutningen af

Loop-målinger.

 $\blacktriangleright$ ø< symbolet ses i displayet. Er alle **Rcal <1** $\Omega$ , er prøveledningen udkalibreret korrekt med meddelsen Udkalibrering OK ,som vist her.

Fortsæt med de målinger, der er beskrevet i de følgende afsnit.

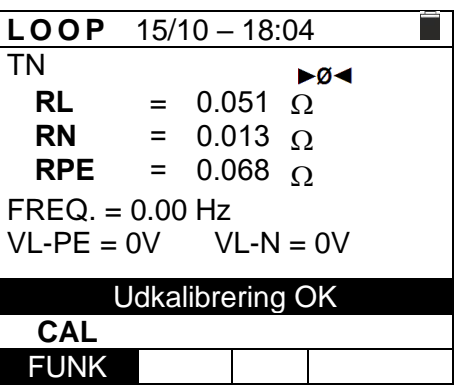

4. Værdien af prøveledningernes/net stikkets modstand er gemt hvis symbolet  $\blacktriangleright \emptyset \blacktriangleleft$  bliver vist på displayet. Når denne nulstilles, så forsvinder symbolet, nulstilling skal foretages ved skift eller ændring af prøveledning.

Nulstil den gemte kalibreringsværdi, ved at fjerne **ZEROLOOP**-tilbehøret og trykke på **GO/STOP-.** Symbolet "►ø◄" forsvinder, med meddelsen **Zero -reset**, som vist her.

## **6.7.3 STD-tilstand – Generisk test**

**STD** udfører en impedansmåling og en beregning af den potentielle kortslutningsstrøm uden nogen evaluering. Derfor giver instrumentet ikke noget resultat ved testens afslutning.

1. Indledende indstil under **SET**: Vælg "**Europa**" som land (se \$ 5.1.2) Vælg type "TN, TT eller IT", Vælg Berøringsspænding "25 eller 50V", Vælg Frekvens "50Hz eller 60Hz" og Vælge referencespændingen indstillinger (se \$ 5.1.3)

Gå til LOOP med **A**, Vog bekræft med ENTER.

- 2. Brug  $\blacktriangleleft, \blacktriangleright$  til at vælge parameter, og  $\blacktriangle$ ,  $\ntriangleright$  til at ændre værdien.
	- ➢ **FUNK**→ indstil målemetode, som kan være: **L-N, L-L** eller **L-PE**.
	- ➢ **MODE** → Vælg **STD-indstillingen.**
- 3. Hvis det er muligt, frakobl alle belastninger der er forbundet nedstrøms i det punkt, der skal måles, da impedansen kan påvirke testresultaterne. Udfør den foreløbige udkalibrering af prøveledningerne som beskrevet i \$ 6.7.2
- 4. Sæt grøn, blå og sort stik fra det tre-benede netstik i terminalerne B3, B4 og B1. Eller brug prøveledninger med krokodillenæb, fjernbetjeningsproben i terminal B1. Tilslut netstikket, krokodillenæb eller fjernbetjeningsproben til lysnettet se Fig. 22-26
- 5. Bemærk der er den korrekte spænding mellem L-N og L-PE svarende til indstillingen, der blev foretaget i den indledende fase (se \$ 5.1.3) som vist her.
- 6. Tryk på **GO/STOP** eller, **START-** på fjernbetjeningsproben, eller brug autostartfunktionen (se \$ 5.1.5) målingen starter med meddelsen **Måler** som vist her.

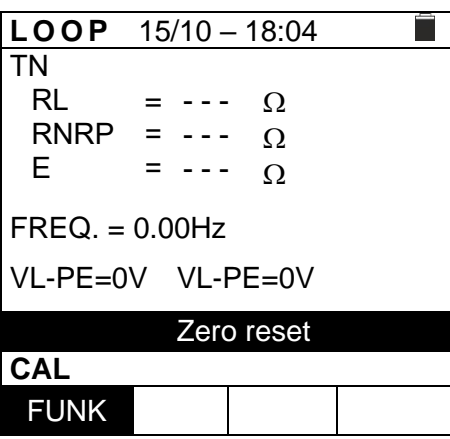

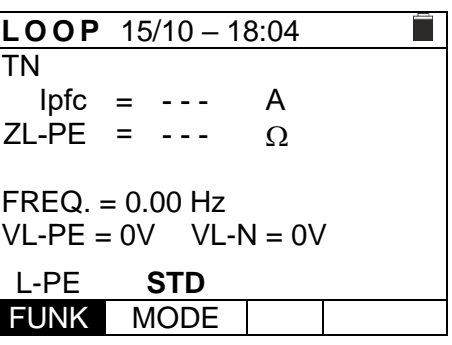

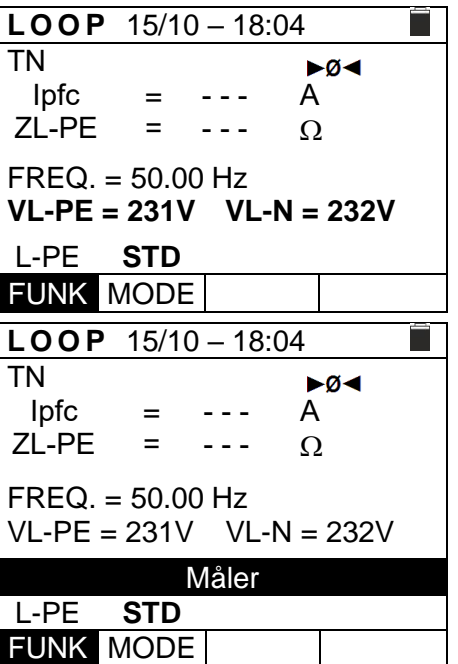

elma dinstruments

## **ELMA COMBITEST 422 43**

7. I hele denne fase må prøveledninger ikke frakobles.

Værdien af den potentielle kortslutningsstrøm (Ipfc) samt linjeimpedans eller fejlsløjfe ZL-PE-impedansen vises, som vist her.

Standard (Std) potentielle kortslutningsstrøm (Isc) beregnes ved hjælp af følgende formler:

$$
I_{SCL-PE} = \frac{U_{NOM}}{Z_{L-PE}} \quad I_{SCL-N} = \frac{U_{NOM}}{Z_{L-N}} \quad I_{SCL-L} = \frac{\sqrt{3} U_{NOM}}{Z_{L-L}}
$$

ZMEAS = målt L-L,L-N,L-PE loop impedans UNOM = nominel spænding (afhængigt af system)

8. Tryk på **SAVE**- for at gemme (se \$ 7.1) eller tryk **på ESC/MENU** for at afslutte.

#### **6.7.4 Br.Cap-tilstand – Kontrol af bryde kapaciteten for RCD**

1. Indledende indstil under **SET**: Vælg "**Europa**" som land (se \$ 5.1.2) Vælg type "TN, TT eller IT", Vælg Berøringsspænding "25 eller 50V", Vælg Frekvens "50Hz eller 60Hz" og Vælge referencespændingen indstillinger (se \$ 5.1.3).

Gå til LOOP med **A**, Vog bekræft med ENTER.

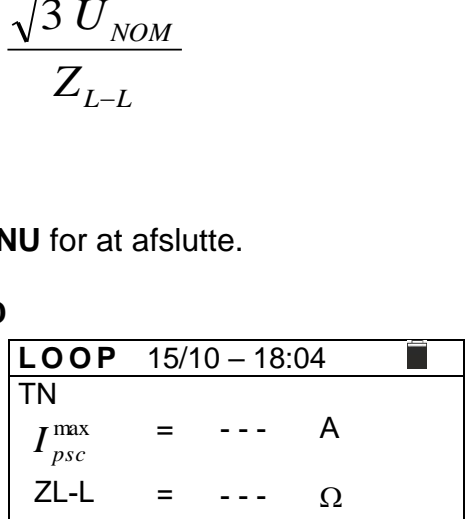

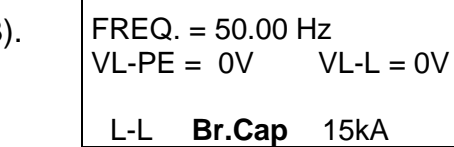

FUNK MODE Græns

- 2. Brug  $\blacktriangleleft$ ,  $\blacktriangleright$  til at vælge den parameter, der skal ændres, og  $\blacktriangle$   $\blacktriangledown$  at ændre værdien.
	- ➢ **FUNK**→ indstil målemetode, til: **L-N, L-L** eller **L-PE**.
	- ➢ **MODE** → indstil MODE til **Br.Cap.**
	- ➢ **Græns** → indstil maks. udkoblingsstrøm, udtrykt i "**kA**", hvor beskyttelsen skal udkoble, i intervallet: **0.1kA** til **999kA**.
- 3. Hvis det er muligt, frakobl alle belastninger der er forbundet nedstrøms i det punkt, der skal måles, da impedansen kan påvirke testresultaterne. Udfør den foreløbige udkalibrering af prøveledningerne som beskrevet i \$ 6.7.2
- 4. Sæt grøn, blå og sort stik fra det tre-benede netstik i terminalerne B3, B4 og B1. Eller brug prøveledninger med krokodillenæb, fjernbetjeningsproben i terminal B1. Tilslut netstikket, krokodillenæb eller fjernbetjeningsproben til lysnettet se Fig. 21-22-23-24-25- 26
- 5. Bemærk der er den korrekte spænding mellem L-L og L-PE svarende til indstillingen, der blev foretaget i den indledende fase (se \$ 5.1.3) som vist her.

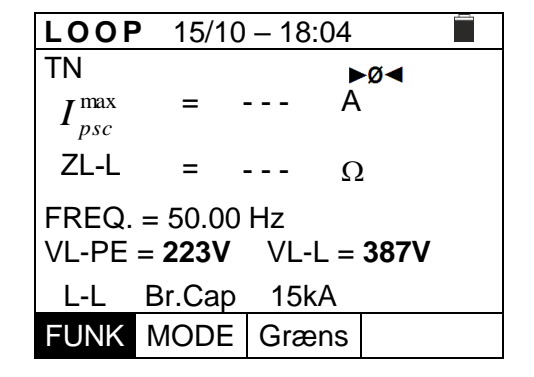

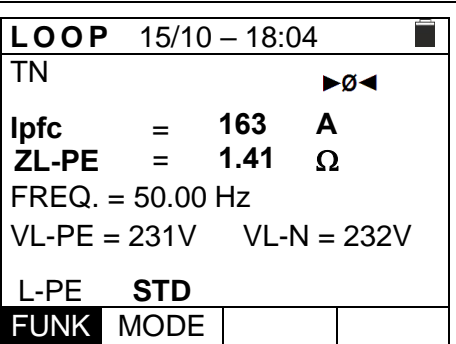

6. Tryk på **GO/STOP** eller, **START-** på fjernbetjeningsproben, eller brug autostartfunktionen (se \$ 5.1.5). målingen starter med meddelsen **Måler** som vist her.

7. I tilfælde af **positivt** resultat (IpscMAX < Græns) vises resultatmeddelelsen "**OK**" på displayet.

8. I tilfælde af **negativt** resultat (IpscMAX > Lim)vises resultatmeddelelsen "**IKKE OK**" på displayet.

9. Tryk på **SAVE**- for at gemme (Se \$ 7.1) eller tryk **på ESC/MENU** for at afslutte.

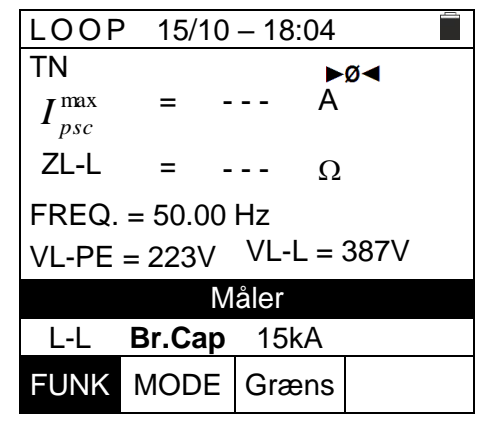

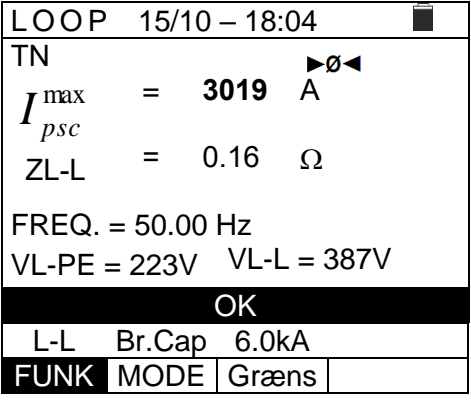

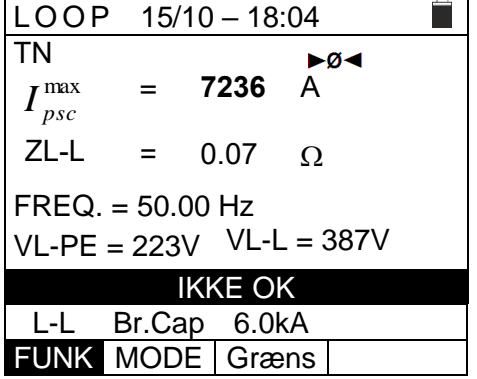

#### **6.7.5 TripT - Kontrol af beskyttelse**

1. Indledende indstil under **SET**: Vælg "**Europa**" som land (se \$ 5.1.2)

**NB:** *For andre lande end "Europa", kan referencetypen MCB og Fuse ændres.*

Vælg type "TN, TT eller IT", Vælg Berøringsspænding "25 eller 50V", Vælg Frekvens "50Hz eller 60Hz" og Vælg Referencespændingen (se \$ 5.1.3)

Gå til LOOP med **A**, Vog bekræft med ENTER.

2. Brug  $\blacktriangleleft$ ,  $\blacktriangleright$  til at vælge den parameter, der skal ændres, og  $\blacktriangle\blacktriangledown$  at ændre værdien.

➢**FUNK**→ indstil målemetode, til: **L-N, L-L** eller **L-PE**.

➢**MODE** → indstil til **TripT**

➢**Tid**→ indstilling udkoblingstid: **0.1s**,**0.2s**,**0.4s**, **1s**, **5s**

➢ *Type af beskyttelse*→ indstil (**Sikring** af type **gG**, **aM** eller magnetotermisk **MCB** kurve **B, C, D, K**)

#### **Sikringstabel**

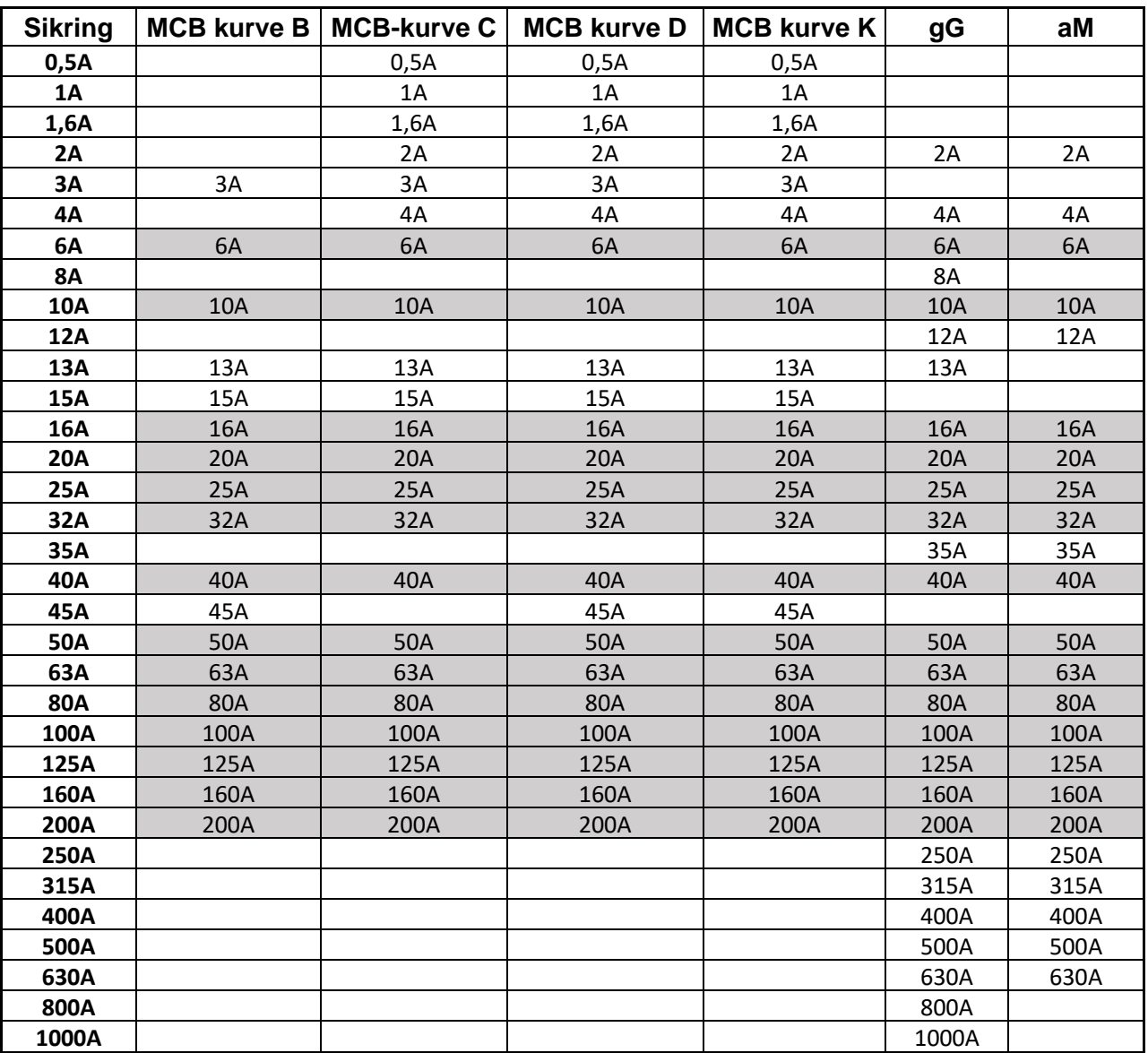

**L O O P** 15/10 – 18:04 TN  $I_{\mathit{psc}}^{\min}$ ZL-L = = - - - - - - A  $\Omega$  $FREQ. = 0.00 Hz$  $VL-PE = 0V$   $VL-L = 0V$ L-L **TripT** 16A 0,2s FUNK MODE | MCB-C | Tid

elma *instruments* 

# **ELMA COMBITEST 422 46**

- 3. Hvis det er muligt, frakobles alle belastninger der er forbundet nedstrøms i det punkt, der skal måles, da impedansen kan påvirke testresultaterne. Udfør den foreløbige udkalibrering af prøveledningerne som beskrevet i \$ 6.7.2
- 4. Sæt grøn, blå og sort stik fra det tre-benede netstik i terminalerne B3, B4 og B1. Eller brug prøveledninger med krokodillenæb, fjernbetjeningsproben i terminal B1. Tilslut netstikket, krokodillenæb eller fjernbetjeningsproben til lysnettet se Fig 22-23-24-25-26
- 5. Bemærk der er den korrekte spænding mellem L-L og L-PE svarende til indstillingen, der blev foretaget i den indledende fase (se \$ 5.1.3)som vist her.

6. Tryk på **GO/STOP** eller, **START-** på fjernbetjeningsproben, eller brug autostartfunktionen. målingen starter med meddelsen **Måler** (se \$ 5.1.5) som vist her. I hele denne fase må prøveledninger ikke afbrydes fra

lysnettet

7. I tilfælde af **positivt** resultat (den minimale kortslutningsstrøm, der udkobler RCD'en inden for den tid, der er indstillet), vises meddelelsen "**OK**" som vist her.

8. I tilfælde af **negativt** resultat (den minimale kortslutningsstrøm, der **IKKE** udkobler RCD'en inden for den tid, der er indstillet), vises meddelelsen " **IKKE OK**" som vist her

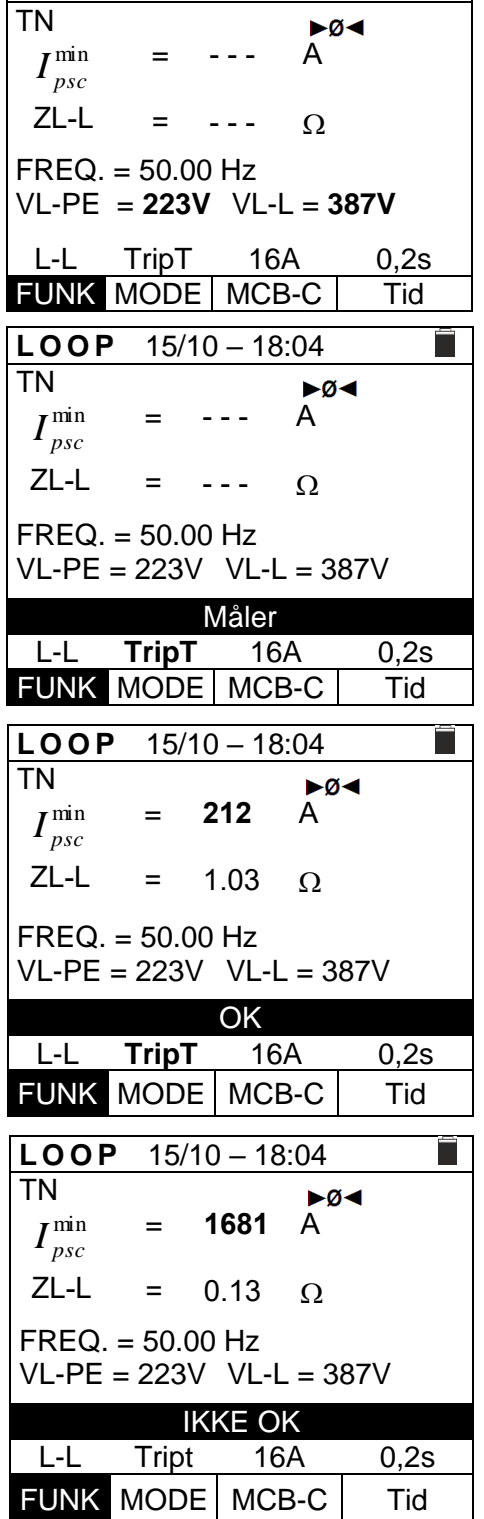

**L O O P** 15/10 – 18:04

9. Tryk på **SAVE**- for at gemme (se \$7.1eller tryk **på ESC/MENU** for at afslutte uden at gemme.

ſΠ

## **6.7.6** Ra<sup> $\neq$ </sup> 2-leder test - Kontrol af beskyttelse mod indirekte berøring

1. Indledende indstil under **SET**: Vælg "**Europa**" som land (se \$ 5.1.2)

**NB:** *For andre lande end "Europa", kan referencetypen MCB og Fuse ændres.*

Vælg type "**TN**", Vælg Berøringsspænding "25 eller 50V", Vælg Frekvens "50Hz eller 60Hz" og Vælg Referencespændingen (se \$ 5.1.3)

Gå til LOOP med ▲, Vog bekræft med ENTER.

- 2. Brug  $\blacktriangleleft$ ,  $\blacktriangleright$  til at vælge den parameter, der skal ændres, og  $\blacktriangle\blacktriangledown$  at ændre værdien.
	- > **FUNK**→ indstil målemetode, til: **Ra** $\neq$ .
	- ➢ **MODE** → indstil MODE til **2Leder**
	- ➢ *Type af beskyttelse*→ indstil (**Sikring** af type **gG**, **aM** eller magnetotermisk **MCB** kurve **B,**

**C, D, K**) se Sikringstabel i \$ 6.7.5 og \$ 13

➢ **Tid**→ indstilling udkoblingstid: **0.1s**,**0.2s**,**0.4s**, **1s**, **5s**

Tryk **SAVE**- for at gemme.

- 3. Hvis det er muligt, frakobles alle belastninger der er forbundet nedstrøms i det punkt, der skal måles, da impedansen kan påvirke testresultaterne. Udfør den foreløbige udkalibrering af prøveledningerne som beskrevet i \$ 6.7.2
- 4. Sæt grøn, blå og sort stik fra det 3-benede netstik i terminalerne B3, B4 og B1. Eller brug prøveledninger med krokodillenæb, fjernbetjeningsproben i terminal B1. Tilslut netstikket, krokodillenæb eller fjernbetjeningsproben til lysnettet se Fig 22-23-24-25-26
- 5. Bemærk der er den korrekte spænding på L-PE svarende til indstillingen, der blev foretaget i den indledende fase (se \$ 5.1.3) som vist her.

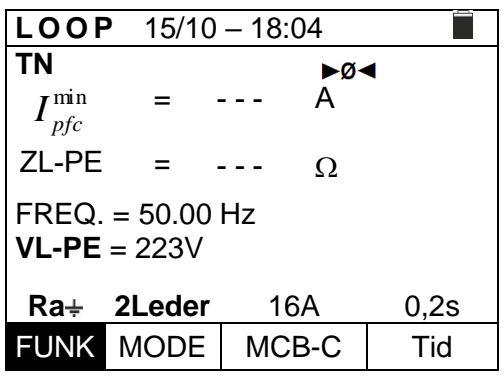

6. Tryk på **GO/STOP** eller, **START-** på fjernbetjeningsproben, eller brug autostartfunktionen (se \$ 5.1.5). målingen starter med meddelsen **Måler** som vist her. I hele denne fase må prøveledninger ikke afbrydes fra lysnettet

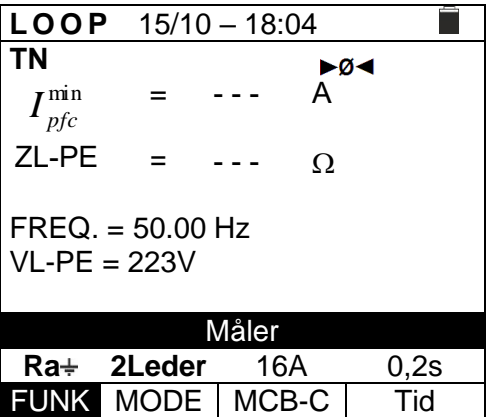

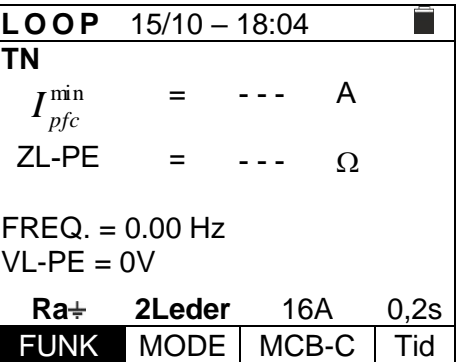

7. I tilfælde af **positivt** resultat (**ZL-PE ≤ RCD'ens impedansgrænseværdi inden for den angivne tid** - (se \$ 12.10), vises meddelelsen "**OK**" som vist her.

8. I tilfælde af **negativt** resultat (**ZL-PE ≤ RCD'ens**

**impedansgrænseværdi inden for den angivne tid** -

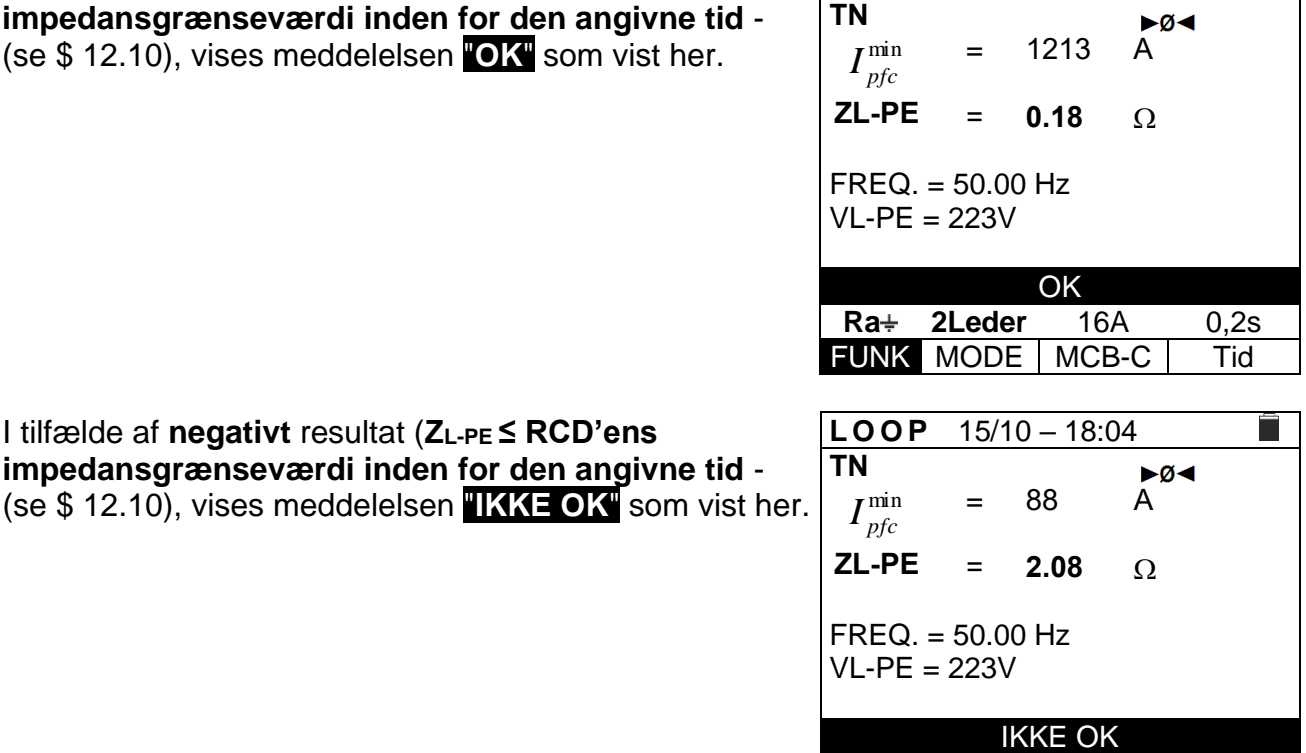

**Ra 2Leder** 16A 0,2s

**L O O P** 15/10 – 18:04

FUNK MODE | MCB-C | Tid 9. Tryk på **SAVE**- for at gemme (se \$ 7.1) eller tryk **på ESC/MENU** for at afslutte.

#### **6.7.7 Ra 3-Leder test - Kontrol af beskyttelse mod indirekte berøring**

- 1. Indledende indstil under **SET**: Vælg "**Europa**" som land (se \$ 5.1.2) **NB:** *For andre lande end "Europa", kan referencetypen MCB og Fuse ændres.* Vælg system type **TN** Vælg Berøringsspænding "25 eller 50V", Vælg Frekvens "50Hz eller 60Hz" og Vælg Referencespændingen (se \$ 5.1.3) **L O O P** 15/10 – 18:04 **TN** Isc =- -- A  $ZL-N$  = --- Ω Ifc = --- A ZL-PE = ---Ω FREQ=0.00 Hz  $VL-N = OV$   $VL-PE = OV$ **Ra 3Leder** 16A 0,2s **FUNK MODE | MCB-C | Tid** Gå til LOOP med **A**, Vog bekræft med ENTER.
- 2. Brug  $\blacktriangleleft$ ,  $\blacktriangleright$  til at vælge den parameter, der skal ændres, og  $\blacktriangle$   $\blacktriangledown$  at ændre værdien.
	- $\triangleright$  **FUNK** → indstil målemetode, til: **Ra** $\pm$ .
	- ➢ **MODE** → indstil MODE til **3Leder**
	- ➢ *Type af beskyttelse*→ indstil (**Sikring** af type **gG**, **aM** eller magnettermisk **MCB** kurve

**B, C, D, K**) se Sikringstabel i \$ 6.7.5 og \$ 13

**Tid**→ indstilling udkoblingstid: **0.1s**,**0.2s**,**0.4s**, **1s**, **5s**

Tryk på **SAVE**- for at gemme

3. Hvis det er muligt, frakobl alle belastninger der er forbundet nedstrøms i det punkt, der skal måles, da impedansen kan påvirke testresultaterne. Udfør den foreløbige udkalibrering af prøveledningerne som beskrevet i \$ 6.7.2

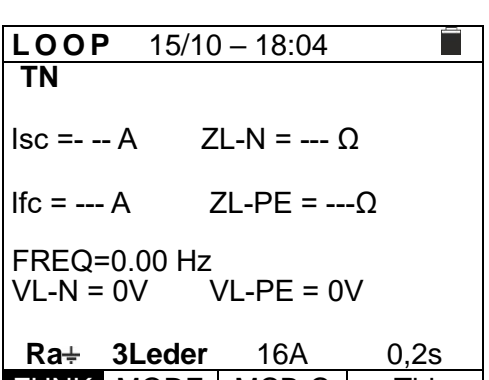

- 4. Sæt grøn, blå og sort stik fra det 3-benede netstik i terminalerne B3, B4 og B1. Eller brug prøveledninger med krokodillenæb, eller fjernbetjeningsproben i terminal B1. Tilslut netstikket, krokodillenæb eller fjernbetjeningsproben til lysnettet se Fig. 22-23-24-25-26
- 5. Bemærk der er den korrekte spænding mellem L-L og L-PE svarende til indstillingen, der blev foretaget i den indledende fase (se \$ 5.1.3) som vist her.

6. Tryk på **GO/STOP** eller, **START-** på fjernbetjeningsproben, eller brug autostartfunktionen (se \$ 5.1.5). målingen starter med meddelsen **Måler** som vist her.

I hele denne fase må prøveledninger ikke afbrydes fra lysnettet.

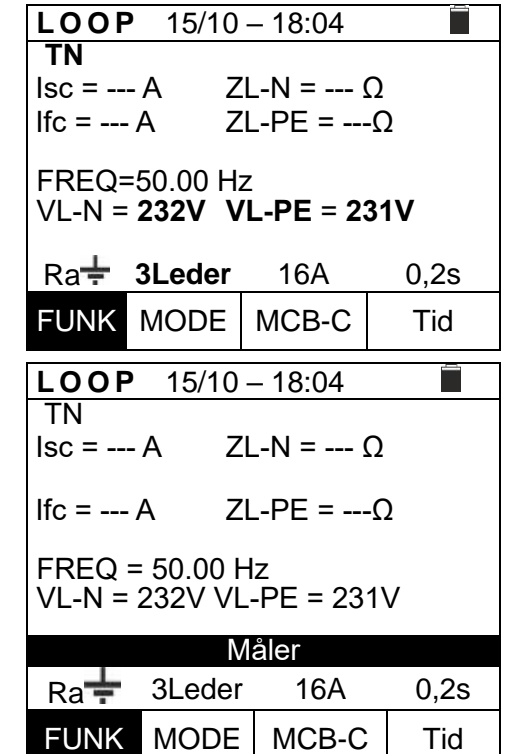

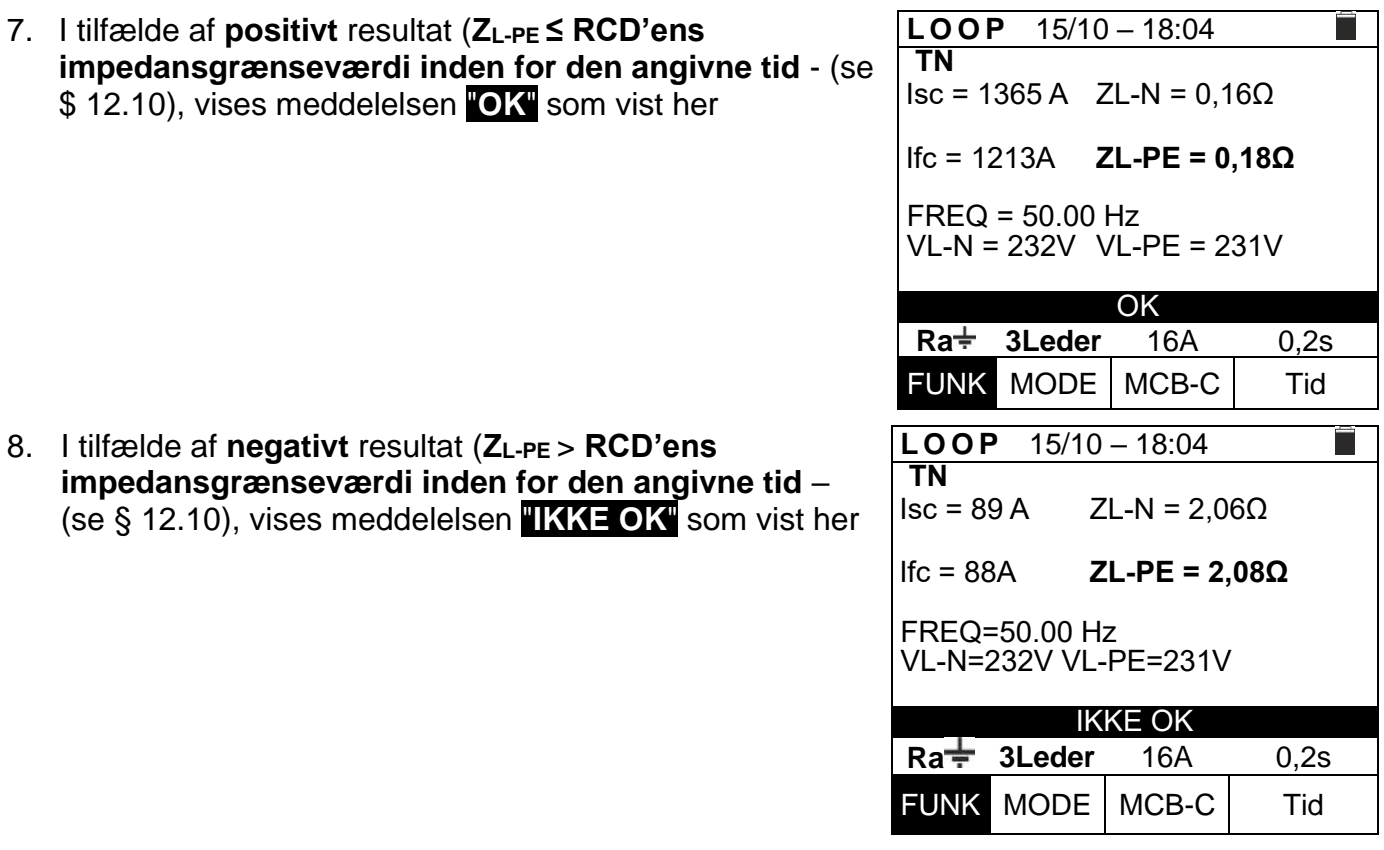

9. Tryk på **SAVE**- for at gemme (se § 7.1eller tryk **på ESC/MENU** for at afslutte

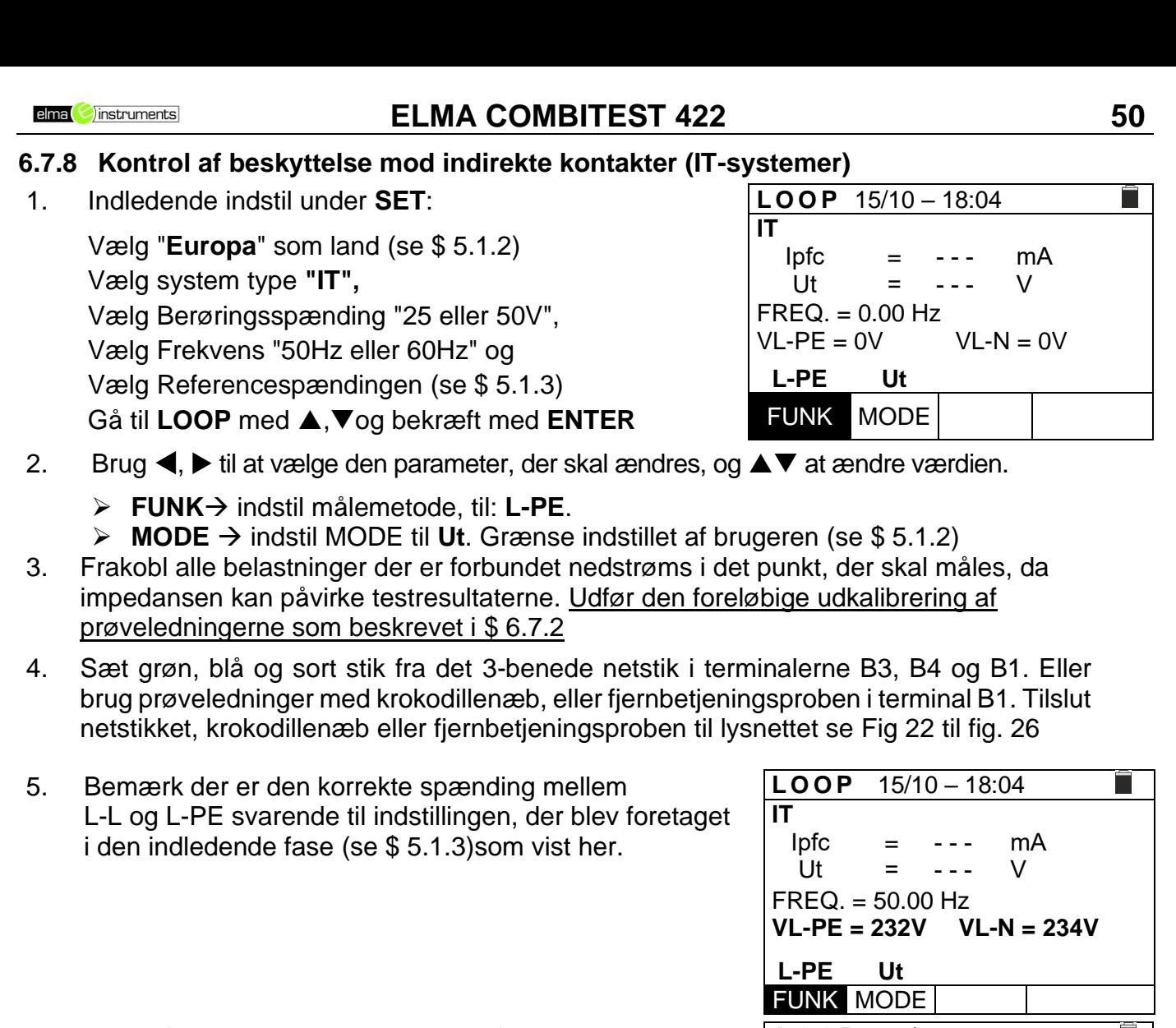

- 6. Tryk på **GO/STOP** eller, **START-** på fjernbetjeningsproben, eller brug autostartfunktionen (se \$ 5.1.5) målingen starter med meddelsen **Måler** som vist her. I hele denne fase må prøveledninger ikke afbrydes fra lysnettet.
- 7. I tilfælde af **positivt** resultat (kontaktspænding er <50V eller <25V) vises meddelelsen "**OK**" , og værdien af den første målte fejlstrøm udtrykt i **mA** (se \$ 12.10). som vist her.
- 8. I tilfælde af **positivt** resultat (kontaktspænding er >50V eller >25V) vises meddelelsen **"IKKE OK**" , og værdien **>50 V**. som vist her.

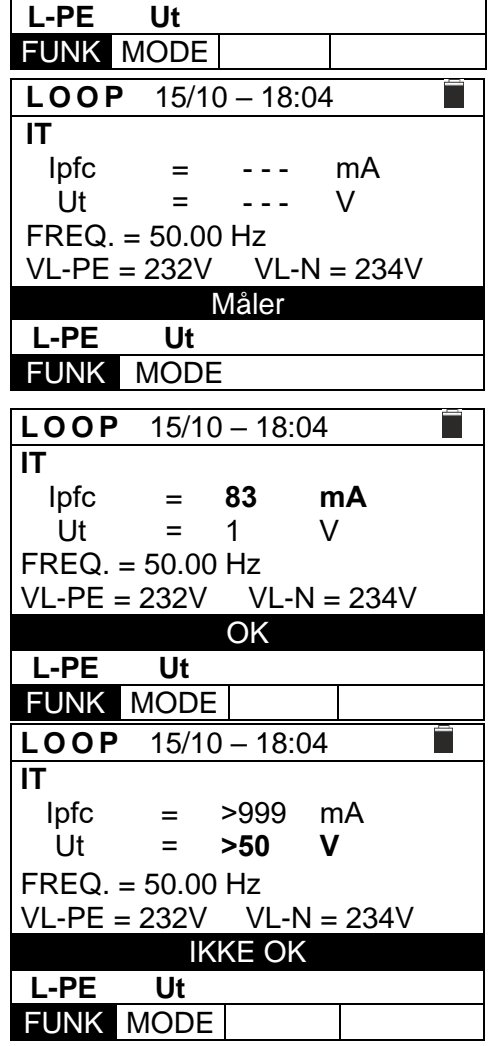

9. Tryk på **SAVE**- for at gemme (se § 7.1) eller tryk på **ESC/MENU** for at afslutte.

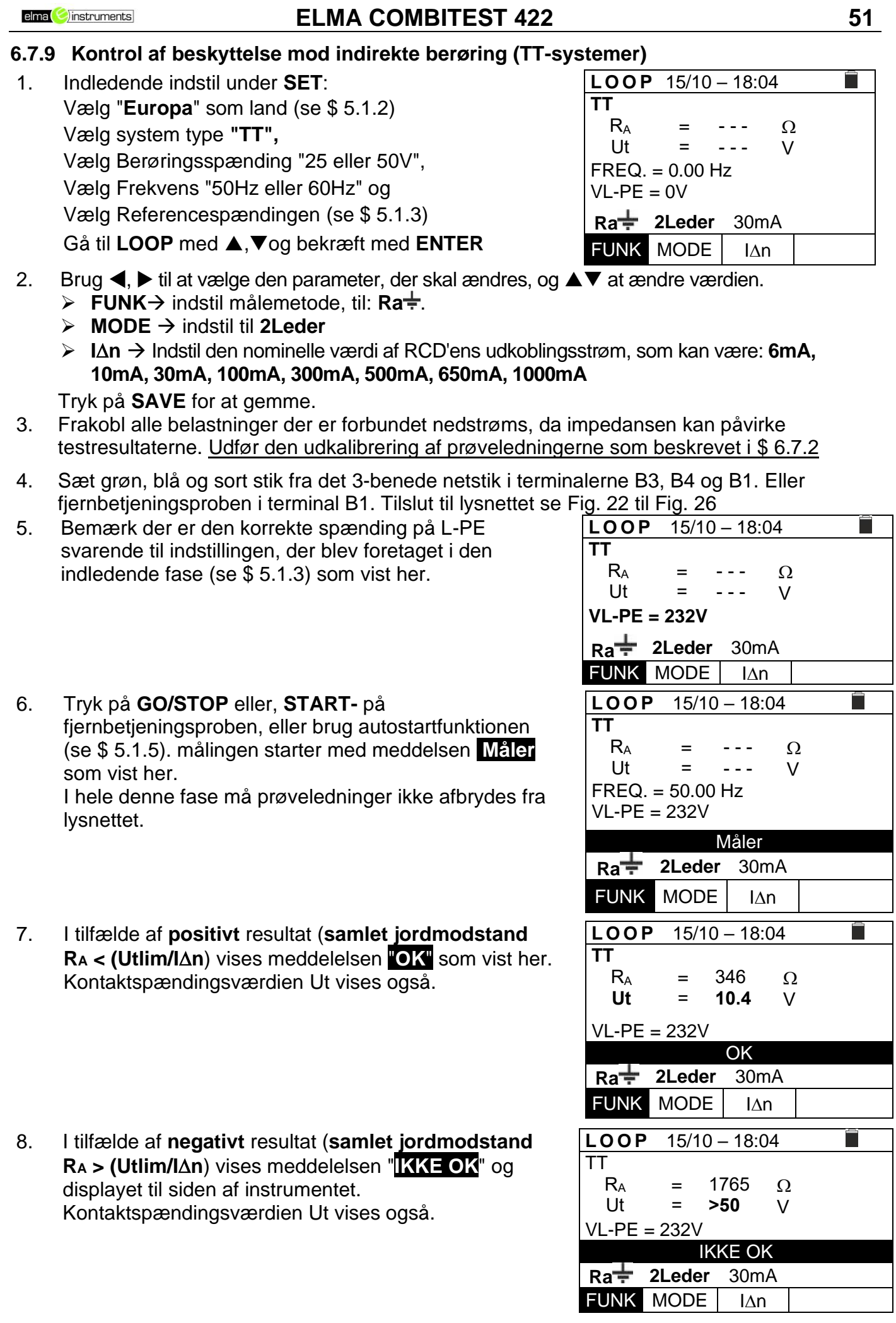

9. Tryk på **SAVE**- for at gemme (se § 7.1) eller tryk **på ESC/MENU** for at afslutte.

## **6.7.10 Kontrol af beskyttelsen mod indirekte berøring (TN-systemer)**

1. Indledende indstil under **SET**: Vælg "**Europa**" som land (se \$ 5.1.2)

> **NB:** *For andre lande end "Europa", kan referencetypen MCB og Fuse ændres.*

Vælg system type **TN** Vælg Berøringsspænding "25 eller 50V", Vælg Frekvens "50Hz eller 60Hz" og Vælg Referencespændingen (se \$ 5.1.3)

Gå til LOOP med **A**, Vog bekræft med ENTER

- 2. Brug  $\blacktriangleleft$ ,  $\blacktriangleright$  til at vælge den parameter, der skal ændres, og  $\blacktriangle$   $\blacktriangledown$  at ændre værdien.
	- ➢ **FUNK**→ indstil målemetode, til: **L-PE**.
	- ➢ **MODE** → indstil MODE til **Ut**
	- ➢ *Type af beskyttelse*→ indstil (**Sikring** af type **gG**, **aM** eller magnetotermisk **MCB** kurve

**B, C, D, K**) se Sikringstabel i (\$ 6.7.5 og \$ 13)

**Tid**→ indstilling udkoblingstid: **0.1s**,**0.2s**,**0.4s**, **1s**, **5s**

Tryk på **SAVE for** at gemme

6. Tryk på **GO/STOP** eller, **START-** på

som vist her.

lysnettet.

- 3. Hvis det er muligt, frakobl alle belastninger der er forbundet nedstrøms i det punkt, der skal måles, da impedansen kan påvirke testresultaterne. Udfør den foreløbige udkalibrering af prøveledningerne som beskrevet i \$ 6.7.2
- 4. Sæt grøn, blå og sort stik fra det 3-benede netstik i terminalerne B3, B4 og B1. Eller brug prøveledninger med krokodillenæb, eller fjernbetjeningsproben i terminal B1. Tilslut netstikket, krokodillenæb eller fjernbetjeningsproben til lysnettet se Fig. 21 til 26
- 5. Bemærk der er den korrekte spænding mellem L-N og L-PE svarende til indstillingen, der blev foretaget i den indledende fase (se \$ 5.1.3) som vist her.

fjernbetjeningsproben, eller brug autostartfunktionen (se \$ 5.1.5) målingen starter med meddelsen **Måler**

I hele denne fase må prøveledninger ikke afbrydes fra

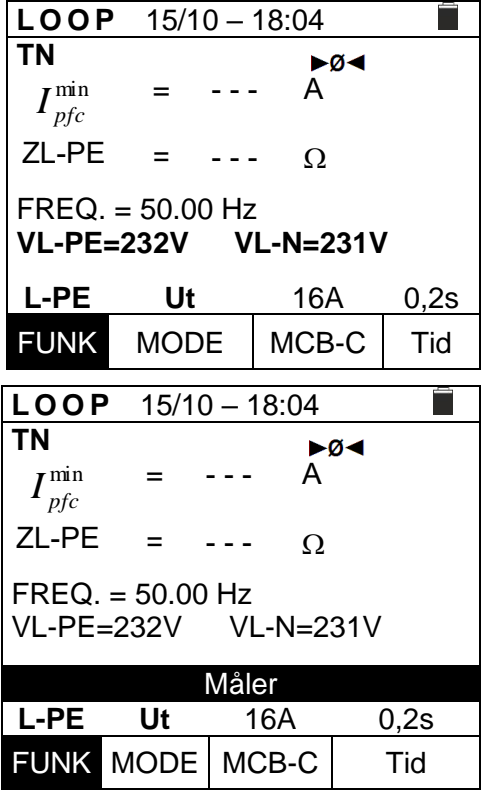

#### **L O O P** 15/10 – 18:04 Ë = - - - A  $I_{pfc}^{\min}$ ZL-PE - - - =  $\Omega$  $FREQ. = 0.00 Hz$  $VL-PE = 0V$   $VL-N = 0V$ **L-PE Ut** 16A 0,2s

FUNK MODE MCB-C Tid

**TN**

7. I tilfælde af **positivt** resultat (den beregnede minimumsstrøm ved kortslutning er **STØRRE** end udkoblingsstrøm for RCD'en inden for den angivne tid - (se \$ 12.6) meddelsen vises "**OK**" , som vist her.

- 8. I tilfælde af **negativt** resultat (den beregnede minimumsstrøm ved kortslutning er **MINDRE** end udkoblingsstrøm for RCD'en inden for den angivne tid - (se \$ 12.6) meddelsen vises "**OK**" , som vist her.
- **L O O P** 15/10 18:04  $\Box$ TN  $-0<sub>1</sub>$ = **214** A  $I_{pfc}^{\min}$ ZL-PE = 1.03  $\Omega$ FREQ. = 50.00 Hz VL-PE = 232V VL-N = 231V OK **L-PE Ut** 16A 0,2s FUNK MODE MCB-C | Tid **L O O P** 15/10 – 18:04 Г TN  $A^{\odot \odot \odot}$ **1695**  $I_{pfc}^{\min}$ = ZL-PE = 0.13  $\Omega$ FREQ. = 50.00 Hz  $VL-PE = 232V$  VL-N = 231V IKKE OK **L-PE Ut** 16A 0,2s

FUNK MODE | MCB-C | Tid

9. Tryk på **SAVE**- for at gemme (se§ 7.1) eller tryk **på ESC/MENU** for at afslutte.

# **6.7.11 Unormale situationer**

1. Hvis der registreres en frekvens, der er større end maksimumgrænsen (63Hz), udføres testen **ikke** med meddelsen **Frekvens ude af skala** som vist her.

2. Hvis der registreres en L-N- eller L-PE-spænding, der er mindre end minimum grænsen (100V), udføres testen **ikke** med meddelsen **Spænding < 100V** som vist her.

Kontroller der er forsyning.

3. Hvis der registreres en L-N- eller L-PE-spænding, der er mindre end minimum grænsen (100V), udføres testen **ikke** med meddelsen **Spænding > 265V** vist her.

Kontroller tilslutningen af prøveledninger.

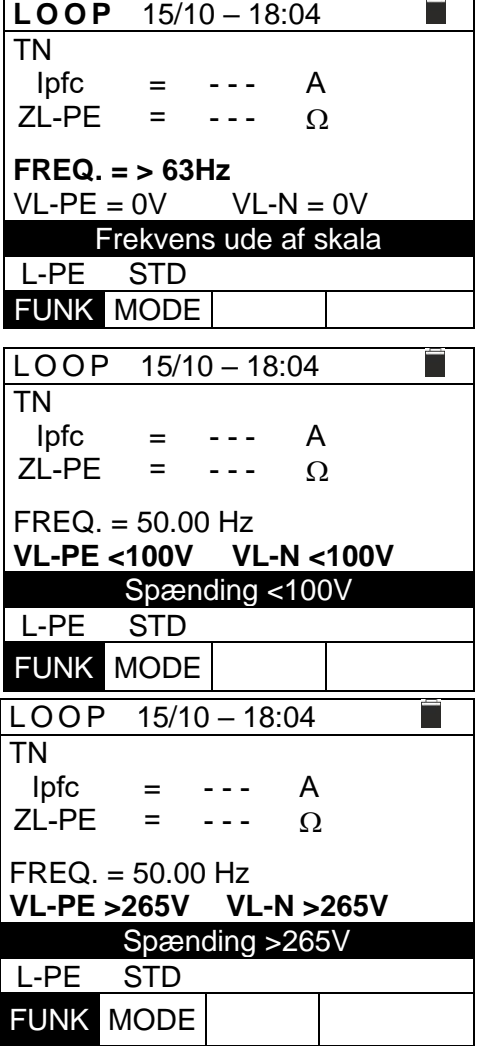

elma *instruments* 

# **ELMA COMBITEST 422 54**

4. Hvis der registreres en L-L-spænding, der er større end maksimumgrænsen (460V), udføres testen **ikke** med meddelsen **Spænding > 460V** som vist her.

Kontroller tilslutningen af prøveledninger.

5. Hvis der registreres en farlig spænding på PE-lederen, udføres testen **ikke** med meddelsen **Spænding på PE** som vist her.

Kontroller PE-lederen og jordforbindelsen.

6. Hvis der ikke registreres, signal på B4 (neutral leder), udføres testen **ikke** med meddelsen **Mangler nul** som vist her.

- 7. Hvis der ikke registreres, signal på B3 (PE-leder), udføres testen **ikke** med meddelsen **Mangler PE** som vist her.
- 8. Hvis der ikke registreres, signal på B1 (fase-leder), udføres testen **ikke** med meddelsen **Mangler L** som vist her.

9. Hvis det registreres at fase L- og N-leder er byttet om, udføres testen ikke, med meddelsen **Ombyt L-N** som vist her.

Vend netstikket, eller kontroller tilslutningen af prøveledningerne.

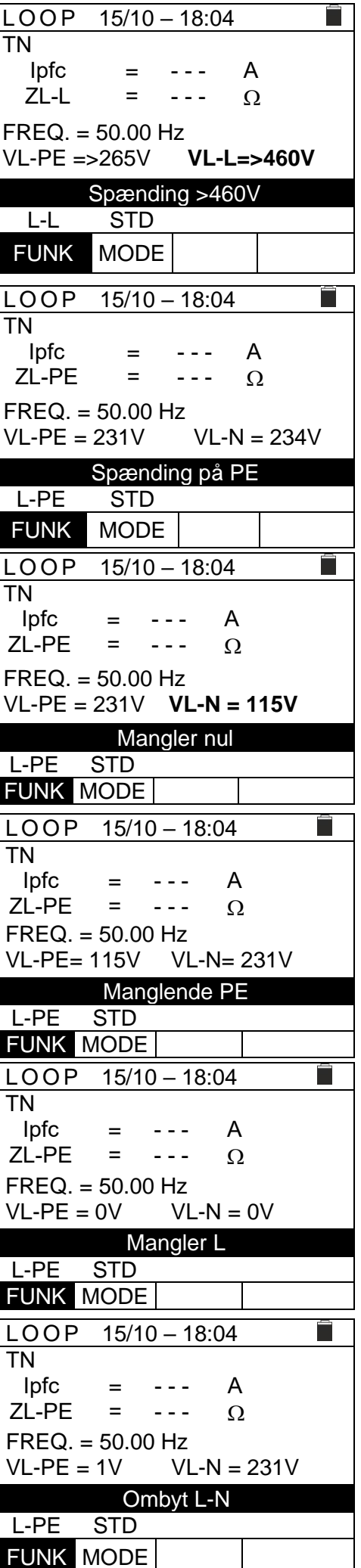

10. Hvis det registreres at fase L- og N-leder er byttet om, udføres testen ikke, med meddelsen **Ombyt L-PE** som vist her.

Kontroller tilslutningen af prøveledningerne.

11. Hvis der registreres en farlig kontaktspænding Ut (over den fastsatte grænse på 25V eller 50V) udføres testen ikke, med meddelsen **Berøringssp. > grænse** som vist her.

Kontroller PE-lederen og jordforbindelsen.

 $LOOP$  15/10 - 18:04 TN Ipfc - - - A =  $ZL$ -PF = - - -  $\Omega$  $FREQ. = 50.00$  Hz VL-PE= 231V VL-N= 1V Ombyt L-PE L-PE STD FUNK MODE  $LOOP$  15/10 – 18:04 Г  $\overline{\text{TT}}$ RA  $\Omega$ = - - - Ut = - - - V  $FREQ. = 50.00$  Hz VL-PE= 231V Berøringssp. > grænse Ra 2Leder 30mA FUNK MODE | IAn

# **6.8 LOZ: LINE / LOOP IMPEDANS MED HØJ OPLØSNING**

Linje/sløjfe-impedansmåling med høj opløsning (0,1 m $\Omega$ ) udføres ved hjælp af tilbehør kortslutningsadapteren **IMP57,** der tilsluttes via det optiske kabel/RS-232 C2001. **IMP57** skal være forsynet fra samme kilde, hvor målingerne udføres. Se manualen til **IMP57.** Beskrivelse for måling af **STD L-L impedans i TN-systemer**.

Den samme beskrivelse kan bruges andre steder, se § [6.7.](#page-38-0)

1. Gå til **LoZ ▲, v** bekræft med **ENTER**. Displayet kan se ud som vist her.

> Meddelelsen **IMP57 ikke tilsluttet** angiver, at IMP57-tilbehøret ikke er tilsluttet eller ikke er direkte forsynet

- 2. Tilslut IMP57 til instrumentet via kablet C2001 og til det forsynet system via terminalerne **C1**, **C2** og **P1**, **P2** (se manualen for IMP57). Følgende skærmbillede vises på displayet
- 3. Tryk på **GO/STOP-** for at starte testen. Følgende vises på displayet (i tilfælde af L-L-måling i STD-tilstand).

Den potentielle standard kortslutningsstrøm (STD) vises på displayet.

L-L Loop-impedansværdierne vises ud over dets resistive og reaktive komponenter i den centrale del af displayet, udtrykt i **m**

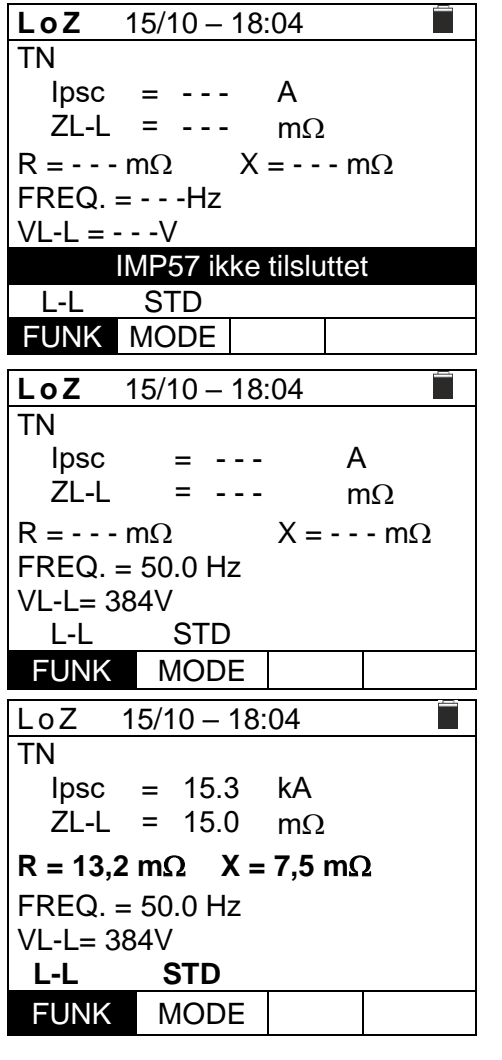

÷

## **6.9 1,2,3: FASESEKVENS OG FASEFØLGE**

Denne funktion gør det muligt at teste fasesekvens og fasefølge i **med 1-ledningsmetode** ved direkte berøring med strømførende dele (**ikke på kabler med isolerende kappe**).

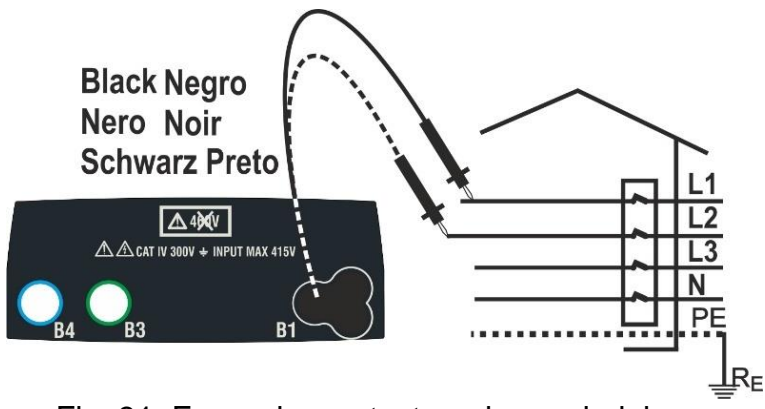

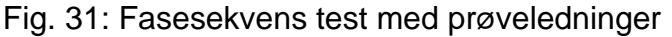

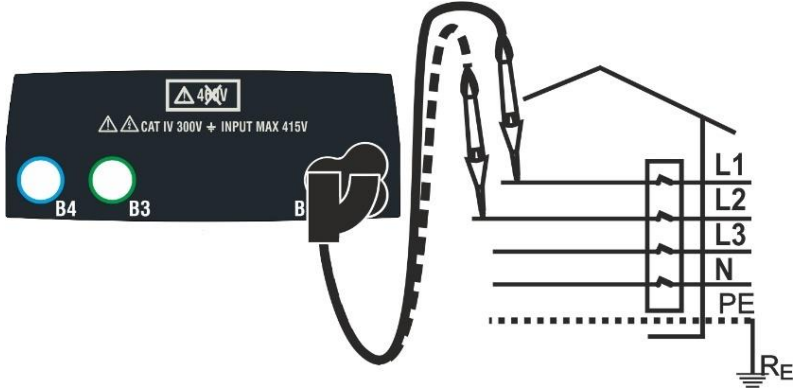

Fig. 32: Fasesekvens test med fjernbetjeningsprobe

1. Gå til **1,2,3** med **A**,▼ bekræft med **ENTER**. Display kunne være som vist her

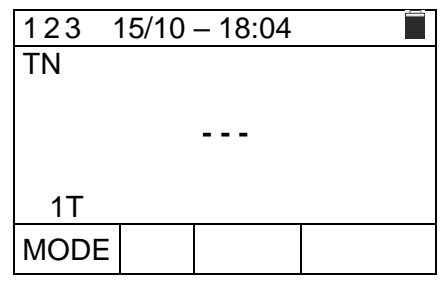

- 2. Sort prøveledning/ fiernbetieningsproben sættes i terminal B1, se Fig 31 og Fig 32
- 3. Tryk på **GO/STOP** eller **START-** på fjernbetjeningsproben. testen.

Meddelelsen **Berør L1** vises på displayet for at angive, prøveledning venter på at blive tilsluttet L1-fasen.

Berør den aktive L1 fase med prøveledning eller fjernbetjeningsproben.

4. Er spændingen til stede udsendes en lang akustisk lyd. Når fase L1-er færdig går instrumentet i standby og venter på signalet på fase L2 og viser meddelelsen **Frakobl L1** , som vist her.

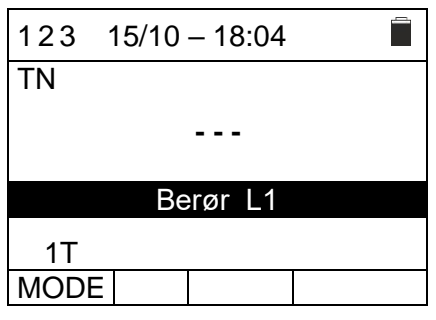

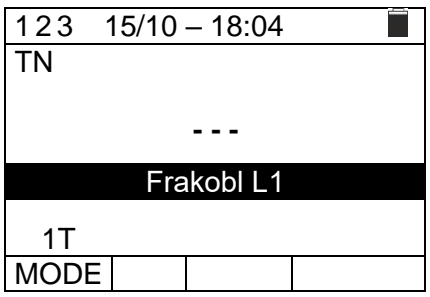

# **ELMA COMBITEST 422**

5. Nu skal krokodillenæb eller fjernbetjeningsprobe berøre fase L2 i Fig 31 og Fig. 32

Meddelelsen **Berør L1** vises på displayet for at angive, prøveledning venter på at blive tilsluttet L2-fasen. Berør den aktive L2 fase med prøveledning eller fjernbetjeningsproben

- 6. Er spændingen til stede udsendes en lang akustisk lyd. Er fasesekvensen korrekt vises resultatet **1 2 3** og meddelsen **OK** , som vist her.
- 7. Er fasesekvensen ikke korrekt vises et resultatet som fx **2 1 3** og meddelsen **IKKE OK** , som vist her.
- 8. Hvis de to spændinger er i fase (**fasefølge mellem to faser i 3-fasede systemer**), vises resultatet " **11 -** " og meddelsen **OK** , som vist her.
- 9. Tryk på **SAVE** for at gemme (se§ 7.1) **Fejl! Henvisningskilde ikke fundet.ESC/MENU** for at a fslutte.

#### **6.9.1 Unormale situationer**

- 1. Registreres en frekvens, der overstiger skalaen, vises meddelsen **Frekvens ude af skala** ,som vist her.
- 2. Registreres en L-PE spænding på mere end 265 V, vises meddelsen **Spænding >265V** som vist her
- 3. Hvis der er længere end ca. 10s, mellem de 2 spændingsmålinger vises meddelsen **Timeout**.

Det er nødvendigt at gentage testen.

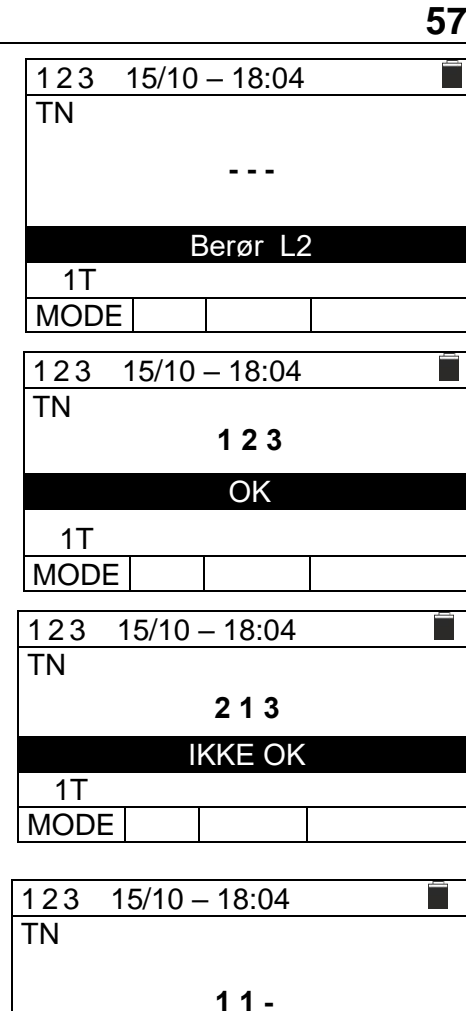

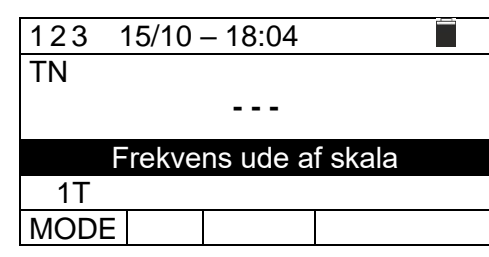

**OK** 

1T MODE

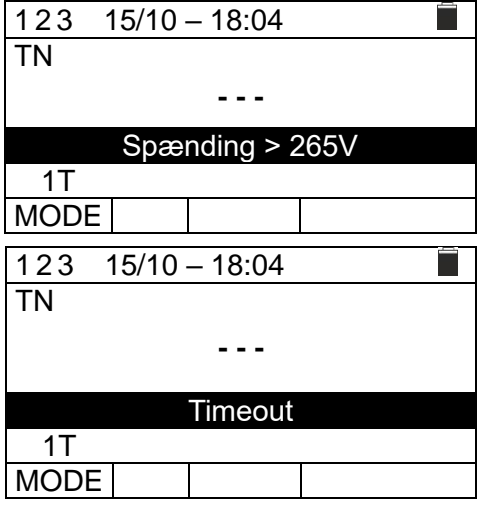

#### **6.10 V%: SPÆNDINGSFALD PÅ LYSNETTET**

Denne funktion måler den procentvise værdi af et spændingsfald mellem to aktive leder, i et kredsløb, hvor en RCD er installeret, og sammenligner denne værdi med de grænseværdier, der er angivet i retningslinjerne. Følgende kan måles:

- **L-N** Måling af fase til nul linje impedans.
- **L-L** Måling af fase til fase linje impedans.

Disse test kan også udføres med høj opløsning (0,1 m $\Omega$ ) med valgfrit tilbehør IMP57

# **FORSIGTIG**

Ved måling af linjeimpedans eller fejlsløjfe påføres en maks. strøm i henhold til de tekniske specifikationer (se \$ 10.1) Dette kan medføre, at magnetotermiske eller RCD udkobler, ved en lavere udkoblingsstrøm.

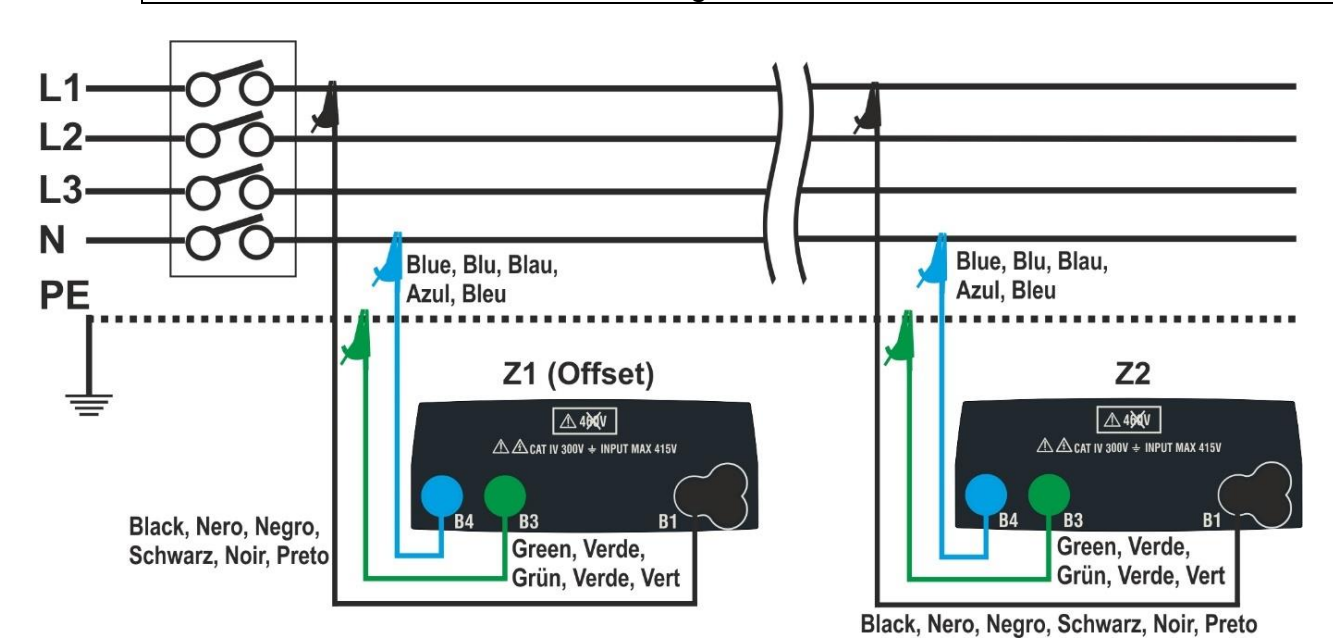

Fig.33: Tilslutning for måling af L-N-spændingsfald

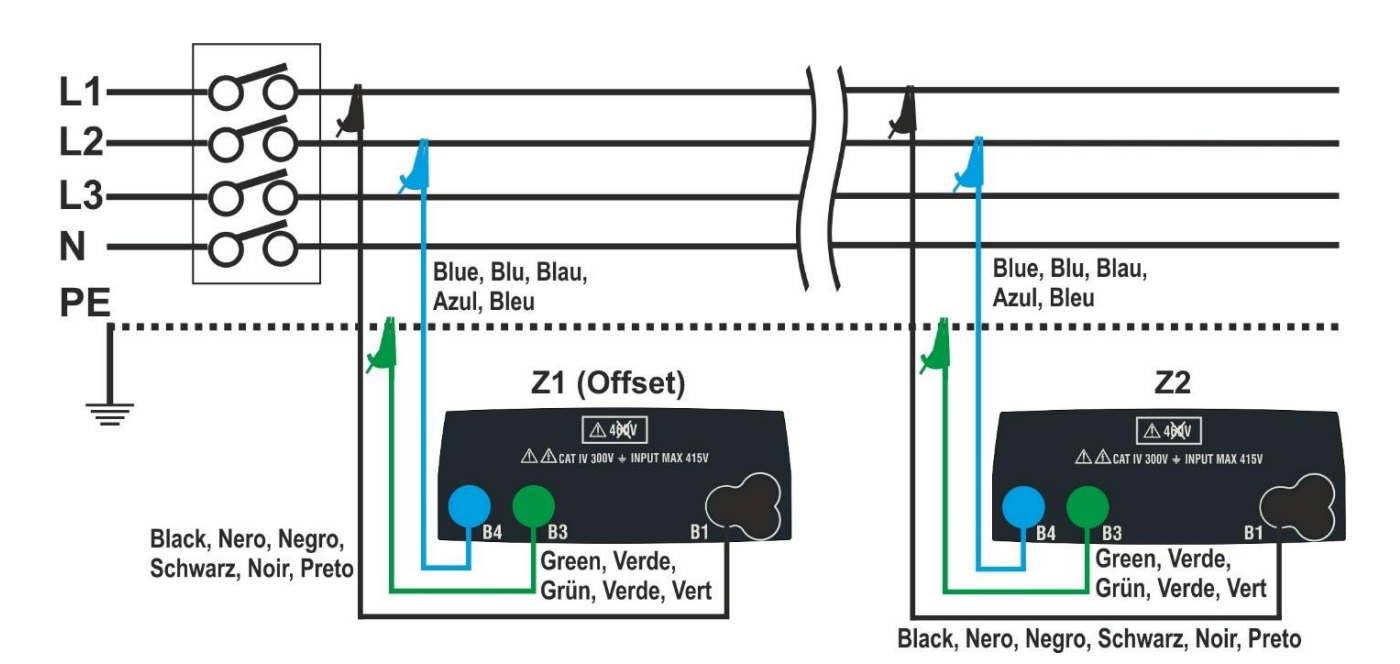

Fig. 34: Tilslutning for måling af L-L-spændingsfald

7.

# **ELMA COMBITEST 422 59**

1. Gå til  $\Delta V\%$  med  $\blacktriangle, \blacktriangledown$  bekræft med **ENTER**.

Display kunne se ud som vist her.

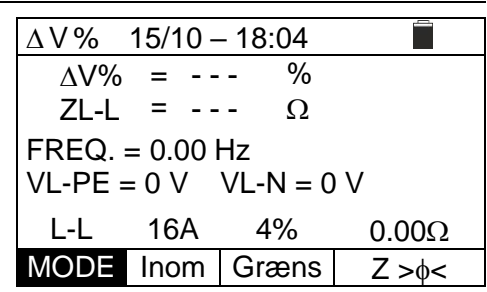

- 2. Brug  $\blacktriangleleft$ ,  $\blacktriangleright$  til at vælge parameter, der skal ændres, og  $\blacktriangle\blacktriangledown$  at ændre værdien.
	- ➢ **MODE**→Vælg: **L-N, L-L, CAL**.
	- ➢ **Inom**→ indstil værdien af nominel strøm for RCD'en i intervallet **1A** til **999A** i trin i **1A**.
	- ➢ **Græns**→ indstil maksimalt tilladte grænseværdi for spændingsfald (**V%**).
	- ➢ **Z><** → Udfør den første **Z1(Offset)** impedansmåling. Nulstillede impedans opstrøms for det initielle punkt i lysnettet der testes, idet denne tages som en start reference.
- 3. Før test skal kalibreringen af prøveledningerne eller kablet med netstik udføres, ved hjælp af **ZEROLOOP-tilbehøret.** (se § [0\)](#page-42-0). Vælg **CAL-** i feltet MODE med **A**, ▼.
- 4. Skift til fx. **L-L** og tilslut prøveledninger til det initielle punkt i lysnettet, der skal testes (typisk ved nedstrøm for RCD'en) se Fig 33 og Fig 34 Udfør nu den første **Z1 -impedansmåling.** I dette tilfælde måles den nulstillede impedans opstrøms for det initielle punkt, idet denne tages som en start reference. Følgende (der refereres til L-L-måling) vises på displayet.
- 5. Brug for at gå til feltet **Z><** , tryk på **GO/STOP** for at starte testen.
- 6. Gå til til feltet **Z><** tryk på **GO/STOP-** start testen. Resultatet af **Z1**(offset)-målingen vises over **Z><** Hvis **Z1(offset)-værdien <10**, vises meddelsen "**OK**" værdien gemmes automatisk i den interne buffer.

Tilslut nu til det sidste punkt i lysnettet, se Fig. 33 eller Fig. 34 for at måle **Z2-ipmedansen** . Bemærk den tidligere målte Z1-værdi (Forskydning), der vises.

8. **Brug , og gå til en placering undtagen "Z><**". Tryk på **GO/STOP-** for at måle Z2-impedansen og fuldføre  $\Delta V\%$  spænding falds-målingen. I denne fase må prøveledninger ikke frakobles.

I tilfælde af positivt resultat **(maks. procentværdi af beregnet spændingsfald i henhold til § [12.11](#page-81-0) < indstillet grænseværdi)** vises meddelsen "**OK**" , som vist her. Displayet viser også værdien af Z2-end-of-line impedansen sammen med Z1-værdien **(Offset).**

9. I tilfælde af negativt resultat **(maks. procentværdi af beregnet spændingsfald i henhold til \$12.11 > indstillet grænseværdi)** vises meddelsen "**IKKE OK**". Displayet viser også værdien af Z2-end-of-line impedansen sammen med Z1-værdien **(Offset).**

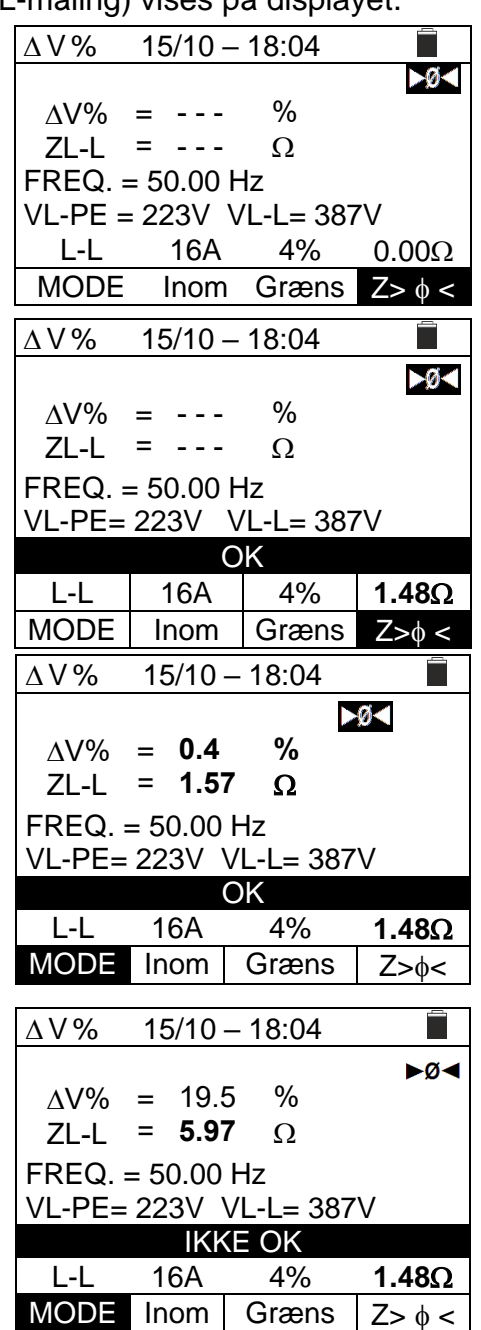

#### **6.10.1 Unormale situationer**

1. Hvis instrumentet registrerer en frekvens, der er større end maksimumgrænsen (63Hz), udfører det ikke testen og viser en skærm som den til siden.

- 2. Hvis instrumentet registrerer en L-N- eller L-PEspænding, der er mindre end minimum grænsen (100V), udfører det ikke testen og viser en skærm som den til siden. Kontroller, at det system, der testes, leveres.
- 3. Hvis instrumentet registrerer en L-L-spænding, der er større end maksimumgrænsen (460V), udfører det ikke testen og viser en skærm som den til siden. Kontroller tilslutningen af målekabler.
- 4. Hvis instrumentet registrerer en L-N- eller L-PEspænding, der er større end maksimum grænsen (265 V), udfører det ikke testen og viser en skærm som den til siden. Kontroller tilslutningen af målekabler.
- 5. Registreres en farlig spænding på PE-lederen, stopper testen og viser meddelsen **Spænding på PE**, som vist her

Kontroller PE-lederen og jordforbindelsen.

6. Registreres der ikke signal på terminal B1 (faseleder), stopper testen og meddelsen Mangler L , vises, som vist her.

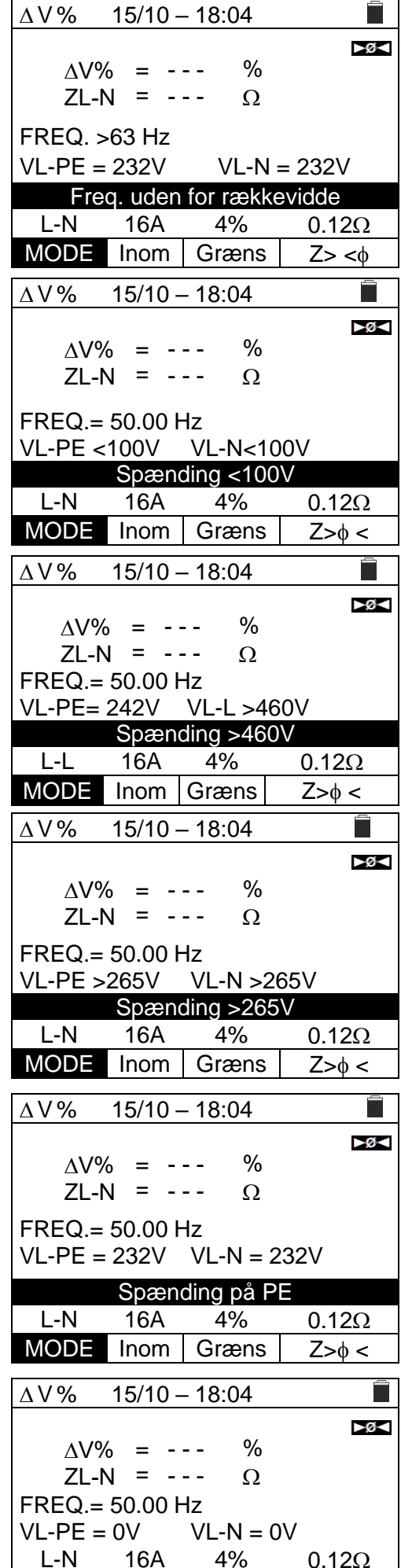

 $Inom$  Græns  $\vert$  Z> $\phi$  <

7. Registreres der ikke signal på terminal B4 (N-leder), stopper testen og meddelsen Manglende N , vises, som vist her.

8. Registreres der ikke signal på terminal B3 (PE-leder), stopper testen og meddelsen Manglende PE , vises, som vist her.

9. Registreres det at L- og N er byttet om, stopper testen og meddelsen Ombyt L-N , vises, som vist her.

Vend netstikket, eller kontroller tilslutning af prøveledningerne.

10. Registreres det at L- og PE er byttet om, stopper testen og meddelsen Ombyt L-PE , vises, som vist her. Kontroller tilslutningen af prøveledningerne.

11. Registreres en spænding på VL-PE-, VL-N- eller VN-PE-**>5V** under kalibreringen af prøvningsledningerne, stopper testen og meddelsen V. Input >5V , vises, som vist her. Kontroller tilslutningen af prøveledningerne

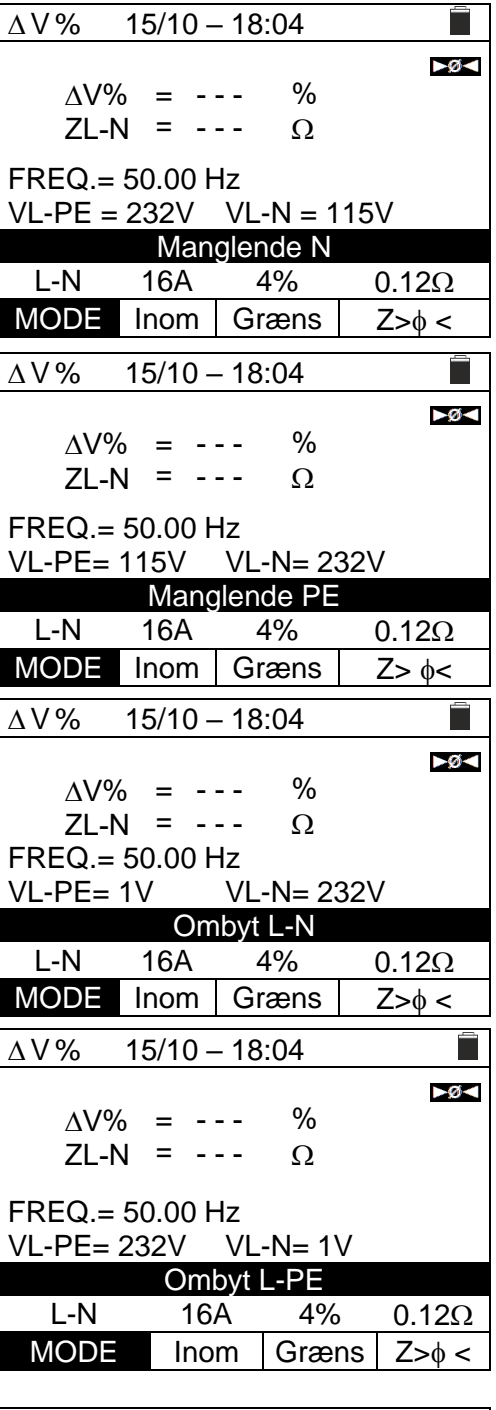

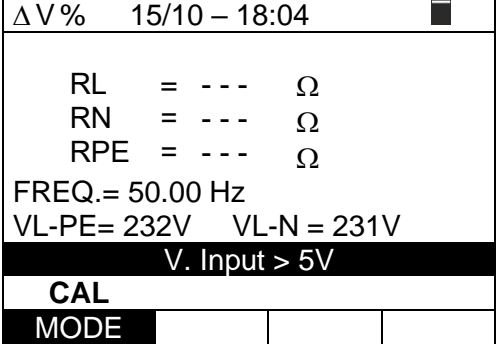

# **7 GEM RESULTATER**

Instrumentet kan gemme 999 resultater. Gemte data kan vises og slettes når som helst. Når data gemmes, kan de knyttes til op til maksimalt 3 niveauer numeriske markører, der er relevante for installationen, solcellestrengen og solcellemodulet (0 til 250). For hvert niveau er der 20 markørnavne tilgængelige, som kan tilpasses af brugeren, **via pc-forbindelse med den medfølgende administrationssoftware**.

Det er også muligt at tilføje en kommentar, der er knyttet til hver måling.

#### **7.1 GEM MÅLING**

- 1. Når et måleresultat der skal gemmes vises på displayet, tryk da på **GEM/ENTER**. Udfyld som vist her og i tabel nedenfor.
	- ➢ "**Mål**", den første ledige hukommelsesplacering
	- $\geq 1$ ' linje (fx. "Installation"), en værdi mellem 1 250.
	- $\geq 2'$  linje (fx.: "Streng"), en værdi mellem 0 (- -) 250.
	- $\geq$  3' linje (fx.: "Modul"), en værdi mellem 0 (- -) 250.
	- ➢ "**Kommentar**", indtastes en tekst på **højst 30 karakter**
- 2. Brug  $\triangle \blacktriangledown$  til at vælge type af rum (fx. Installation) og  $\triangle \blacktriangledown$  til at markere et felt eller gå til næste linje, brug  $\blacktriangle \blacktriangledown$  til at ændre den numeriske værdi.
- 3. Vælg elementet "Kommentar", og tryk på  $\nabla$  for at åbne tastaturet og indtaste den ønskede kommentar for denne måling.
- 4. Brug for at flytte til karakter, og tryk på **GEM/ENTER** vælg næste karakter osv...
- 5. Flyt markøren til "**AFBRYD**", og tryk på **TASTEN GEM/ENTER** for at slette en karakter.
- 6. Flyt markøren til "**SLUT**", og tryk på **TASTEN GEM/ENTER** for at bekræfte den skrevne kommentar og gå tilbage til forrige skærmbillede.

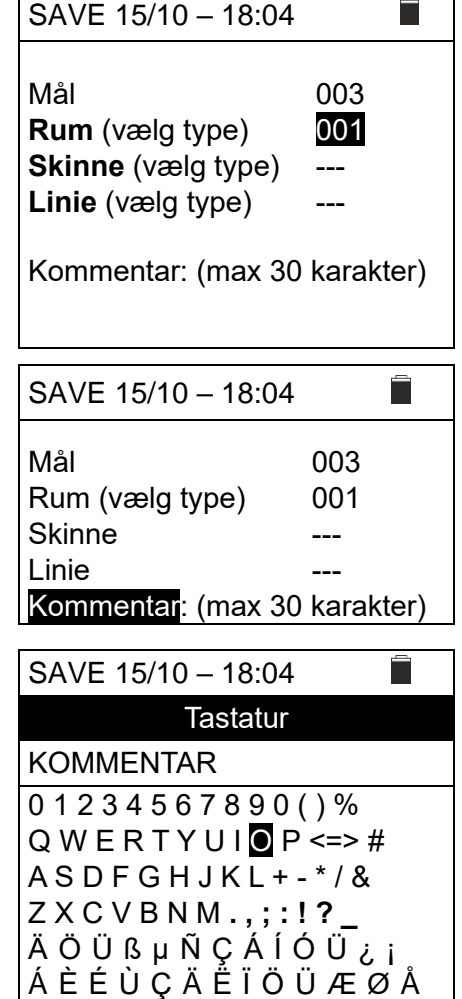

**AFBRYD SLUT**

7. Tryk på **GEM/ENTER** (se \$ 7.1) for at gemme, eller **ESC/MENU** for at afslutte.

#### **Tabel for linje typer**

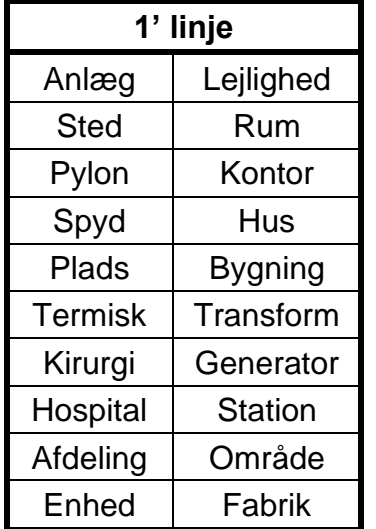

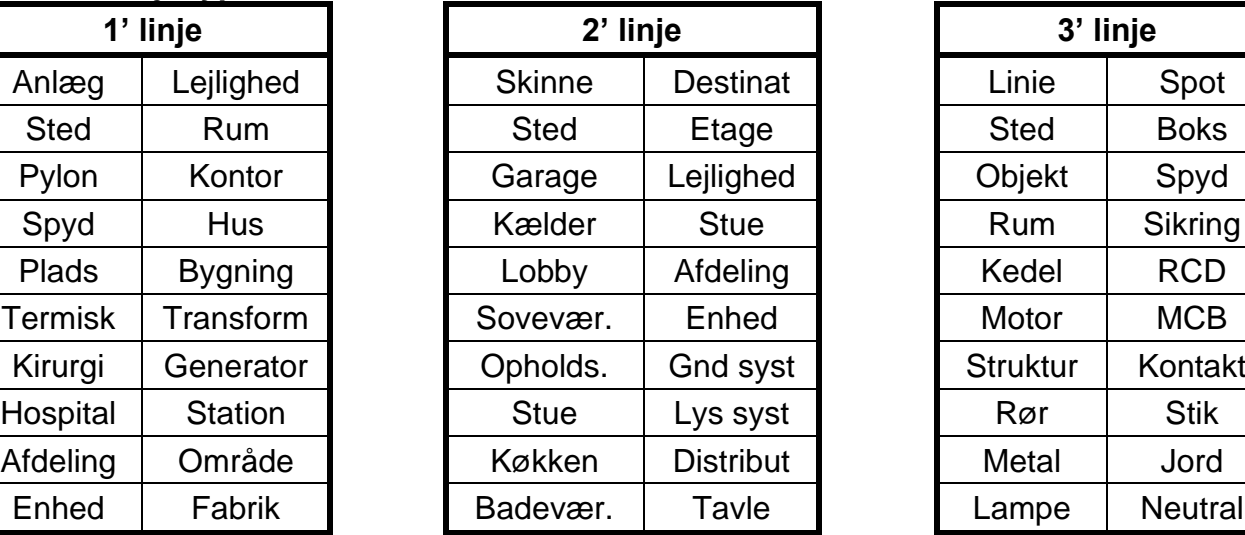

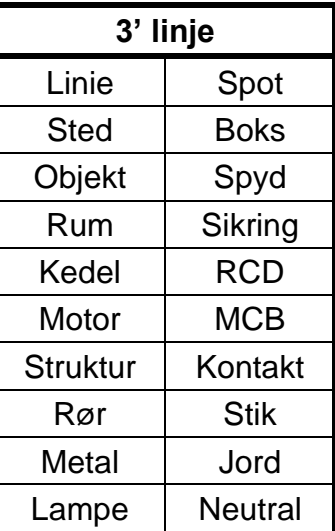

## **7.2 GENKALD DATA, OG SLETNING AF HUKOMMELSE**

1. Placer markøren på **MEM** (Data gemt) ved hjælp af **A, ▼** og bekræft med **ENTER**. Displayet som vist her ses. Displayet indeholder (6 målinger på hver side)

Og indeholder:

- ➢ **N** nr. på hukommelsesplacering (Optag)
- ➢ **Dato**, hvor målingen blev gemt
- ➢ **Type** af måling, der er gemt
- ➢ **Tot** samlede antal gemte målinger.
- ➢ **Fri** Antal ledige målinger der kan gemmes
- 2. I feltet "Optag" brug  $\blacktriangle, \blacktriangledown$  til at vælge måling der skal vises.
- 3. Tryk på **SAVE/ENTER** for at få vist det gemte resultat. Tryk på **ESC/MENU** for at gå tilbage
- 4. Er der mange gemte målinger, så gå til feltet "Side" med  $\blacktriangleleft, \blacktriangleright$  og spring 6 målinger frem/tilbage med  $\blacktriangle, \blacktriangledown$ .
- 5. Slet alle målinger eller slet den sidste måling. Gå til feltet "Afbryd" med  $\blacktriangle, \blacktriangleright$  og vælg med  $\blacktriangle, \blacktriangledown$  enten

**Alle** her slettes alle data ved tryk **ENTER** eller vælg **Sidste** her slettes kun sidste måling.

Følgende skærmbillede vises på displayet:

- 6. Tryk på **SAVE/ENTER** for at bekræfte sletningen af data. Meddelelsen "**Tom hukommelse**" vises på displayet.
- 7. Tryk på **MENU/ESC** for at afslutte.

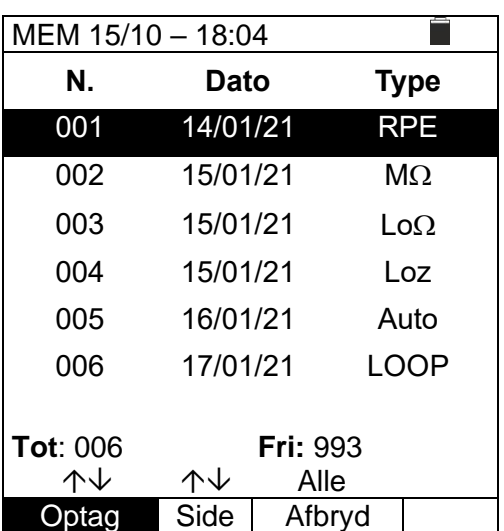

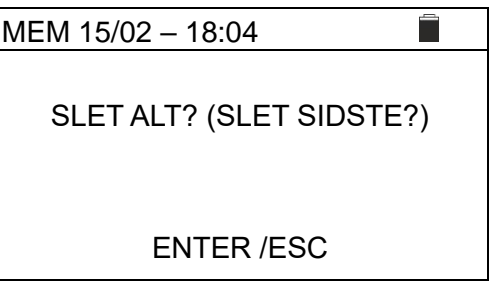

# **8 TILSLUTNING TIL PC**

# **FORSIGTIG**

- Forbind instrument og pc med kablet C2006. (instrument skal være slukket)
- For at overføre data til en pc, er det nødvendigt at installere både administrationssoftwaren og driverne til kablet C2006 først.

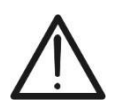

- Før der oprettes forbindelse, vælges den port, der skal bruges, og den korrekte baud hastighed (57600 bps) på pc'en. Angiv disse parametre, ved at starte den administrationssoftware og se programmets online hjælp.
- Den valgte port må ikke bruges af andre enheder eller programmer. Luk evt. alle programmer, der kører (se Microsoft Windows Jobliste).
- Den optiske port udsender en usynlig LED-stråling. Kig ikke direkte ind i laseren på optiske instrumenter. Klasse 1M LED-apparater i henhold til standard IEC/EN 60825-1.

Følg denne procedure for at overføre data til pc'en:

- 1. Tænd for instrumentet ved at trykke **på TÆND/SLUK-tasten.**
- 2. Tilslut instrumentet til pc'en via det medfølgende optiske/USB-kabel **C2006**.
- 3. Tryk på **ESC/MENU** for at åbne hovedmenuen.
- 4. Brug ( $\blacktriangle, \blacktriangledown$ ) og vælg "PC", gå til dataoverførsel og bekræft med **SAVE/ENTER**.

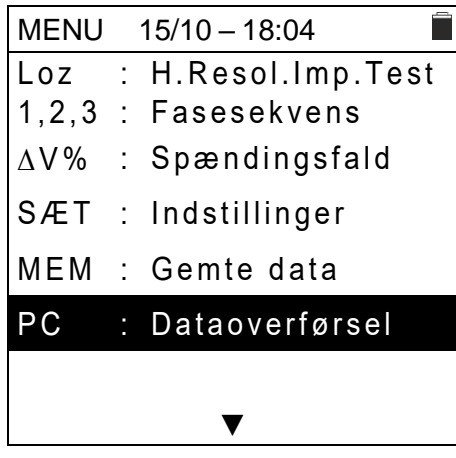

5. Instrumentet viser følgende skærmbillede:

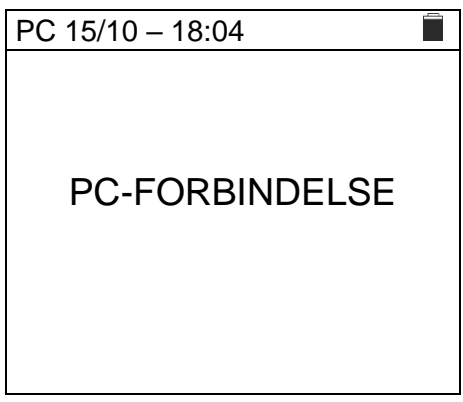

6. Brug softwaren til at aktivere dataoverførsel (se programmets online hjælp).

# **9 VEDLIGEHOLDELSE**

# **9.1 GENERELLE OPLYSNINGER**

- ➢ Ved brug og opbevaring af instrumentet, skal anbefalingerne i denne vejledning følges for at forhindre mulig skade eller fare under brug.
- ➢ Brug ikke instrumentet i miljøer med høj luftfugtighed eller høje temperaturer. Udsæt ikke instrumentet for direkte sollys.
- ➢ Sluk altid for instrumentet efter brug. Hvis instrumentet ikke skal bruges i lang tid, fjernes batterierne for at undgå at batterierne lækker, dette kan beskadige instrumentet.

# **9.2 UDSKIFTNING AF BATTERIERNE**

Når LCD-displayet viser symbolet for lavt batteriniveau "I", skal de alkaliske batterier udskiftes.

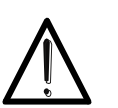

Kun eksperter og uddannet teknikere bør udføre dette. Kontrollere, at alle kabler er frakoblet indgangsterminalerne.

**FORSIGTIG**

- 1. Sluk for instrumentet ved at trykke **på TÆND/SLUK-tasten.**
- 2. Fjern evt. kabler fra terminalerne
- 3. Løsn skruen til batteridækslet nederst på bagsiden af instrumentet, og fjern dækslet.
- 4. Fjern alle batterierne, og udskift dem kun med nye batterier af ens type (se \$ 10.3) og sørg for at batterierne isættes med korrekt polaritet.
- 5. Skru batteridækselet på plads igen.
- 6. Smid batterierne ud i relevante beholdere til korrekt bortskaffelse.

# **9.3 RENGØRING AF INSTRUMENTET**

Brug en blød og tør klud til at rengøre instrumentet. Brug aldrig våde klude, opløsningsmidler, vand etc...

## **9.4 NÅR INSTRUMENET SKAL KASSERES**

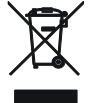

**ADVARSEL**: Symbolet på instrumentet angiver, at instrumentet og dets tilbehør skal indsamles separat og bortskaffes korrekt efter gældende lokale retningslinjer.

# **10 TEKNISKE SPECIFIKATIONER**

Nøjagtigheden beregnes som: ±[% aflæsning + (antal af cifre) \* opløsning] ved 23°C, <80%RH

## **10.1 TEKNISKE EGENSKABER**

#### **AC TRMS spænding**

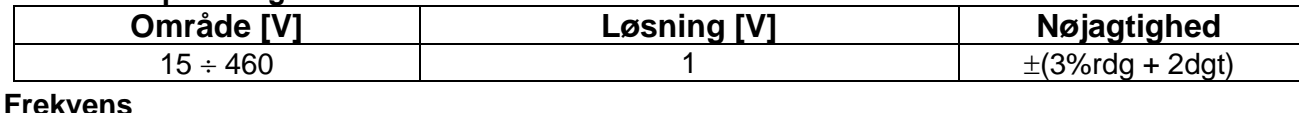

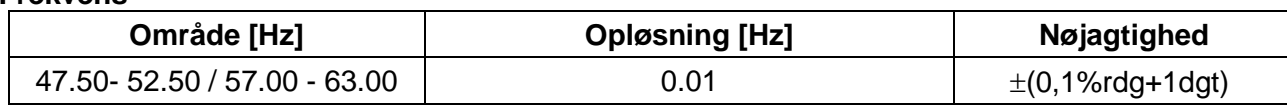

#### **Kontinuitet i beskyttelseslederen (RPE)**

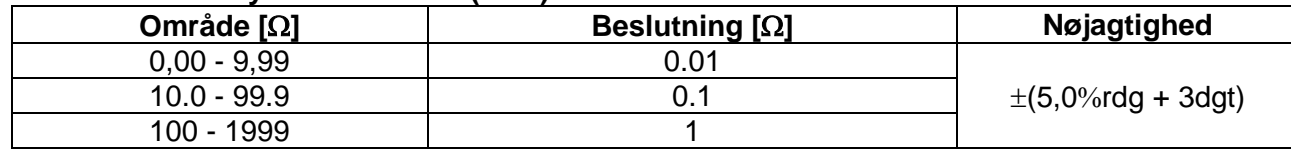

Spænding i åbent kredsløb:

Teststrøm:  $>200$ mA DC op til 5 $\Omega$  (prøveledninger inkluderet) Teststrøm genereret: 1mA opløsning, interval 0 - 250mA<br>Spænding i åbent kredsløb: 4 < Vo < 24VDC Sikkerhedsbeskyttelse: fejlmeddelelse ved indgangsspænding >10V

#### **Isolationsmodstand (M)**

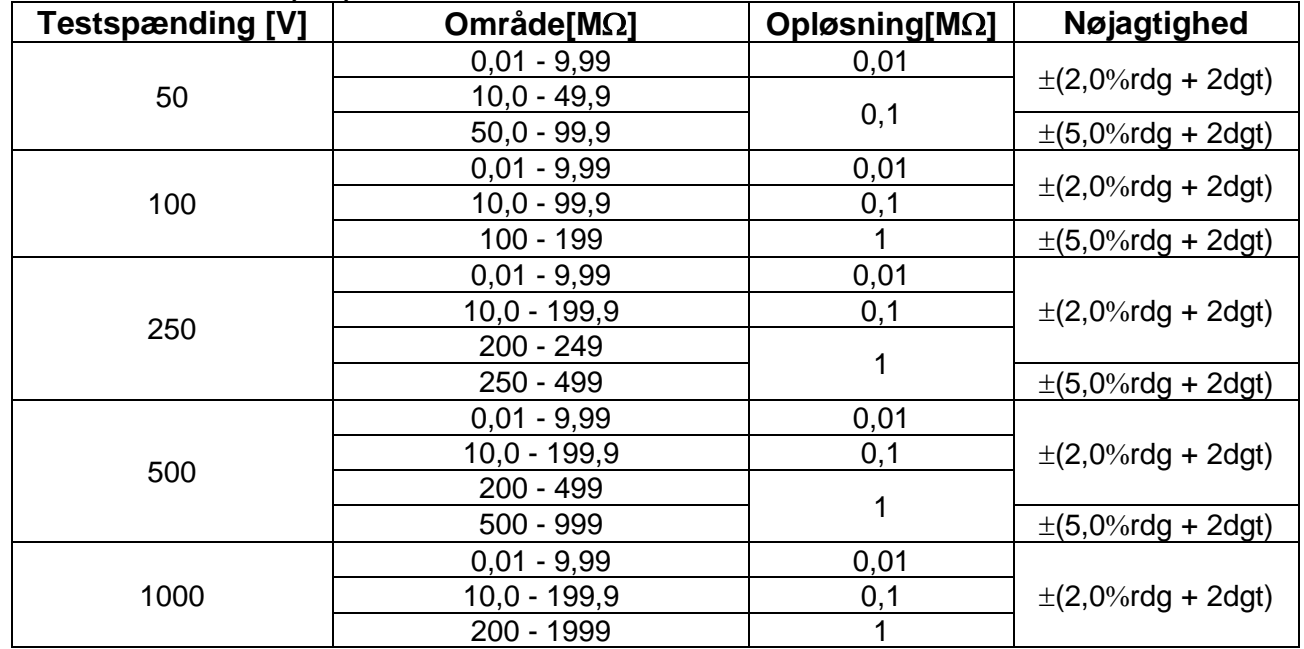

Spænding med åbent kredsløb nominel testspænding: -0% +10%

Nominel målestrøm: >1mA med 1k x Vnom (50V, 100V, 250V, 1000V),

 $>2.2$  mA med 230k $\Omega$  @500V $\Omega$ 

Kortslutningsstrøm <6,0 mA for hver testspænding

Sikkerhedsbeskyttelse: fejlmeddelelse ved indgangsspænding >10V

# **Linje/loop-impedans (fasefase, faseneutral, fase-jord)**

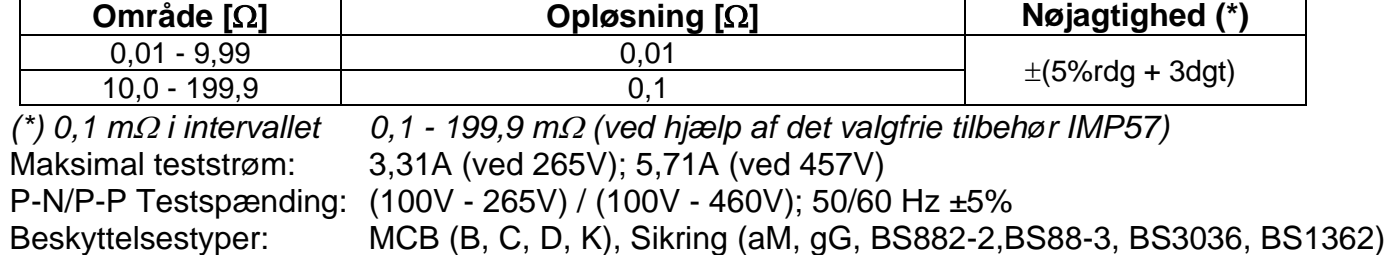

#### **Første fejlstrøm – IT-systemer**

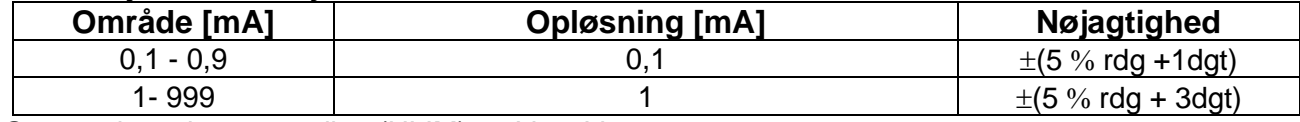

#### Grænse berøringsspænding (ULIM): 25V, 50V **Test på RCD-beskyttelse (støbt)**

RCD type:  $AC ( \omega)$ , A  $( \neg \neg)$ , Generel (G), Selektiv (S) og B( $\Rightarrow$ ) Spændingsområde P-PE, P-N: 100V - 265V RCD type A, A og B (I∆N ≤100mA) 190V - 265V RCD type B  $(I \triangle N = 300 \text{mA})$ Spændingsområde N-PE : <10V Nominel udkoblingsstrøm(IN): 6mA,10mA,30mA,100mA,300mA,500mA,650mA,1000mA Frekvens: 50/60Hz ±5%

#### **RCD** udkoblingsstrøm **- (kun generel RCD)**

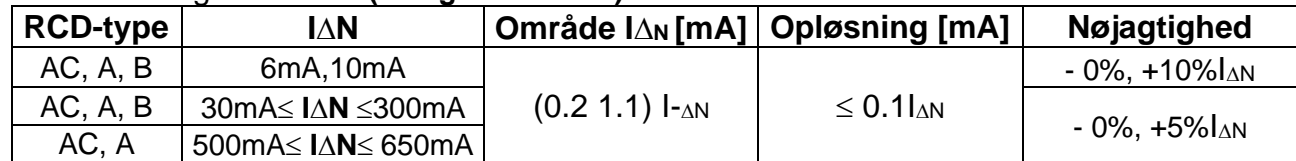

#### **Målevarighed RCD-udkoblingstid – TT/TN-systemer**

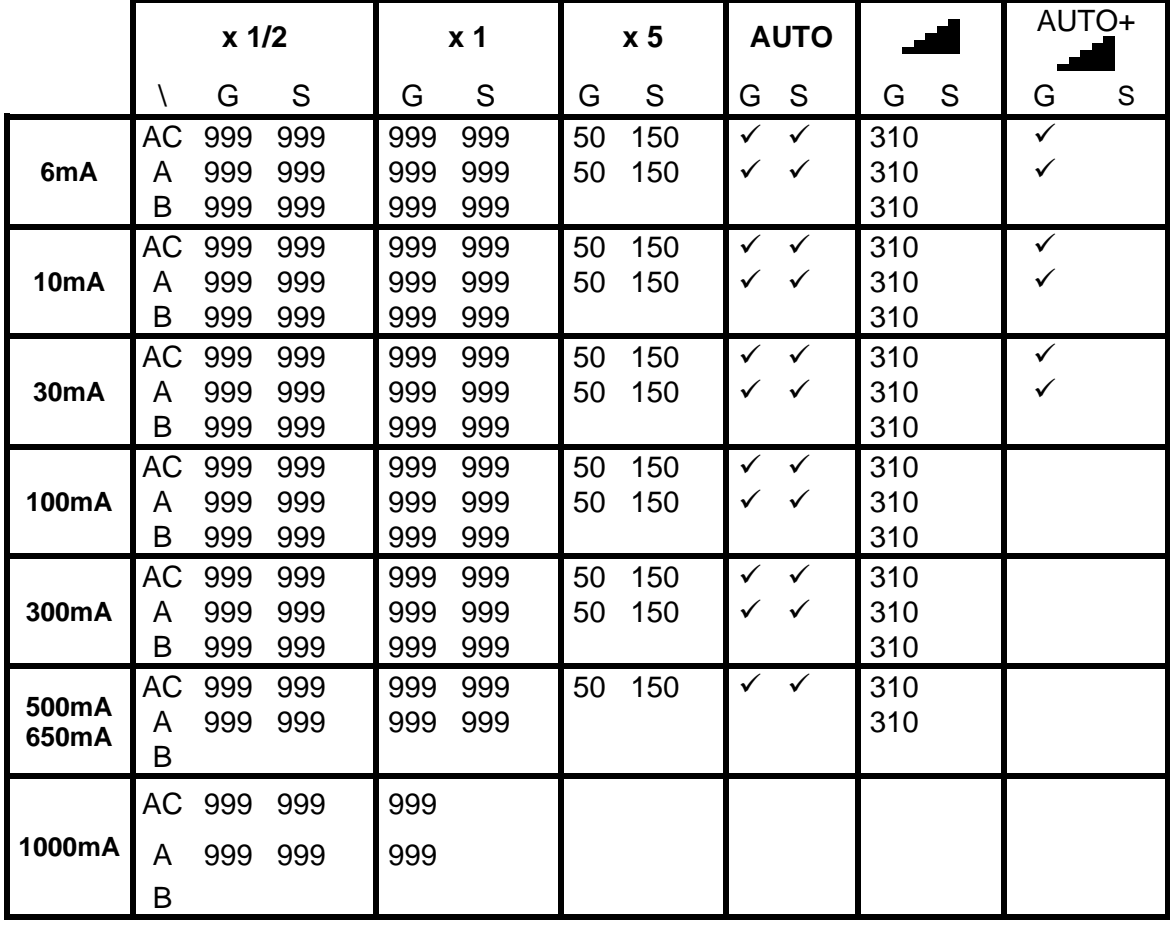

#### Tabel med varighed af **udkoblingstid** [ms] - **Opløsning:** 1 ms, **Nøjagtighed:**  $\pm$  (2% aflæsning + 2digits)

#### **Målevarighed for RCD-udkoblingstid – IT-systemer**

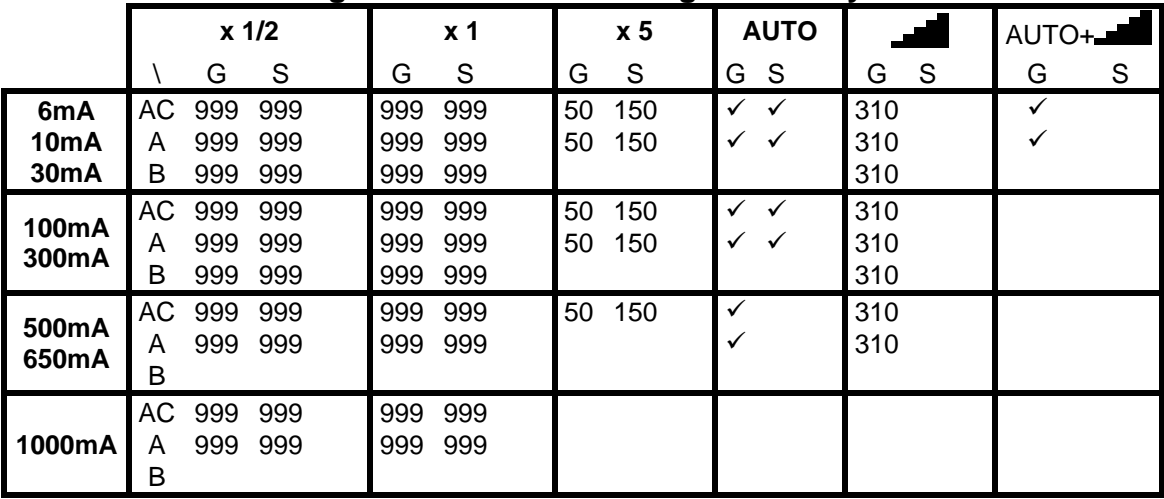

#### **Samlet jordmodstand uden RCD-udkobling (Ra )**

Spændingsområde P-PE, P-N: 100V - 265V Spændingsområde N-PE: <10V Frekvens:  $50/60$ Hz  $\pm 5\%$ 

#### **Samlet jordmodstand i systemer med nul (3-leder) – (30mA eller større RCD)**

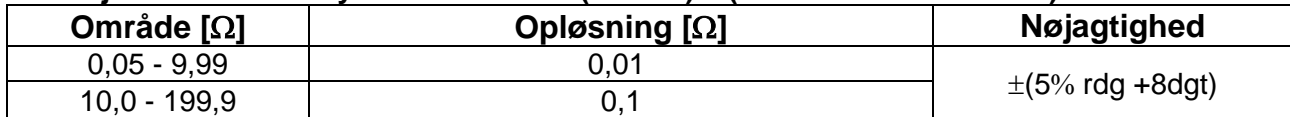

#### **Samlet jordmodstand i systemer med nul (3-leder) – (6mA og 10mA RCD)**

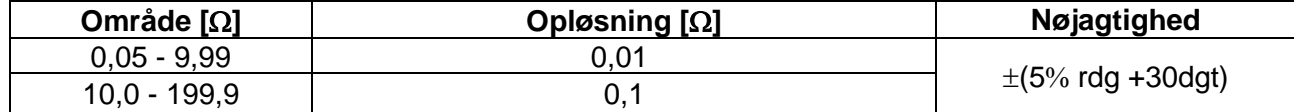

#### **Samlet jordmodstand i systemer med nul (2-leder) (30mA eller mere RCD)**

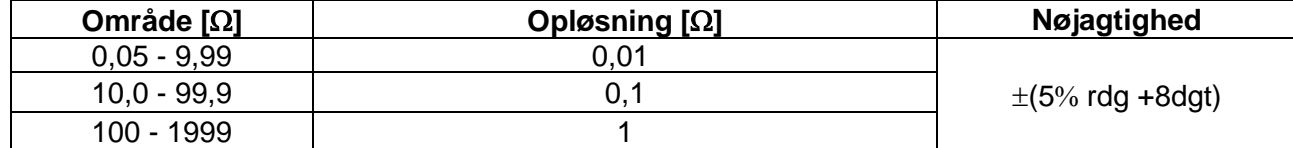

#### **Samlet jordmodstand i systemer uden nul (2-leder) – (6mA og 10mA RCD)**

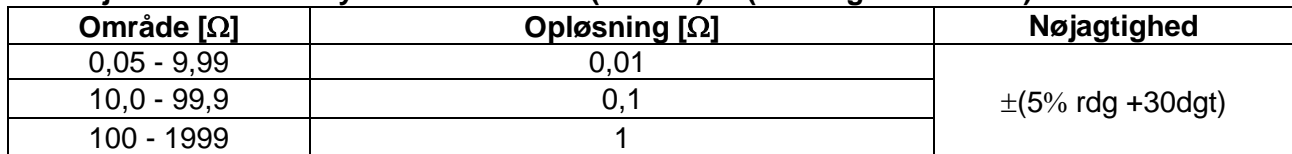

# **Spænding (målt ved RCD-** og  $\frac{1}{2}$  Ra test)

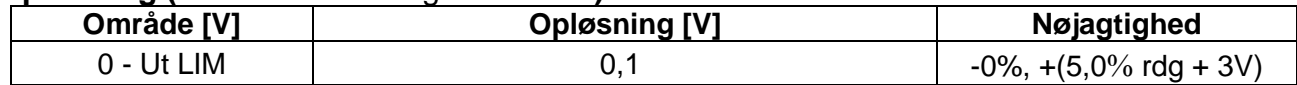

#### **Faserotation med 1 prøveledning**

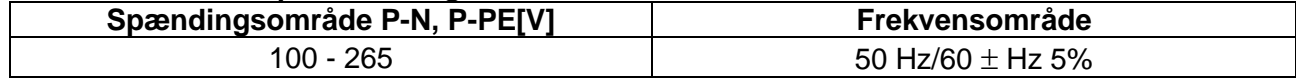

**Måling udføres kun ved direkte berøring med metal på forsynet dele** (ikke på isoleringen)

#### **Spændingsfald**

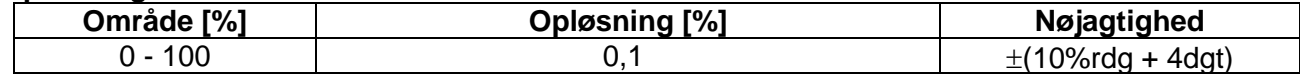

#### **10.2 REFERENCE RETNINGSLINJER**

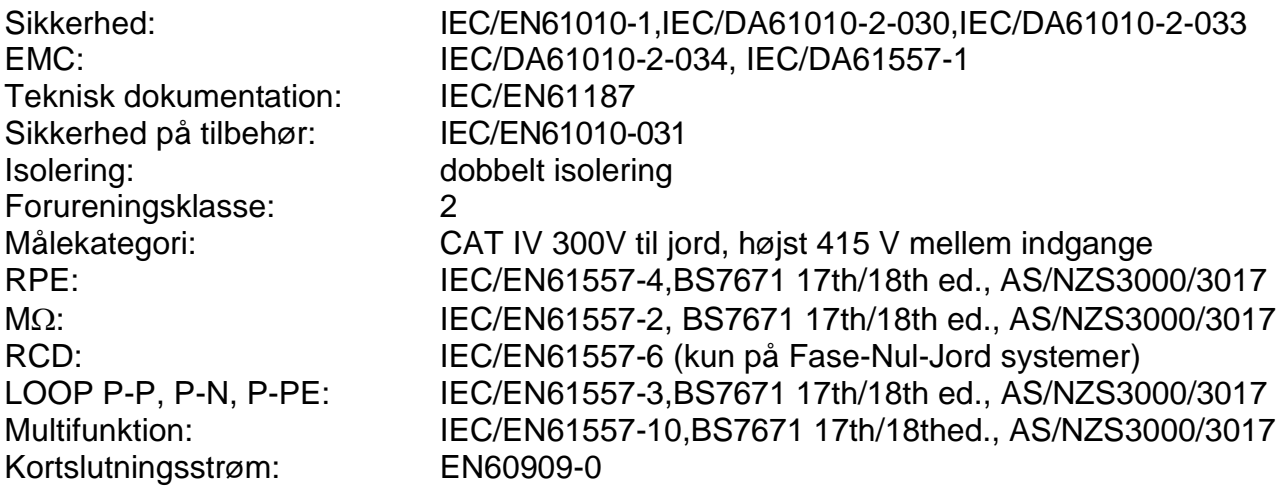

#### **10.3 GENERELLE SPECIFIKATIONER**

#### **Dimensioner**

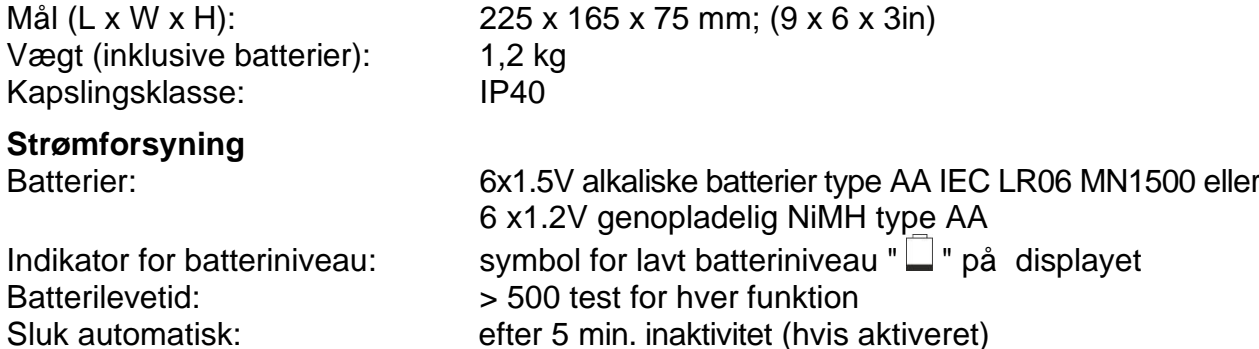

#### **Andet**

Display: COG Sort/hvid grafisk LCD-skærm, 320 x 240pxl

#### **10.4 OMGIVELSER**

#### **10.4.1 Omgivelser ved anvendelse**

Referencetemperatur:  $23^{\circ}C \pm 5^{\circ}C$ ; (73 ° F  $\pm$  41 ° F) Driftstemperatur:  $0^{\circ}C \div 40^{\circ}C$ ; (32  $^{\circ}F \div 104^{\circ}F$ ) Tilladt relativ luftfugtighed: <80%RH Opbevaringstemperatur:  $-10^{\circ}C \div 60^{\circ}C$ ; (14° F  $\div$  140 ° F) Luftfugtighed ved opbevaring: <80%RH Maksimal driftshøjde: 2000m (6562ft)

**Dette instrument opfylder kravene i lavspændingsdirektivet 2014/35/EU (LVD) og i EMC-direktiv 2014/35/EU Dette instrument opfylder kravene i EU-direktiv 2011/65/EU (RoHS) og 2012/19/EU (WEEE)**

#### **10.5 TILBEHØR**

Se vedlagte pakkeliste

# **11 SERVICE**

# **11.1 GARANTIBETINGELSER**

Dette instrument er garanteret mod enhver materiale- eller produktionsfejl i overensstemmelse med de generelle salgsbetingelser. I garantiperioden kan defekte dele udskiftes. Producenten forbeholder sig dog ret til at reparere eller udskifte produktet. Hvis instrumentet returneres til service hos Elma Instruments, vil forsendelsen være kundens ansvar. Forsendelsen vil dog blive aftalt på forhånd. En fejlrapport skal altid være vedlagt med angivelse af årsagerne til produktets returnering. Brug kun original emballage til forsendelse. Eventuelle skader som følge af brugen af ikke-originalt emballagemateriale vil blive opkrævet af kunden. Producenten fralægger sig ethvert ansvar for personskade eller tingsskade.

Garantien gælder ikke i følgende tilfælde:

- Reparation og/eller udskiftning af tilbehør og batteri (ikke dækket af garantien).
- Reparationer, der kan blive nødvendige som følge af forkert brug af instrumentet eller på grund af dets anvendelse sammen med ikke-kompatible apparater.
- Reparationer, der kan blive nødvendige som følge af forkert emballage.
- Reparationer, der kan blive nødvendige som følge af indgreb udført af uautoriseret personale.
- Ændringer af instrumentet, der udføres uden fabrikantens udtrykkelige tilladelse.
- Bruges på anden måde end beskrevet i manualen og i henhold til i instrumentets specifikationer.

Indholdet af denne manual må ikke gengives i nogen form uden fabrikantens tilladelse.

**Vores produkter er patenteret, og vores varemærker er registreret. Producenten forbeholder sig ret til at foretage ændringer i specifikationer og priser, hvis dette skyldes forbedringer i teknologi**.

#### **11.2 SERVICE**

Hvis instrumentet ikke fungerer korrekt, skal man, inden man kontakter **Elma Instruments**, kontrollere batterier og kabler og udskifte dem, hvis det er nødvendigt. Hvis instrumentet stadig fungerer forkert, skal kontrolleres det, at produktet betjenes i overensstemmelse med instruktionerne i denne manual. Hvis instrumentet returneres til **Elma Instruments** eller til en forhandler, vil fragten være kundens ansvar. Forsendelsen vil dog blive aftalt på forhånd. En fejlrapport skal altid være vedlagt med angivelse af årsagerne til produktets returnering. Brug kun original emballage til forsendelse. Eventuelle skader som følge af brugen af ikke-originalt emballagemateriale vil blive opkrævet af kunden.
# **12 TEORETISK APPENDIKS**

## **12.1 KONTINUITET AF BESKYTTENDE LEDERE**

Kontroller kontinuiteten i:

- Beskyttelsesledere (PE), hovedudligningspotentialeledere (EQP), sekundære udligningspotentialeledere (EQS) i TT- og TN-S-systemer
- Neutrale ledere med funktioner som beskyttelsesleder (PEN) i TN-C-systemer.

Forud for denne test foretages en visuel kontrol, der kontrollerer, at der findes gulgrøn beskyttende og udlignende potentielle ledere, samt at de anvendte sektioner opfylder standardkravene.

#### **Dele af systemet, der skal kontrolleres**

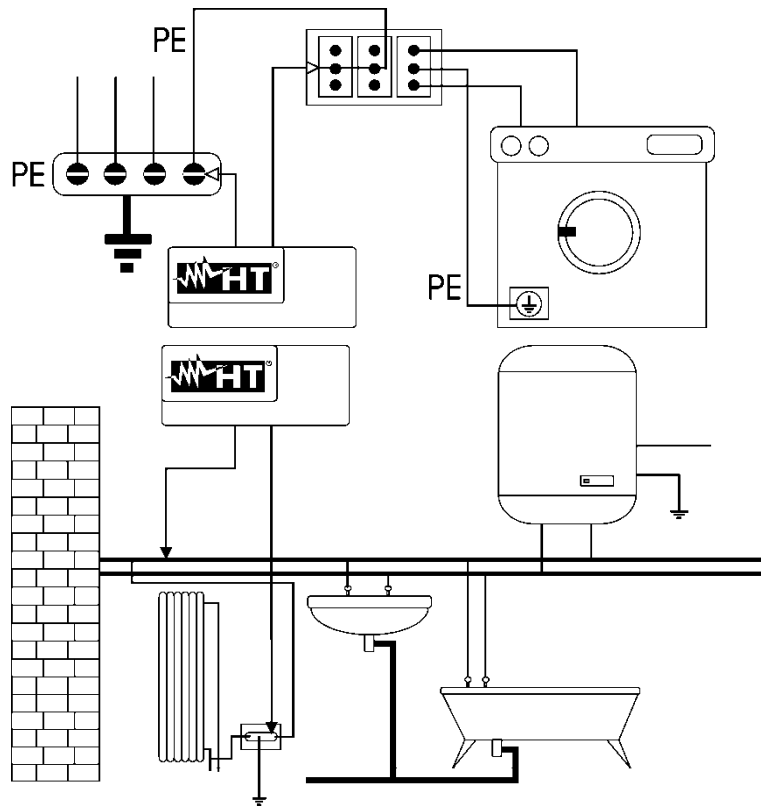

Tilslut en af prøveledningerne til stikkets beskyttende leder og den anden til den potentielle leder i jordinstallationen.

Tilslut en af prøveledningerne til et eksternt objekt (i dette tilfælde vandrøret) og den anden til jordinstallationen ved hjælp af fx. den beskyttende leder i den nærmeste stikkontakt.

Fig.35 Eksempler på kontinuitetsmålinger på lederne

# Kontroller kontinuiteten mellem:

- Jordspyd på alle stikkontakter og fælles jord eller -objekt
- Jordterminaler i klasse I-apparater (kedler osv.) fælles jord eller -objekt
- Eksterne objekter (vandrør, gasrør osv.) og fælles jord eller -objekt
- Yderligere ydre objekter mellem hinanden og til jordterminalen.

#### **Tilladte værdier**

Standarderne kræver ikke måling af kontinuitetsmodstand og sammenligning af resultaterne med grænseværdier. Standarderne kræver blot, at det instrument, der er i brug, advarer operatøren, hvis testen ikke blev udført med en strøm på mindst 200 mA og med en åben spænding på 4 til 24 V. Modstandsværdierne kan beregnes i overensstemmelse med de undersøgte lederes sektioner og længder. Hvis instrumentet registrerer værdier af få ohm, kan testen generelt betragtes som OK.

### **12.2 ISOLATIONSMODSTAND**

#### **Testens formål**

Kontroller, at installationens isolationsmodstand opfylder kravene i de gældende retningslinjer. Denne test skal udføres, uden forsyning og uden belastninger i kredsløbet, alt skal frakobles.

#### **Tilladte værdier**

Værdierne af målte spænding og den mindste isolationsmodstand kan tages fra følgende tabel.

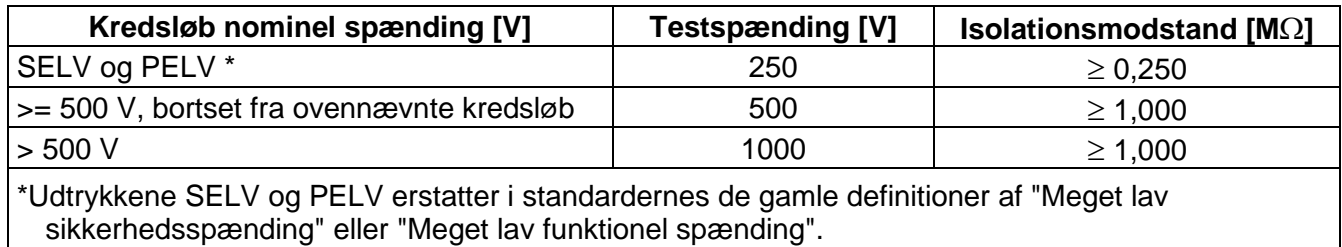

<span id="page-73-0"></span>Tabel 2: Mest almindelige test typer, ved måling af isolationsmodstand

#### **Dele af systemet, der skal kontrolleres**

#### **Kontroller isolationsmodstanden mellem:**

- ➢ Hver aktiv leder og jorden (den neutrale leder betragtes som en aktiv leder undtagen i TN-C systemer, hvor det betragtes som en del af jordforbindelsen (PEN)). Under denne måling kan alle aktive ledere forbindes med hinanden. Hvis resultatet af målingen kommer uden for de grænser, der er foreskrevet i standarderne, gentages prøven særskilt for hver enkelt leder.
- ➢ Aktive ledere. Retningslinjerne anbefaler også at kontrollere isoleringen mellem aktive ledere, når det er muligt.

Hvis systemet indeholder elektroniske enheder, er det nødvendigt at frakoble disse for at forhindre skader. Hvis dette ikke er muligt, udføres testen mellem aktive ledere (som i dette tilfælde skal være forbundet med hinanden) og jordforbindelsen.

Ved større kredsløb udgør lederne, der løber parallelt, en kapacitet, som instrumentet skal belaste for at opnå en korrekt måling. I dette tilfælde anbefales det at holde startknappen ved målingen (hvis testen udføres i manuel tilstand), indtil resultatet er stabilt.

Meddelelsen "**> fuld skala**" angiver, at isolationsmodstanden målt af instrumentet er større end den maksimale målbare modstand, dette er naturligvis meget større end de minimum grænser, der er angivet i standardtabellen ovenfor, så isoleringen på dette punkt betragtes som overholdt.

#### **12.2.1 Måling af polariseringsindeks (PI)**

Formålet med denne diagnostiske test er at evaluere indflydelsen af polariseringseffekterne. Ved anvendelse af en høj spænding til isolering justeres de elektriske dipoler, der er fordelt i isoleringen, i retning af det anvendte elektriske felt. Dette fænomen kaldes polarisering. På grund af de polariserede molekyler genererer en polariseringsstrøm (absorption), hvilket sænker den samlede værdi af isolationsmodstand.

**PI** består af forholdet mellem værdien af isolationsmodstand målt efter 1 min, og efter 10 min. Testspændingen opretholdes i hele testens varighed, og i slutningen gives forholdsværdien:

$$
PI = \frac{Ins.re (10 \text{ min})}{Ins.re (1 \text{ min})}
$$

Nogle referenceværdier:

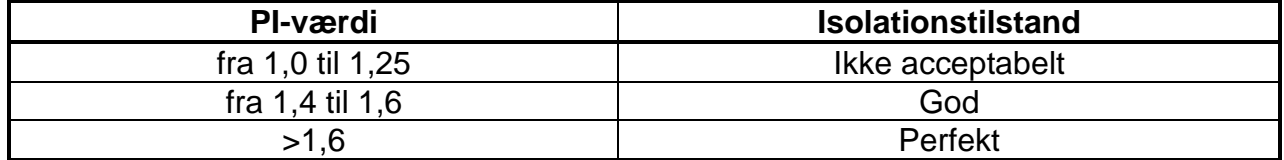

## **12.2.2 Dielektrisk absorptionsforhold (DAR)**

**DAR** består af forholdet mellem værdien af isolationsmodstand målt efter 30sek og efter 1 min. Testspændingen opretholdes i hele testens varighed, og til sidst gives forholdsværdien:

$$
DAR = \frac{Ins.re (1 min)}{Ins.re (30s)}
$$

Referenceværdier:

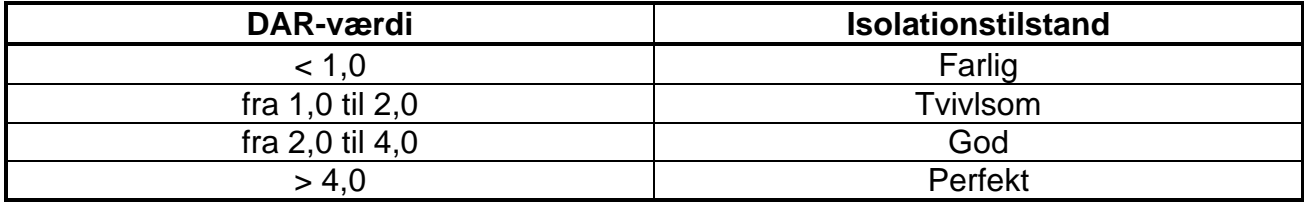

#### **12.3 KONTROLLERER KREDSLØBS ADSKILLELSE**

Et SELV-system er et nulkategorisystem eller et ekstra lavspændingssystem, der er karakteriseret ved strømforsyning fra en uafhængig kilde (f.eks. batterier, lille generatorsæt) eller sikkerhedskilde (f.eks. sikkerhedstransformer), beskyttende adskillelse fra andre elektriske systemer (dobbelt eller forstærket isolering eller jordet metalskærm) og fravær af jordforbundne punkter (isoleret fra jord).

Et **PELV-system** er et nulkategorisystem eller et beskyttende ekstra lavspændingssystem, der er karakteriseret ved strømforsyning fra en uafhængig kilde (fx batterier, lille generator) eller sikkerhedskilder (fx sikkerhedstransformer), beskyttende adskillelse fra andre elektriske systemer (dobbelt eller forstærket isolering eller jordet metalskærm) og, i modsætning til **SELV-systemer,** tilstedeværelse af jordforbundne punkter (ikke isoleret fra jord).

Et system med **elektrisk adskillelse** er et system, der er kendetegnet ved en strømforsyning fra en isolationstransformer eller en uafhængig kilde med tilsvarende egenskaber (fx motorgenerator), beskyttende adskillelse fra andre elektriske systemer (isolering ikke mindre end isolationstransformerens), beskyttende adskillelse af jorden (isolering ikke mindre end isolationstransformerens).

#### **Testens formål**

Testen, der skal udføres, hvis beskyttelsen opnås ved adskillelse, skal kontrollere, at den isolationsmodstand, der måles som beskrevet nedenfor (i henhold til adskillelsestypen), er i overensstemmelse med de grænser, der er angivet i tabellen vedrørende isolationsmålinger.

#### **Dele af systemet, der skal kontrolleres**

- SELV-system (sikkerhed ekstra lavspænding):
	- ✓ Mål modstanden mellem de aktive dele af kredsløbet, der testes (adskilles) og de aktive dele af de andre kredsløb.
	- ✓ Mål modstanden mellem de aktive dele af kredsløbet, der skal testes (adskilles) og jorden.
- PELV-system (beskyttende ekstra lavspænding):
	- Mål modstanden mellem de aktive dele af kredsløbet, der testes (adskilles) og de aktive dele af de andre kredsløb.

#### • **Elektrisk adskillelse**:

- ✓ Mål modstanden mellem de aktive dele af kredsløbet, der testes (adskilles) og de aktive dele af de andre kredsløb.
- ✓ Mål modstanden mellem de aktive dele af kredsløbet, der skal testes (adskilles) og jorden.

#### **Tilladte værdier**

Testen har et positivt resultat, når isolationsmodstanden viser værdier, der er større eller lig med dem, der er angivet i:

[Tabel 2: Mest almindelige test typer, ved måling af isolationsmodstand](#page-73-0)

## **EKSEMPEL PÅ TEST AF ADSKILLELSES MELLEM ELEKTRISKE KREDSLØB**

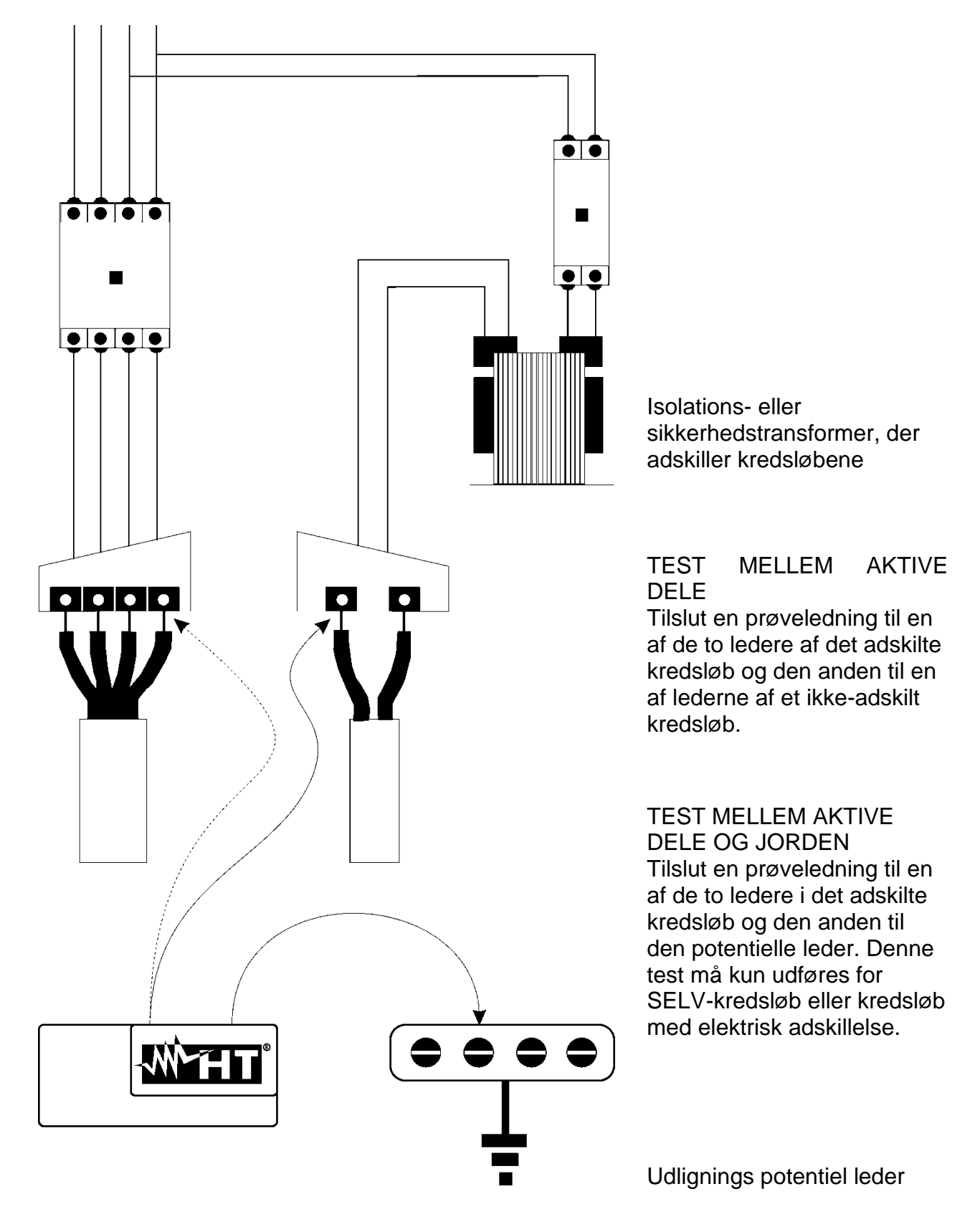

Fig.36: Målinger af adskillelse i et systems kredsløb

## **12.4 TEST PÅ RCD**

#### **Testens formål**

Kontrol af, at de generelle (G) og selektive (S) RCD er korrekt installeret og justeret, og at de bevarer deres egenskaber over tid. Kontrollen skal sikre, at RCD'en udkobler ved en strøm, der ikke er større end dens nominelle driftsstrøm-IdN, og at udkoblingstiden opfylder følgende betingelser, alt efter tilfældet:

- Udkoblingstiden må ikke overskride ikke den maksimale tid, der er foreskrevet i standarden for RCD af generel type (i henhold til det, der er beskrevet i [Tabel 3\)](#page-76-0)
- Udkoblingstiden ligger mellem minimum- og maksimum udkoblingstid for RCD af selektiv type (i henhold til hvad der er beskrevet i [Tabel 3\)](#page-76-0)

EN RCD test, der udføres med testtasten der er på fronten af RCD'en, hjælper, så evt. "hæftning" eller træghed i RCD'en gør at RCD ikke fungere korrekt, hvis den ikke har været "motioneret" i lang tid.

Fabrikanten af RCD'er foreskriver normalt, at RCD'en skal testes periodisk. Denne test udføres kun for at fastslå enhedens mekaniske funktionalitet, men er ikke tilstrækkeligt til at erklære om RCD'en overholder standarden. Ifølge statistikker, reduceres levetiden for RCD'er, hvis test med testtasten udføres en gang om måneden, til 50%.

Denne test finder dog kun 24% af de defekte RCD'er.

#### **Dele af systemet, der skal kontrolleres**

Alle RCD'er skal testes ved installation. I lavspændingssystemer er det tilrådeligt at udføre denne test, grundlæggende for at garantere et korrekt sikkerhedsniveau. I medicinske lokaler skal denne test udføres med jævne mellemrum på alle RCD'er som foreskrevet i retningslinjerne.

#### **Tilladte værdier**

På RCD skal der udføres to test: en test med en lækagestrøm, der begynder i fase med den positive halvbølge af spænding (0°) og en test med en lækagestrøm, der begynder i fase med den negative halvbølge af spænding (180 °). Det højeste resultat, tages i betragtning. Testen med **½ In** må ikke forårsage, at RCD'en udkobler.

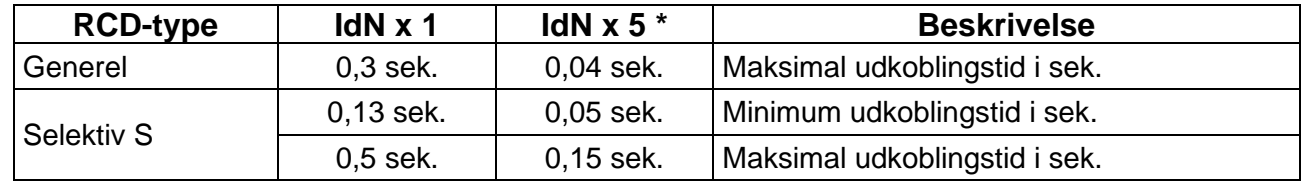

<span id="page-76-0"></span>Tabel 3: Udkoblingstider for generelle og selektive RCD'er

#### **Udkoblingstider for overholdelse af AS/NZS 3017-retningslinjen (\*\*)**

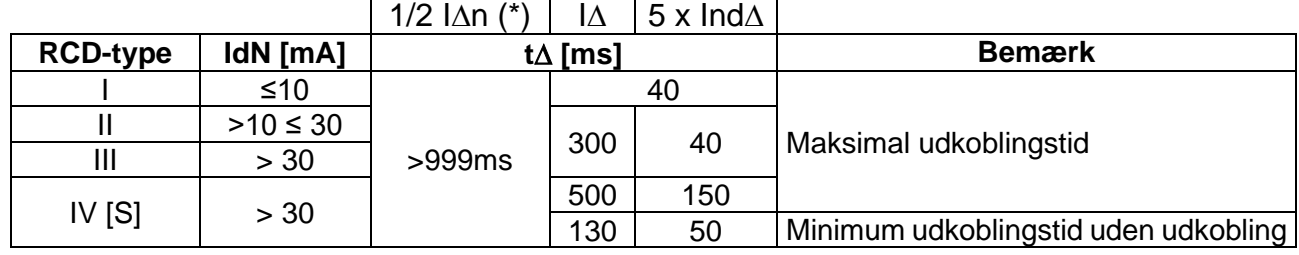

Tabel 4: Udkoblingstid for generelle og selektive RCD i AUS/NZ-lande

(\*) Mindste testperiode for strøm på  $\frac{1}{2}$  IAn RCD'en må ikke udkoble

(\*\*) Teststrøm og målenøjagtighed svarer til AS/NZS 3017-kravene

#### **Måling af udkoblingsstrøm for RCD**

- ➢ Denne test har til formål at kontrollere den reelle udkoblingsstrøm af generelle RCD **(den gælder ikke for selektive RCD**).
- ➢ Med RCD med valgbar udkoblingsstrøm er det godt at udføre denne test for at kontrollere den virkelige udkoblingsstrøm på RCD'en. For RCD med fast udkoblingsstrøm kan denne test udføres for at opdage mulige lækager i objekter, der er tilsluttet kredsløbet.
- ➢ Hvis der ikke er et jordsystem, skal testen udføres ved at forbinde instrumentet på én leder efter RCD'en og én leder før RCD'en.
- ➢ Udkoblingsstrøm skal være mellem ½Idn og Idn

### **12.5 TEST AF UDKOBLING PÅ EN RCD**

#### **Testens formål**

Kontrol af, at RCD'en udkobler, hvis strømmen er større end den maksimale fejlstrøm, der er mulig i kredsløbet.

#### **Objekter i kredsløbet, der skal kontrolleres**

Testen skal udføres på det sted, hvor den maksimale kortslutningsstrøm er, normalt umiddelbart efter den RCD, der skal kontrolleres.

Testen skal udføres mellem fase og fase  $(Z_{\text{DD}})$  i 3-fase systemer og mellem fase og nul  $(Z_{\text{DD}})$  i 1fase systemer.

#### **Tilladte værdier**

Instrumentet udfører en sammenligningen mellem den målte værdi og den værdi, der beregnes i henhold til følgende:

$$
BC > I_{MAX 3\Phi} = C_{MAX} \cdot \frac{\frac{U_{L-L}^{NOM}}{\sqrt{3}}}{\frac{Z_{L-L}}{2}}
$$

$$
BC > I_{MAX L-N} = C_{MAX} \cdot \frac{U_{L-N}^{NOM}}{Z_{L-N}}
$$

#### **3-fasede systemer 1- Fase systemer**

Hvor: BC=Udkoblingskapacitet for RCD'en

- Z<sub>LL</sub> =Impedans målt mellem fase og fase
- ZLN =Impedans målt mellem fase og neutral

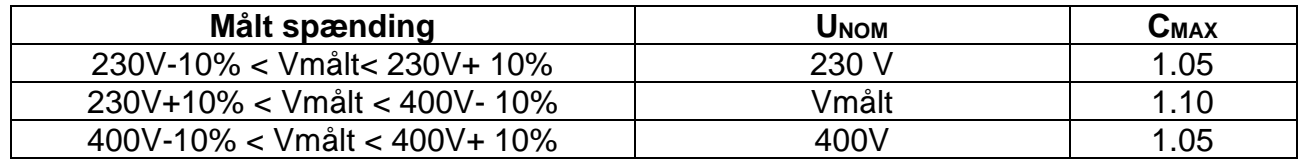

#### **12.6 KONTROL AF BESKYTTELSE MOD INDIREKTE BERØRING I TN-SYSTEMER**

#### **Testens formål**

Beskyttelse mod indirekte berøring i TN-systemer skal garanteres ved hjælp af en RCD mod over strøm (typisk MCB eller sikring), som afbryder for kredsløbet eller det elektriske udstyrs strømforsyning i tilfælde af fejl mellem en aktiv del og en jord eller en beskyttelsesleder inden for et interval der ikke overstiger 5 sek. tilstrækkeligt for objektet, eller i overensstemmelse med de tider, der er angivet i nedenstående tabel 7 . For andre lande henvises til respektive retningslinjer.

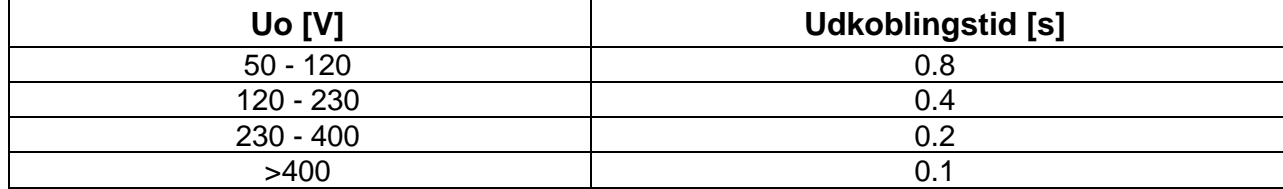

Tabel 5: Udkoblingstider for RCD

Uo = nominel AC spænding reference til kredsløbets jord

Ovennævnte betingelse opfyldes af følgende:

#### $Zs * Ia \leq Uo$

hvor:

- Zs = Fejlsløjfe P-PE impedans, som omfatter fase vikling af transformeren, linjelederen op til fejlpunktet og den beskyttende leder fra fejlpunktet til transformerens stiernecentrum
- Ia = Udkoblingsstrøm for RCD'en inden for den tid, der er angivet i tabel 7
- Uo = nominel AC spænding, reference til jord

## **ELMA COMBITEST 422 77**

## **FORSIGTIG**

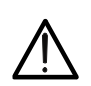

Instrumentet bruges til at måle fejlsløjfens impedansværdier, der er mindst 10 gange større end instrumentets opløsningsværdi, for at minimere fejl.

#### **Dele af systemet, der skal kontrolleres**

Testen skal nødvendigvis udføres på TN og IT-systemer, der ikke er beskyttet af RCD.

#### **Tilladte værdier**

Testen har til formål at sikre, at følgende er opfyldt i hele systemet:

$$
Ia \leq I_{MIN\ P-PE} = C_{MIN} \cdot \frac{U_{P-PE}^{NOM}}{Z_{P-PE}}
$$

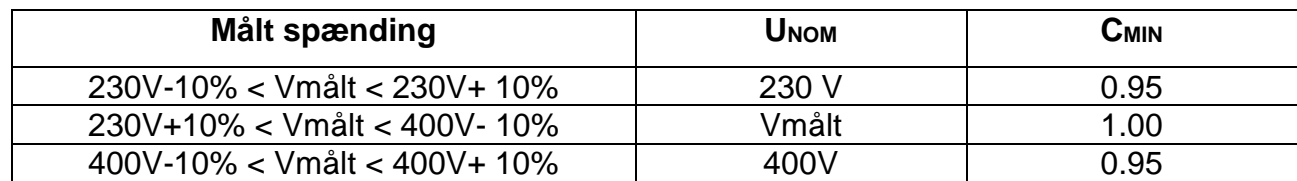

Afhængigt af de indstillede værdier for fase-fase, fase-nul eller fase-PE spænding (se \$ 5.1.3) og den målte værdi af fejlsløjfe impedansen, beregner instrumentet **minimumværdien** af den potentielle kortslutningsstrøm, der skal udkoble RCD'en. For at sikre en korrekt koordinering skal denne værdi altid være større end eller lig med **Ia** værdien af udkoblingsstrømmen for den type beskyttelse, der betragtes som "worst case"

**la referenceværdi** (se Fig 37) afhænger af:

- $\triangleright$  RCD type (kurve B, C, D, K)
- ➢ Nominel strøm af RCD'en In
- $\triangleright$  Tid for udkobling af RCD'en

Typisk:  $Ia = 3\div 5In$  (kurve B),  $Ia = 5\div 10In$  (kurve C),  $Ia = 10\div 20In$  (kurver D,K)

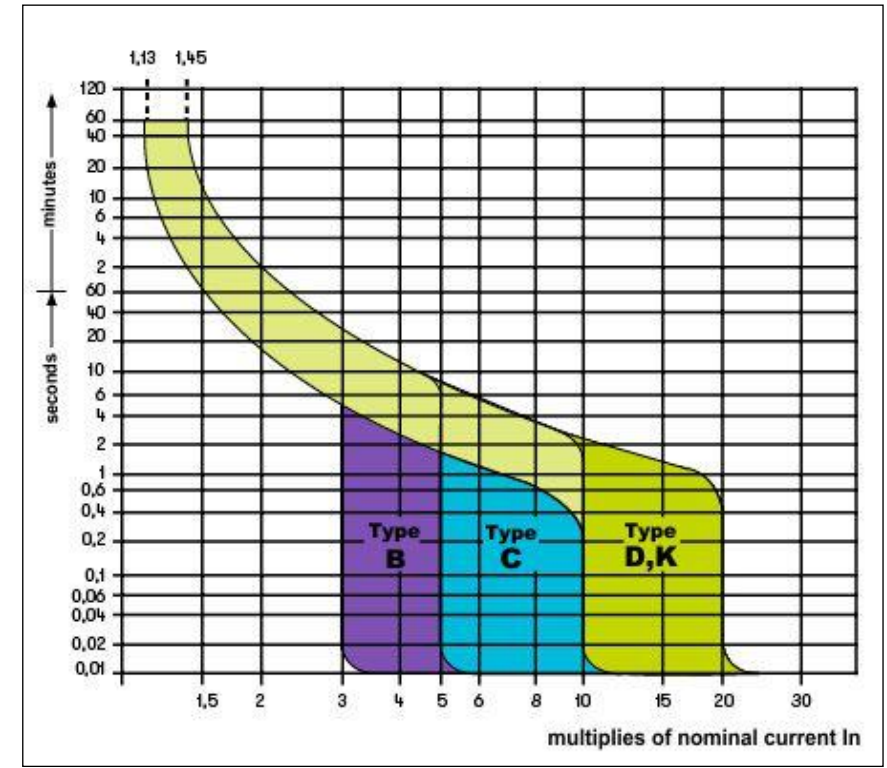

Fig. 57: Eksempel på kurver i forhold til magnetotermisk (MCB) beskyttelse

Instrumentet gør det muligt at vælge (\*) af følgende parametre: Se Sikringstabel \$ 13

- ➢ Tid for fejludryddelse af den beskyttelse, der kan vælges blandt: **0,1s, 0,2s, 0,4s, 1s, 5s**
- (\*) Værdierne kan være genstand for variationer

elma dinstruments

## **12.7 RA TEST I TN-SYSTEMER**

Beskyttelse mod indirekte berøring i TN-systemer skal garanteres ved hjælp af en RCD mod over strøm (typisk MCB eller sikring), som afbryder strømforsyningen til kredsløbet eller det elektriske udstyr i tilfælde af fejl mellem en aktiv del og en jordmasse eller en beskyttelsesleder inden for et interval på højst 5 s, tilstrækkeligt for udstyret.

### **Dele af systemet, der skal kontrolleres**

Test skal udføres på det sted, hvor den mindste kortslutningsstrøm er mulig, normalt umiddelbart efter RCD'en der skal kontrolleres.

Testen skal udføres mellem fase og PE (ZL-PE) og mellem fase og nul (ZL-N) i 3-fasesystemer eller 1-fasesystemer.

### **Tilladte værdier**

Målingen har til formål at sikre, at følgende er opfyldt hele kredsløbet:

$$
Z_{L\text{-PE}} \leq Z_{LIM}(1)
$$

 $Z_{LM} \leq Z_{LM} (2)$ 

hvor:

 $Z_{L-PE}$  = Impedans målt mellem fase og PE

 $Z_{L-N}$  = Impedans målt mellem fase og nul

 $Z_{LIM}$  = Maksimal grænse impedans afhængigt af typen (MCB eller Fuse) og

udkoblingstiden for den valgte RCD (værdier afhængigt af lande)

Følgende valg (\*) er tilgængelige på instrumentet:

Instrumentet gør det muligt at vælge (\*) af følgende parametre: Se Sikringstabel \$ 13

- ➢ Tid for fejludryddelse af den beskyttelse, der kan vælges blandt: **0,1s, 0,2s, 0,4s, 1s, 5s**
- (\*) Værdierne kan være genstand for variationer

## **12.8 KONTROL AF BESKYTTELSE MOD INDIREKTE BERØRING I TT-SYSTEMER**

#### **Testens formål**

Kontrol af, at RCD'en i forhold til værdien af jordmodstand. Der kan ikke på forhånd antages en referencegrænseværdi for jordmodstanden ved kontrol af målingens resultat. Det er nødvendigt at kontrollere, hver gang at, det der er foreskrevet i standarden, er opfyldt.

#### **Dele af systemet, der skal kontrolleres**

*Jord installationen under driftsforhold. Testen skal udføres uden at frakoble jordspyddet.* **Tilladte værdier**

Værdien af jordmodstanden skal, uanset hvor målt den er, opfylde følgende:

#### $R_A < 50 / I_a$

hvor: R<sup>A</sup> = modstand målt på jordanlæg, hvis værdi kan bestemmes med følgende målinger:

- Impedans for fejl ring  $(*)$
- Jordmodstand med 2 leder i stik (\*\*)
- Jordmodstand opnået ved måling af berøringsspænding  $U_t$  (\*\*)
- Jordmodstand opnået ved udkoblingstidstest af RCD (A, AC), RCD S (A, AC) (\*\*)
- I<sup>a</sup> = Udkoblingsstrøm for RCD eller nominel udkoblingsstrøm i RCD (i tilfælde af RCD S 2 IdN) i Ampere
- 50 = Sikkerhedsgrænsespænding (reduceret til 25V i særlige miljøer)
- (\*) Hvis beskyttelsen opnås ved hjælp af en RCD, skal målingen udføres opstrøms for denne kontakt eller nedstrøms for den ved at kortslutte kontakten for at forhindre, at den udkobler.
- (\*\*) Disse metoder giver, selv om de i øjeblikket ikke er fastsat i retningslinjerne, værdier, der indikerer tegn på jordmodstand ved talrige sammenligninger med 3 leder metoden.

### **ELMA COMBITEST 422 79**

## **EKSEMPEL PÅ TEST AF JORDMODSTAND**

Kredsløbet er beskyttet af en 30mA RCD.

- ➢ Jordmodstand måles ved hjælp af en af de ovennævnte metoder.
- ➢ For at fastslå om kredsløbsmodstanden er i overensstemmelse med standarderne, skal man gange den værdi der målt ved 0,03A (30mA).
- ➢ Hvis resultatet er mindre end 50V (eller 25V i særlige miljøer), kan kredsløbet betragtes som godkendt, da det opfylder ovenstående forhold.
- ➢ Når man taler om 30mA RCD (i næsten alle private hjem) er den maksimalt tilladte iordmodstand  $50/0.03=1666\Omega$ . Dette gør det også muligt at anvende de angivne forenklede metoder, som, selv om de ikke giver en yderst præcis værdi, så giver de en tilstrækkelig tilnærmet værdi.

#### **12.9 KONTROL AF BESKYTTELSE MOD INDIREKTE BERØRING I IT-SYSTEMER**

I IT-systemer skal de aktive dele isoleres fra jord eller forbindes med jord gennem en impedans af tilstrækkelig høj værdi. I tilfælde af en enkelt jord fejl er den første fejlstrøm svag, og derfor er det ikke nødvendigt at afbryde kredsløbet. Denne forbindelse kan foretages til kredsløbets neutrale punkt eller til et kunstigt neutralt punkt. Hvis der ikke er noget neutralt punkt, kan tilslutning foretages til jorden gennem impedans af en ledende leder. Det er dog nødvendigt at træffe forholdsregler for at undgå risikoen for skade på personer, der er i berøring med ledende dele, der samtidig er tilgængelige i tilfælde ved en dobbelt jord fejl.

#### **Testens formål**

Kontrol af, at impedansen på jordspyddet, som objekter er forbundet med, opfylder følgende:

$$
Z_E\ ^*I_d\leq U_L
$$

hvor:

- $Z_E$  = L-PE impedans af jordspyddet, som objekter er forbundet med
- Id = L-PE strøm af første fejl (typisk udtrykt i mA)
- U<sup>L</sup> = Grænse berøringsspænding 25 V eller 50V

#### **Dele af systemet, der skal kontrolleres**

Jordsystemet under driftsforhold. Testen skal udføres uden at frakoble jorden.

#### **12.10 KONTROL AF RCD KOORDINERING L-L, L-N OG L-PE**

#### **Testens formål**

Test af koordineringen af RCD'en (typisk MCB eller sikring), der er til stede i en 1-fase eller 3 faset installation som funktion af den grænse-udkoblingstid, der er fastsat af brugeren, og den beregnede værdi af kortslutningsstrømmen.

#### **Dele af systemet, der skal kontrolleres**

Testen skal udføres på det sted, hvor den minimale kortslutningsstrøm er mulig, normalt i enden af det kredsløb, RCD'en beskytter i normal tilstand. Testen skal udføres mellem fase-fase i 3 fasede kredsløb og mellem fase-PE i 1-fasede kredsløb.

#### **Tilladte værdier**

Instrumentet udfører en sammenligningen mellem den beregnede værdi af kortslutningsstrømmen og RCD'ens **Ia** = udkoblingsstrøm inden for den angivne tid i henhold til følgende udtryk:

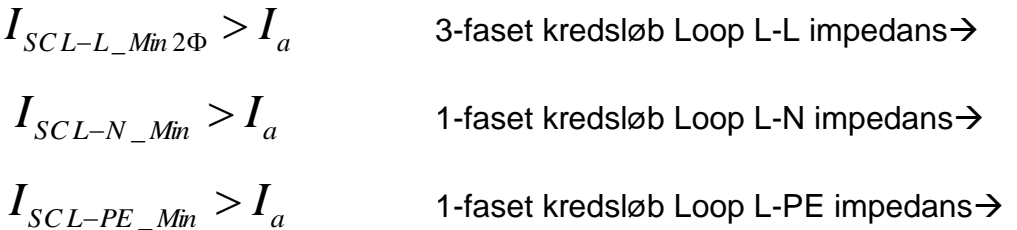

hvor:

- 
- Isc L-L\_Min2F = Potentielle kortslutningsstrøm minimum dobbeltfase L-L
- Isc L-N\_Min = Potentielle kortslutningsstrøm nuværende minimum L-N
- Isc L-PE\_Min = Potentielle kortslutningsstrøm nuværende minimum L-PE

Beregningen af den forventede kortslutningsstrøm udføres af instrumentet ved målingen af fejlsløjfens impedans i overensstemmelse med følgende:

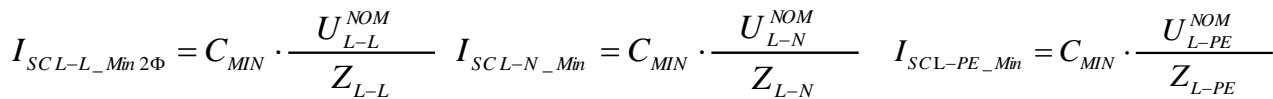

**Fase – fase Fase – Nul Fase – PE**

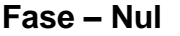

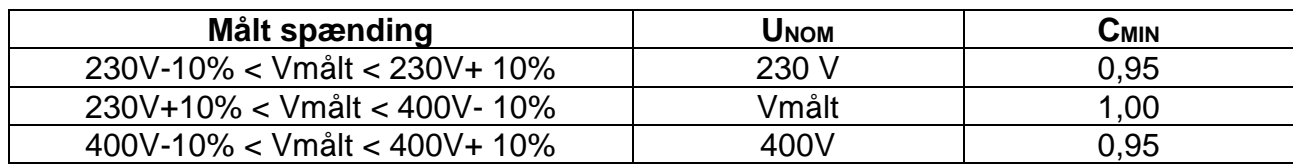

hvor:

 $UL-L$  = Nominel fase - fase spænding

- $U L-N =$  Nominel fase nul spænding
- U L-PE = Nominel fase-PE spænding
- $Z L-L$  = Målt fase fase impedans
- $Z L-N = M\hat{a}$ lt fase nul impedans
- $Z L-PE$  = Målt fase PE Impedans

## **FORSIGTIG**

Instrumentet skal anvendes til at måle fejlsløjfens impedansværdier, der er mindst 10 gange større end instrumentets opløsningsværdi, for at minimere fejl.

Afhængigt af de indstillede værdier for nominel spænding (se \$ 5.1.3) og den målte værdi af fejlsløjfe impedansen beregner instrumentet **minimumværdien** af den potentielle kortslutningsstrøm, der skal beskyttes af RCD'en. For at opnå en korrekt koordinering skal denne værdi altid være større end eller lig med **værdien** af udkoblingsstrømmen for den pågældende type beskyttelse.

#### **Referenceværdien Ia** afhænger af:

- ➢ Beskyttelsestype (kurve)
- ➢ RCD'ens nominelle strøm
- $\triangleright$  Tid for udkobling

Følgende valg (\*) er tilgængelige på instrumentet:

Instrumentet gør det muligt at vælge (\*) af følgende parametre: Se Sikringstabel \$ 13

- ➢ Tid for fejludryddelse af den beskyttelse, der kan vælges blandt: **0,1s, 0,2s, 0,4s, 1s, 5s**
- (\*) Værdierne kan være genstand for variationer

## **12.11 KONTROL AF SPÆNDINGSFALD PÅ LYSNETTET**

Måling af spændingsfald som følge af strøm i lysnettet kan være meget vigtigt.

- ➢ Kontrollere, om en eksisterende hovedledning er i stand til at klare belastningen
- ➢ Ved dimensionere en ny installation
- ➢ Ved søgning efter mulige årsager til fejl på objekter, belastninger osv.

#### **Testens formål**

Mål den maksimale procentvise værdi af spændingsfald mellem to punkter i lysnettet.

## **Dele af systemet, der skal kontrolleres**

Testen omfatter to sekventielle impedansmålinger i først punkt i lysnettet (typisk lige efter RCD'en) og i det sidste punkt på samme fase.

## **Tilladte værdier**

Instrumentet sammenligner den beregnede værdi af  $\Delta V$ % og det maksimale spændingsfald med den fastsatte grænseværdi (i henhold til gældende retningslinjer) i henhold til følgende:

$$
\Delta V\%_{MAX} = \frac{Z_{2} - Z_{1}}{V_{NOM}} \times 100
$$

hvor:

 $Z_2$  = Slutpunkt impedans i det lysnet, der testes

 $Z_1$  = Startpunkt impedans (Offset) i det lysnet, der testes ( $Z_2 > Z_1$ )

INOM = Nominel strøm af RCD'en i det lysnet, der testes

VNOM = Fase-nul eller fase-PE nominel spænding i det lysnet, der testes

## **13 SIKRINGSTABEL**

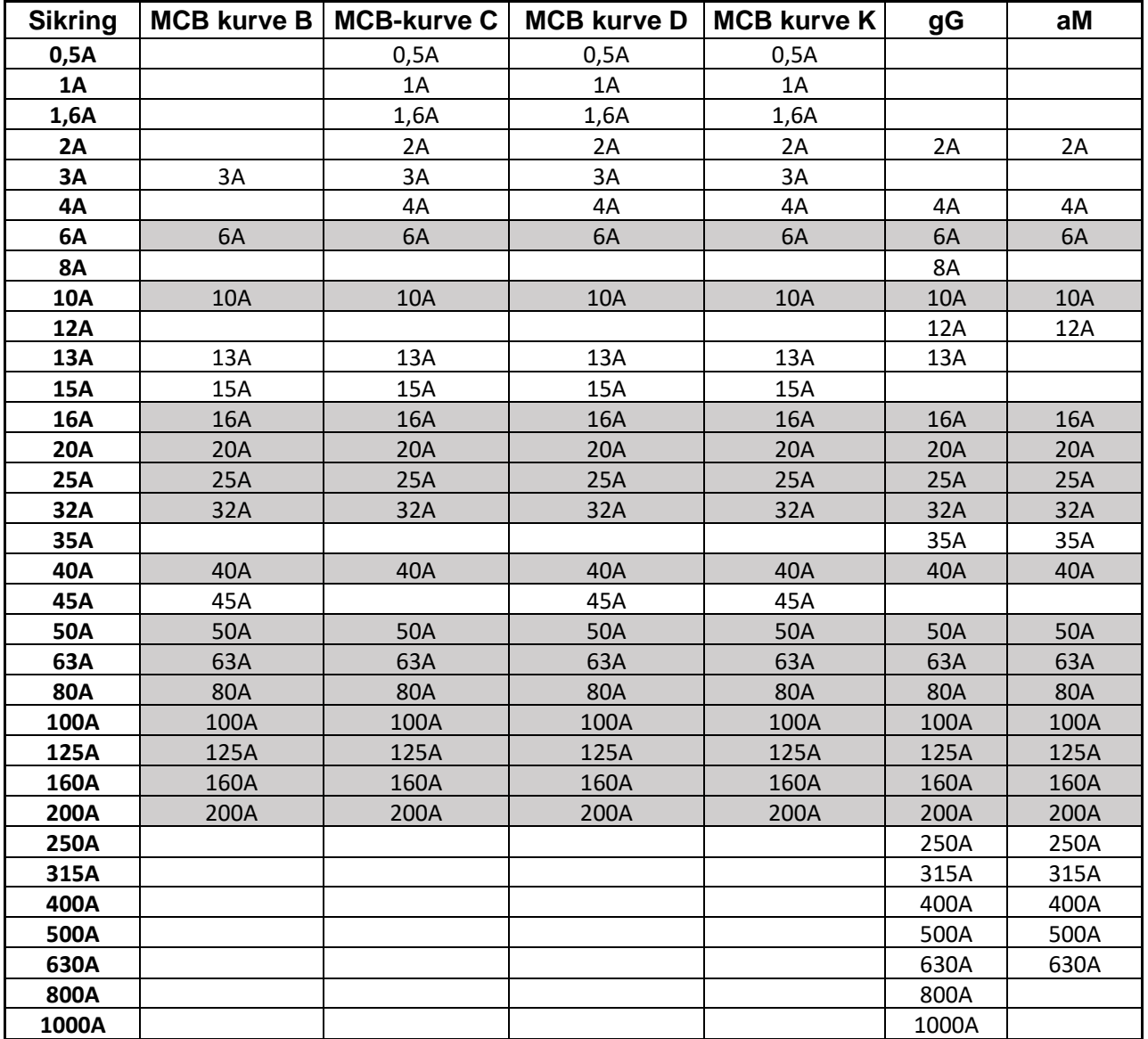

(\*) Værdierne kan være genstand for variationer

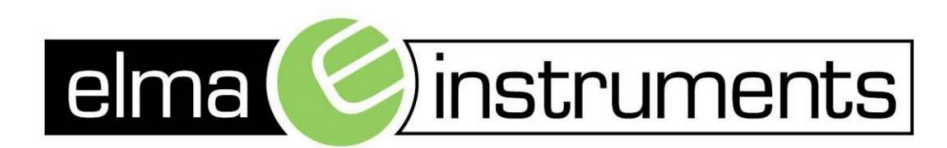

Elma Instruments A/S Ryttermarken 2 DK-3520 Farum T: +45 7022 1000  $F: +4570221001$ info@elma.dk www.elma.dk

Elma Instruments AS Garver Ytteborgsvei 83 N-0977 Oslo T: +47 22 10 42 70  $F: +4722216200$ firma@elma-instruments.no www.elma-instruments.no

Elma Instruments AB Pepparvägen 27 S-123 56 Farsta  $T: +46(0)8-4475770$  $F: +46(0)8-4475779$ info@elma-instruments.se www.elma-instruments.se